### **UNIVERSITE DU DROIT ET DE LA SANTE DE LILLE 2**

### **FACULTE DE CHIRURGIE DENTAIRE**

\_\_\_\_\_\_\_\_\_\_\_\_\_\_\_\_\_

Année de soutenance : 2014

#### **THESE**

pour le

#### **DIPLOME D'ETAT**

### **DE DOCTEUR EN CHIRURGIE DENTAIRE**

Présentée et soutenue publiquement le 09 Décembre 2014

Par HUYGELIER, Thomas

Né le 14 Février 1989 à Saint-Saulve

**Création et évaluation d'un outil informatique d'aide à la décision d'une stratégie thérapeutique pour la prévention primaire de la carie dentaire en Odontologie Pédiatrique : Conception et mise en application au cabinet dentaire Tome 2**

#### **JURY**

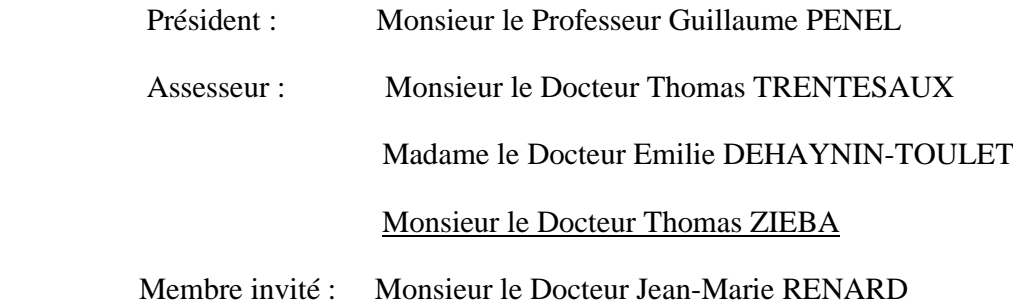

### **ACADEMIE DE LILLE**

### **UNIVERSITE DU DROIT ET DE LA SANTE LILLE 2**

**-\*-\*-\*-\*-\*-\*-\*-\*-\*-**

## **FACULTE de chirurgie dentaire**

## **PLACE DE VERDUN**

### **59000 LILLE**

**-\*-\*-\*-\*-\*-\*-\*-\*-\*-**

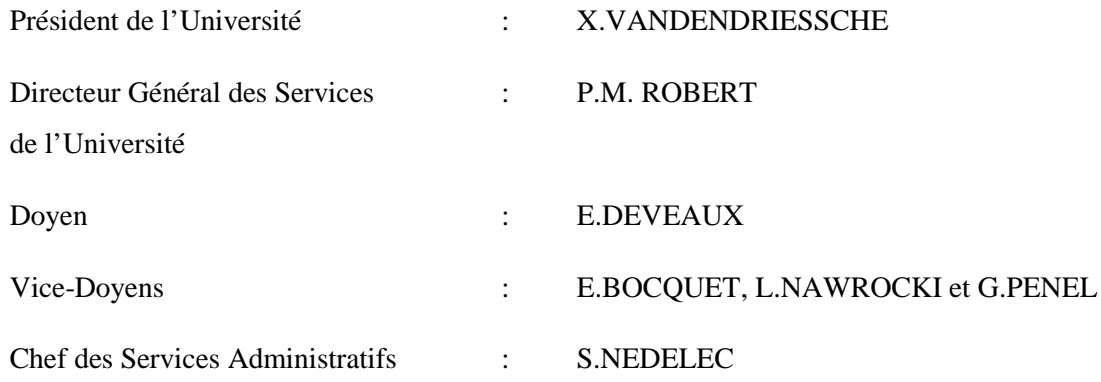

#### \*\*\*\*\*\*\*\*\*\*\*\*\*\*

## **PERSONNEL ENSEIGNANT DE L'U.F.R.**

### *PROFESSEURS DES UNIVERSITES* **:**

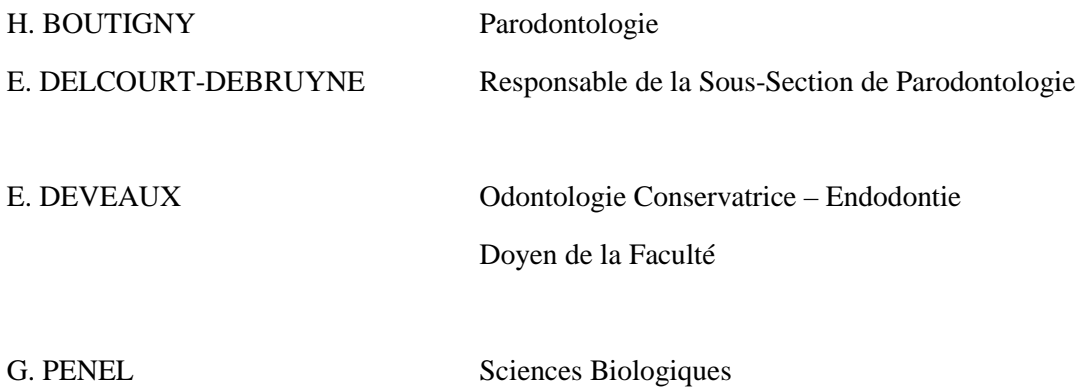

#### *MAITRES DE CONFERENCES DES UNIVERSITES :*

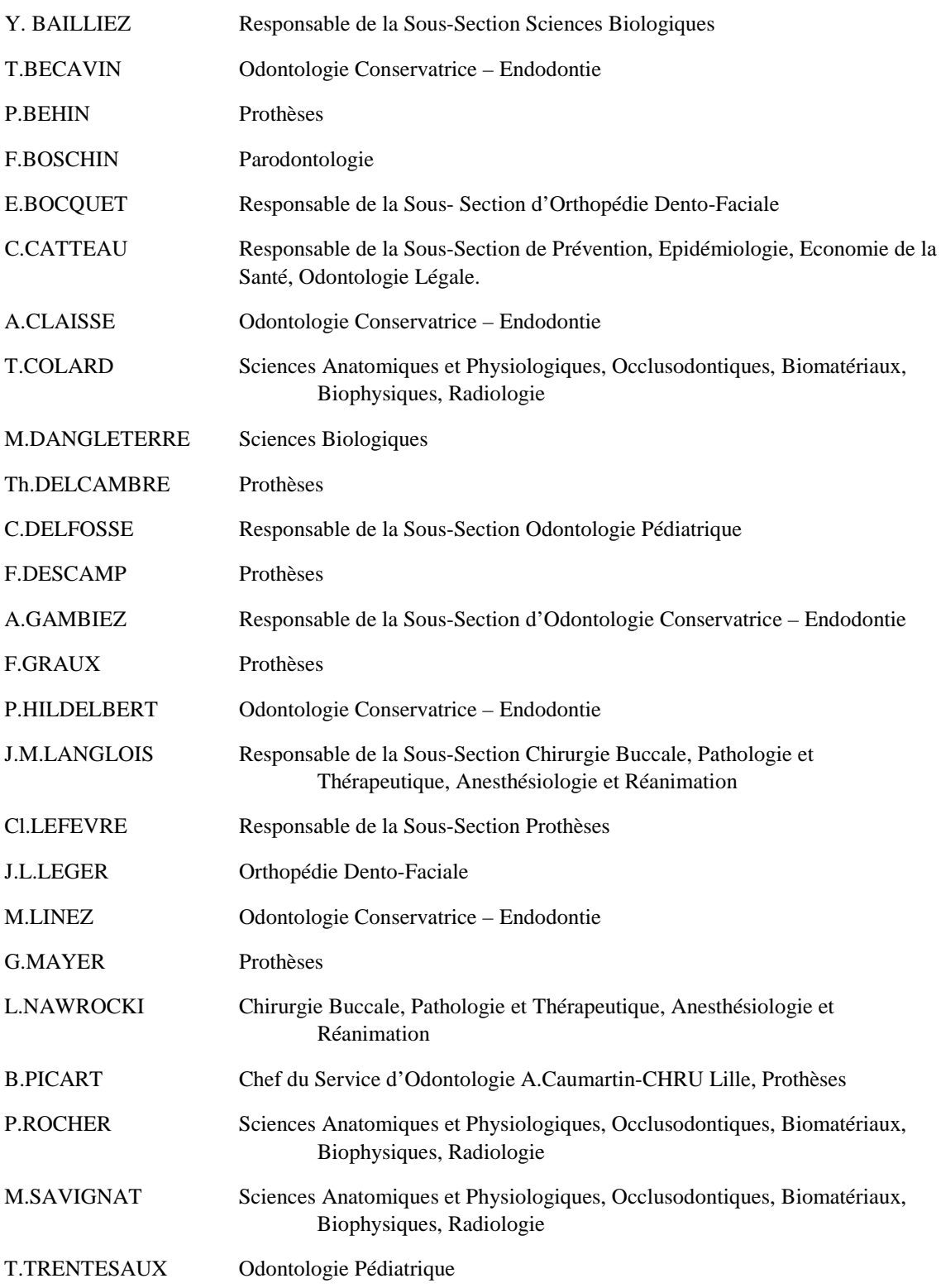

#### *Réglementation de présentation du mémoire de Thèse*

 Par délibération en date du 29 octobre 1998, le Conseil de la Faculté de Chirurgie Dentaire de l'Université de Lille 2 a décidé que les opinions émises dans le contenu et les dédicaces des mémoires soutenus devant jury doivent être considérées comme propres à leurs auteurs, et qu'ainsi aucune approbation, ni improbation ne leur est donnée.

*Aux membres du jury,*

### **Monsieur le Professeur Guillaume PENEL,**

# **Professeur des Universités – Praticien Hospitalier**

*Sous-Section Sciences Biologiques*

Docteur en Chirurgie-Dentaire Doctorat de l'Université René DESCARTES (PARIS V) C.E.S d'Odontologie Chirurgicale Habilité à Diriger des Recherches

Vice-Doyen Recherche de la Faculté de Chirurgie Dentaire

*Vous m'avez fait l'honneur d'accepter de présider ce jury et je vous en remercie. Veuillez trouver dans ce travail l'expression de mon profond respect et de ma plus haute considération.*

### **Monsieur le Docteur Thomas TRENTESAUX,**

#### **Maître de Conférences des Universités – Praticien Hospitalier des CSERD**

*Sous-Section Odontologie Pédiatrique*

Docteur en Chirurgie Dentaire

Docteur de l'Université Paris Descartes – Spécialité Ethique et Droit Médical Certificat d'Etudes Supérieures de Pédodontie – Prévention – Paris Descartes Diplôme d'Université « Soins Dentaires sous Sédation » – Aix-Marseille II Formation Certifiante « Concevoir et Evaluer un programme éducatif adapté au contexte de vie d'un patient »

Lauréat du prix Jean Bernard de la Société Française et Francophone d'Ethique Médicale

> *C'est pour moi un honneur de vous compter parmi les membres de ce jury. Veuillez trouver dans cette thèse l'expression de ma reconnaissance et de mes remerciements les plus sincères.*

### **Madame le Docteur Emilie DEHAYNIN,**

## **Maître de Conférences des Universités (Associée) – Praticien Hospitalier des CSERD**

*Sous-Section Odontologie Pédiatrique*

Docteur en Chirurgie Dentaire

Maîtrise des Sciences Biologiques et Médicales

Attestation de Formation aux Soins Dentaires sous inhalation de MEOPA

*Vous nous avez fait l'honneur d'accepter de diriger la première partie de cette thèse. Vous avez su nous apporter votre énergie et votre rigueur dans le travail. Voyez dans cet ouvrage l'expression de ma gratitude et de mon profond respect.*

### **Monsieur le Docteur Thomas ZIEBA,**

#### **Assistant Hospitalo-Universitaire des CSERD**

*Sous-Section Odontologie Pédiatrique*

Docteur en Chirurgie Dentaire Master 1 Biologie et Santé

> *Tu m'as accompagné et soutenu durant toutes les étapes de conception de ce projet. Ta bonne humeur et ta spontanéité ont participé à rendre ce travail agréable. Tu as su diriger cette thèse vers les objectifs que tu m'as fixé dès le départ. Pour cela tout cela sois assuré de ma gratitude et de ma profonde estime.*

## **Monsieur le Docteur Jean-Marie RENARD,**

### **Maître de Conférences des Universités – Praticien Hospitalier des CSERD**

Docteur en Médecine

*Vous m'avez fait l'honneur d'accepter de siéger parmi les membres de ce jury. Je vous remercie de vos enseignements précieux lors du master d'informatique. Voyez dans cet ouvrage l'expression de ma reconnaissance.*

# Table des matières

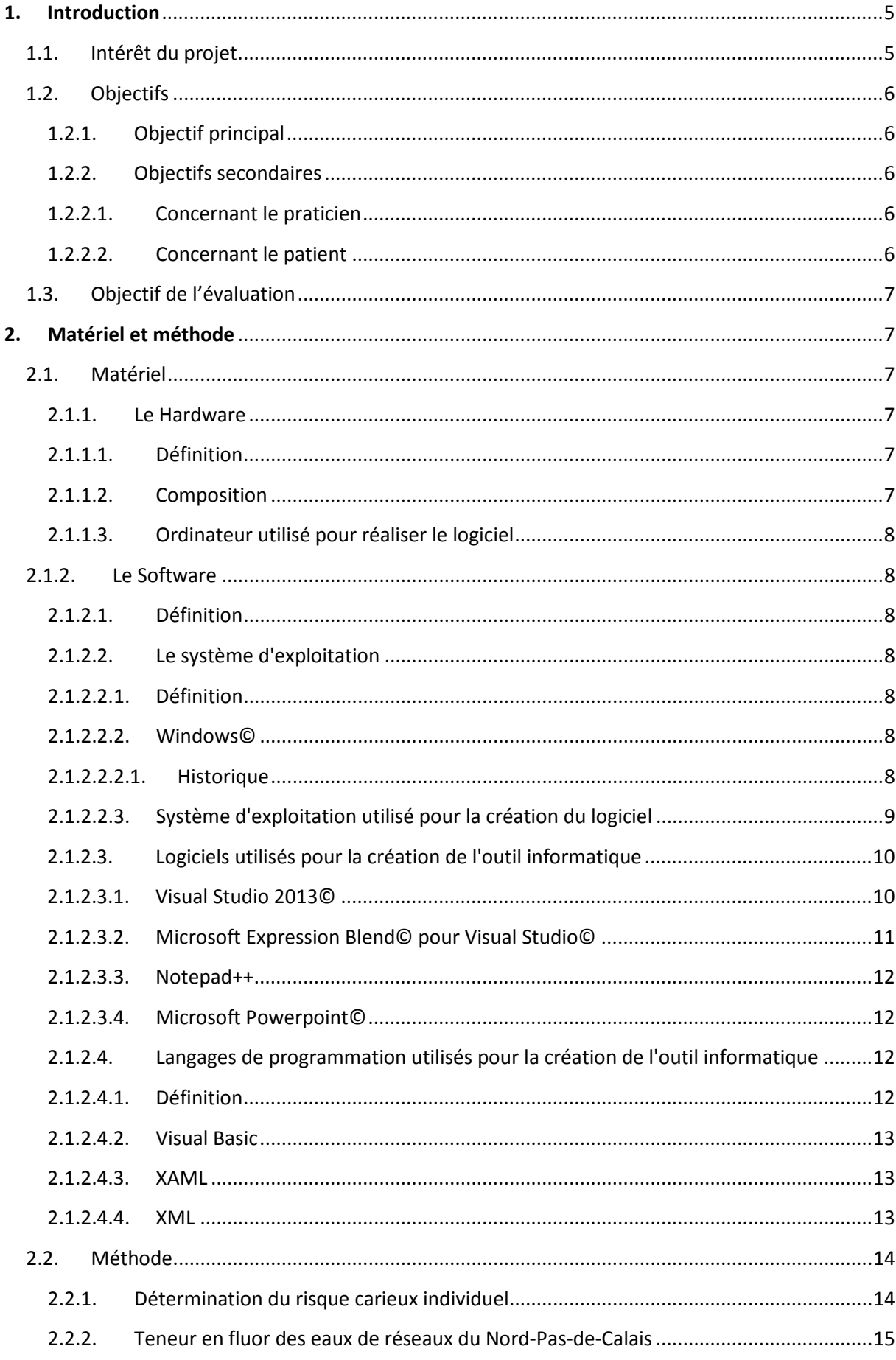

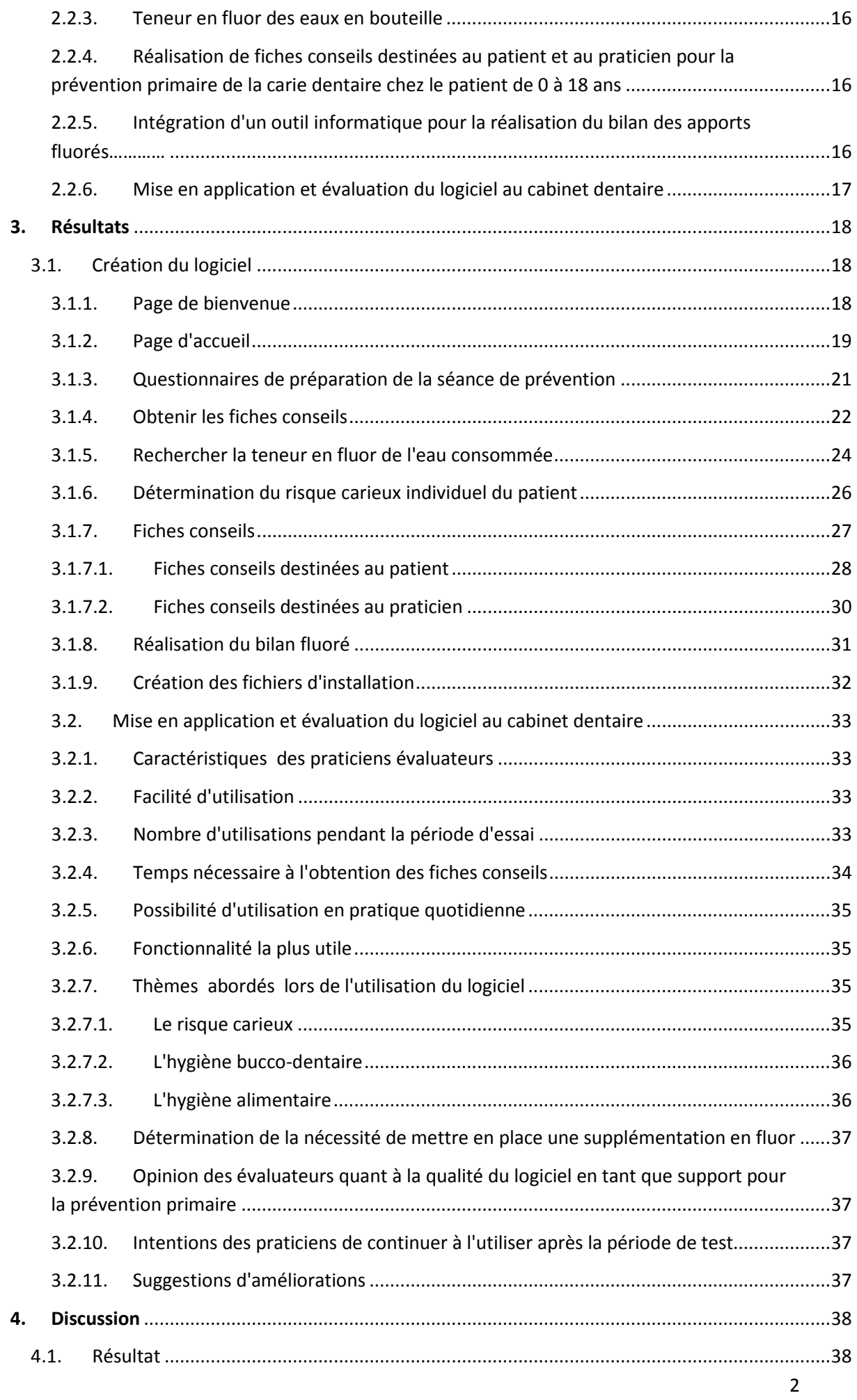

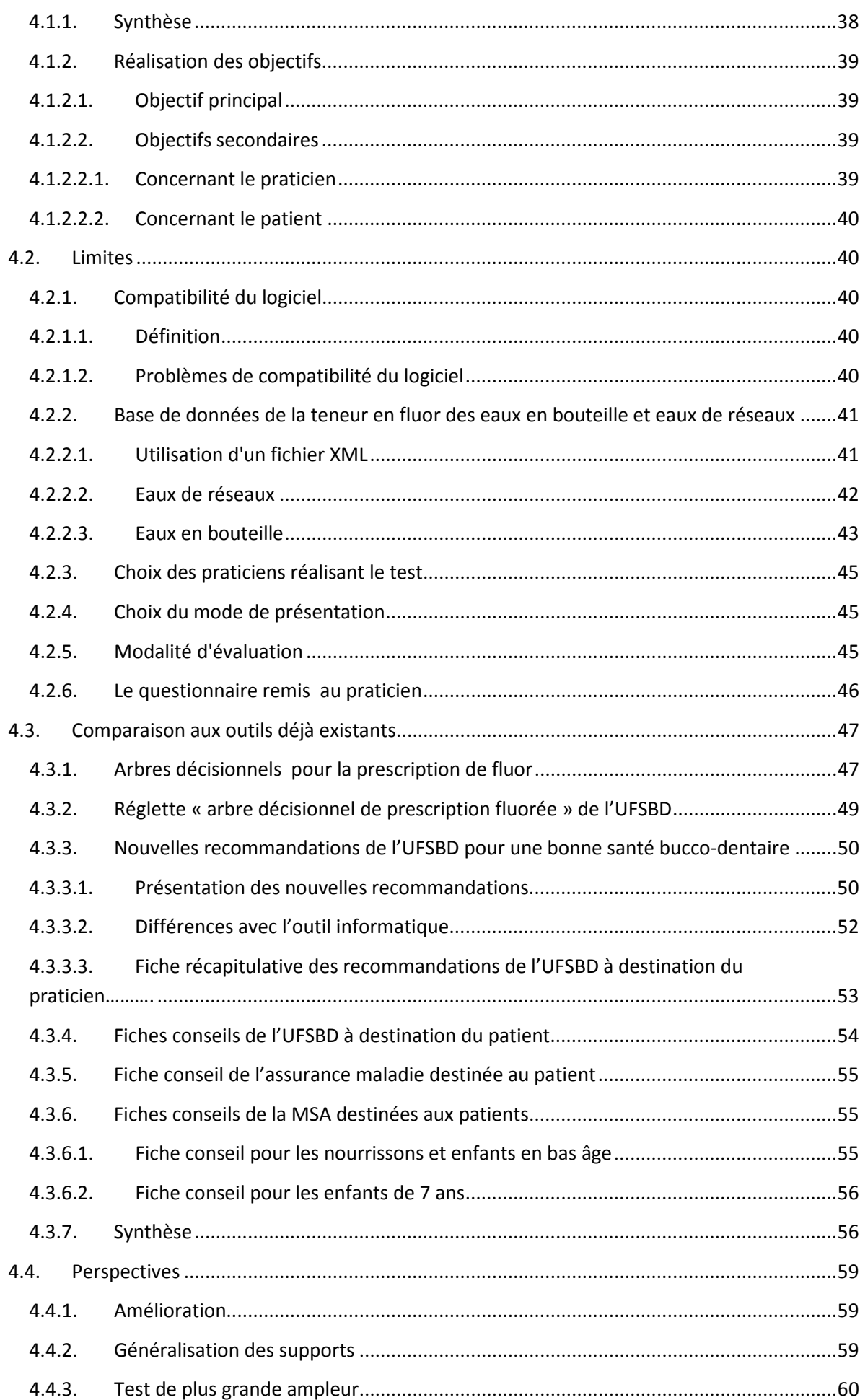

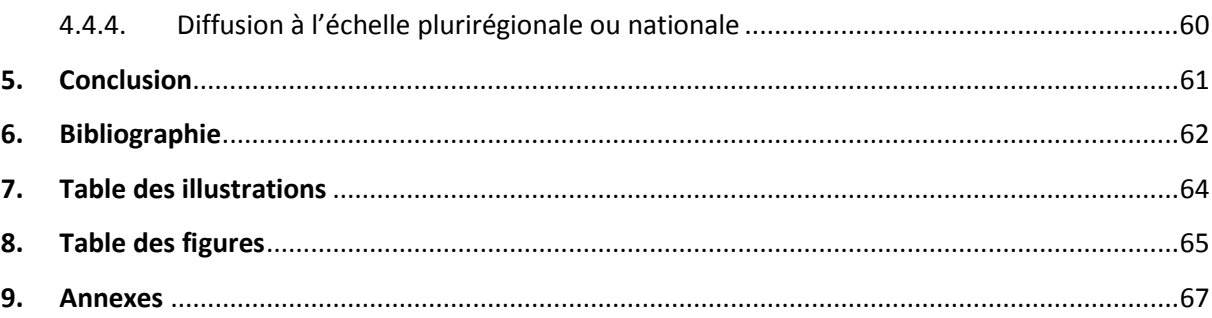

### **1. Introduction**

#### **1.1 Intérêt du projet**

L'ANSM (Agence Nationale de Sécurité du Médicament et des produits de santé anciennement AFSSAPS) et la HAS (Haute Autorité de Santé) ont émis en 2008 et 2010 des recommandations dans le cadre de la prévention de la carie dentaire intitulées respectivement

« Utilisation du fluor dans la prévention de la carie dentaire avant l'âge de 18 ans »[4] et « Stratégies de prévention de la carie dentaire »[15].

Pourtant, beaucoup de chirurgiens-dentistes adoptent encore une démarche curative plutôt que préventive dans l'approche de la maladie carieuse. En effet certains facteurs à prendre en compte afin de mettre en place une stratégie thérapeutique cohérente pour la prévention de la carie dentaire manquent de lisibilité et de reproductibilité:

- Le risque carieux individuel;

- La teneur en fluor de l'eau consommée par le patient;

- Le bilan des apports en fluor ou bilan fluoré.

La prise en compte de ces facteurs par le chirurgien-dentiste omnipraticien ou à pratique exclusive nécessite donc une aide ou support.

Pour cela l'UFSBD (Union Française pour la Santé Bucco-Dentaire) a créé un outil papier au début des années 2000 permettant de déterminer la conduite à tenir en fonction du risque carieux, de l'âge, de la teneur en fluor de l'eau consommée (fig. 23, 24, 25). Elle a également fourni un outil papier permettant de réaliser le bilan fluoré. Ces outils n'ont pas été mis à jour après les dernières recommandations de la HAS et de l'ANSM.

Il a donc été décidé de créer un outil informatique reprenant les différentes recommandations pour les synthétiser et pour faciliter la manipulation des différentes données.

Le choix d'un support informatique a été fait afin d'être en accord avec le caractère

moderne de notre profession, et de profiter des possibilités d'amélioration qu'offre ce support.

### **1.2 Objectifs**

### **1.2.1 Objectif principal**

L'objectif de ce projet est de créer un logiciel fonctionnel, simple, facile d'utilisation, utile au praticien et utilisable dans le cadre d'un exercice libéral.

#### **1.2.2 Objectifs secondaires**

### **1.2.2.1 Concernant le praticien**

L'outil informatique doit permettre au praticien de :

- Déterminer le risque carieux de son patient sans difficulté ;
- Déterminer la teneur en fluor de l'eau consommée par son patient ;
- Déterminer la nécessité de prescrire ou non un supplément fluoré ;
- Réaliser le bilan fluoré.

L'outil informatique doit servir de support pour diffuser les conseils de prévention auprès du patient.

Il doit être simple d'utilisation quel que soit le niveau d'informatique de l'utilisateur et attractif.

Il doit pouvoir être utilisé pendant le temps imparti à une consultation.

Il faut qu'il soit facilement diffusable auprès d'un grand nombre de praticiens.

### **1.2.2.2 Concernant le patient**

Le logiciel doit pouvoir faciliter la compréhension de la maladie carieuse et de sa prévention par le patient.

Il doit servir de support au dialogue entre le praticien et le patient.

Ce support doit pouvoir être conservable par ce dernier après la consultation sous forme de fiches imprimables.

L'utilisation du logiciel doit pouvoir être ludique à la fois pour le praticien et pour le patient.

### **1.2.3 Objectif de l'évaluation**

L'évaluation de l'outil par des chirurgiens-dentistes libéraux doit permettre:

- de confirmer l'applicabilité en consultation ;
- d'apprécier la qualité de l'outil et son utilité ;
- de déterminer l'impact de l'outil sur le déroulement d'une consultation.

## **2. Matériel et méthode**

### **2.1 Matériel**

#### **2.1.1 Le Hardware**

#### **2.1.1.1 Définition**

Le mot ordinateur désigne un outil électronique de l'informatique manipulant des programmes et des données[7]. Le hardware représente l'ensemble du matériel composant un ordinateur[17].

#### **2.1.1.2 Composition**

Un micro-ordinateur (PC ou *Personal Computer* et Apple Macintosh©) est composé de modules internes et externes.

Les composants contenus dans le boîtier ou « tour » sont[7]:

- Une carte mère ;
- Un micro-processeur ;
- La RAM ou mémoire vive ;
- La ROM ou mémoire morte ;
- Des cartes d'extension permettant de doter l'ordinateur de nouvelles fonctionnalités : ce sont la carte graphique, la carte son et la carte réseau ;

Le disque dur, le lecteur CD-DVD ou Blu-ray.

Les autres composants non contenus dans le boîtier sont[7] :

- Les périphériques de sortie d'affichage : le moniteur ;
- Les périphériques de sortie d'impression : l'imprimante ;
- Les haut-parleurs ;
- Les périphériques de sortie spécifiques à une profession ;
- Les périphériques d'entrée comme la souris, le clavier, le scanner, dispositif d'acquisition vidéo ou autres périphériques d'entrée spécifiques à une profession.

#### **2.1.1.3 Ordinateur utilisé pour réaliser le logiciel**

L'ensemble du logiciel a été réalisé sur un ordinateur portable de la marque Samsung© modèle R710.

## **2.1.2 Le Software**

#### **2.1.2.1 Définition**

Le Software désigne l'ensemble des moyens d'utilisation, programmes, procédures, documentation, utilisés pour diriger le fonctionnement d'un système informatique[6].

## **2.1.2.2 Le Systèmes d'exploitation 2.1.2.2.1 Définition**

Un système d'exploitation va gérer l'environnement de la machine et permettre le fonctionnement des logiciels[7]. Il assure la liaison entre les ressources matérielles, l'utilisateur et les applications. Il gère le processeur, la mémoire vive, les périphériques d'entrées et de sorties, les fichiers, l'exécution des programmes informatiques[8].

#### **2.1.2.2.2 Windows©**

#### **2.1.2.2.2.1 Historique**

Windows est un système d'exploitation créé par Paul Allen et Bill Gates en 1975. Sa première ébauche baptisée MS-DOS© (Microsoft Disk Operating System©) est commercialisée en 1981. La première version de Windows©, Windows 1.0© est lancée en 1985. Avec cette version apparaissent les zones de travail ou « fenêtres », menus déroulants, barres de défilement, icônes et boîtes de dialogue qui permettent de se familiariser avec les programmes et de les utiliser plus facilement. La souris fait également son apparition.[28] Les versions se succèdent ensuite avec des améliorations à chaque version, dont voici quelques exemples [28]:

- Windows 2.0© en 1987 : amélioration graphique ;
- Windows 3.0© en 1990 : apparition des gestionnaires de fichiers, de programmes, d'impression ;
- Windows 95© en 1995 : apparition du bouton « démarrer », prise en charge intégrée d'Internet, du réseau à distance et de nouvelles fonctionnalités Plugand-Play qui facilitent l'installation de matériel et de logiciels ;
- Windows 98© en 1998 : amélioration des performances ;
- Windows XP© en 2001 : apparition de l'Assistant Configuration du réseau, du Lecteur Windows Media©, de Windows Movie Maker© et des capacités améliorées en matière de photo numérique. Windows XP© propose une nouvelle ergonomie ciblée sur l'utilisabilité et le centre unifié de services d'aide et d'assistance ;
- Windows Vista© en 2006 : Modification de l'interface graphique, amélioration de la sécurité, du lecteur Windows media© ;
- Windows 7© en 2009 : Amélioration de l'interface graphique, développement des fonctionnalités tactiles ;
- Windows 8© en 2012 : Windows 8© est un système d'exploitation réinventé, qui introduit une nouvelle interface fonctionnant aussi bien avec la technologie tactile qu'avec un clavier et une souris ;
- Windows 8.1© en 2013 : amélioration de Windows 8©, prise en compte de l'expérience et des commentaires des utilisateurs de ce dernier.

#### **2.1.2.2.3 Système d'exploitation utilisé pour la création du logiciel**

L'ensemble du logiciel a été réalisé sur un ordinateur portable possédant Windows 7©.

#### **2.1.2.3 Logiciels utilisés pour la création de l'outil informatique**

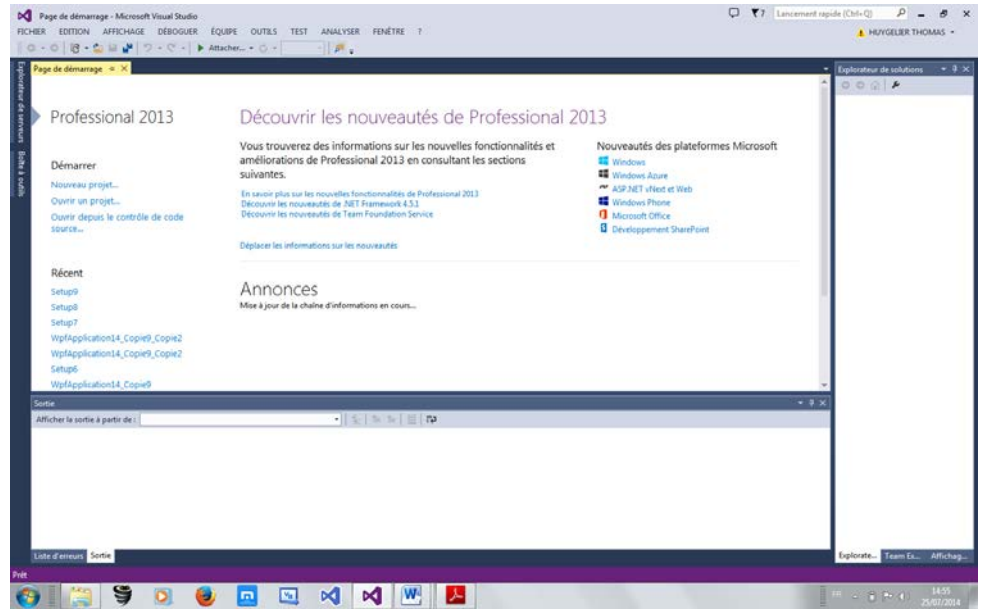

#### **2.1.2.3.1 Visual Studio 2013©**

#### Ill.1 Ecran d'accueil de Visual Studio 2013©

Visual Studio© est un Environnement de Développement Intégré ou E.D.I.

Un Environnement de Développement Intégré est un logiciel regroupant un ensemble d'outils nécessaires au développement d'un logiciel dans un (ou plusieurs) langage(s) de programmation[26].

Visual Studio© aide à écrire et à modifier le code des programmes, ainsi qu'à y détecter les erreurs et les corriger[19].

Il comporte[26] :

- Un éditeur de texte (proposant une coloration syntaxique, une indentation automatique, ce qui facilite la programmation) ;
- Un compilateur ;
- Un débogueur ;
- Des outils de conception d'interface graphique
- Un gestionnaire de versions et de sauvegardes
- Un générateur de documentation

Ce programme est essentiellement dédié à la partie développement du projet.

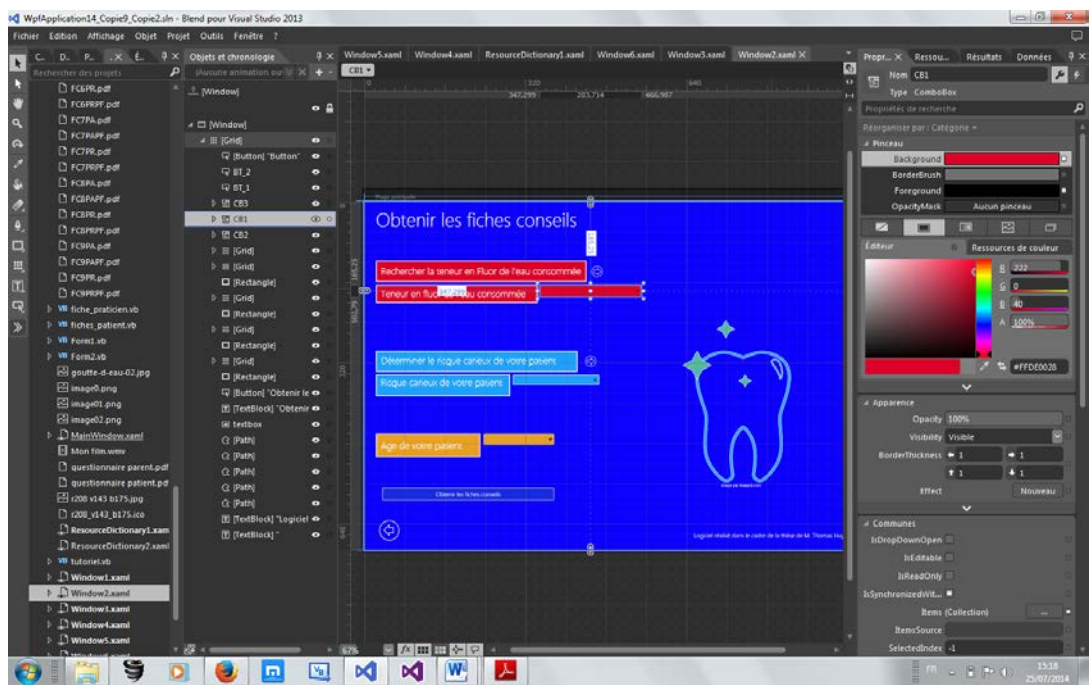

 **2.1.2.3.2 Microsoft Expression Blend© pour Visual Studio©**

Ill.2 Zone de travail de Microsoft Expression Blend© pour Visual Studio©

Microsoft Expression Blend© pour Visual Studio© est une collection d'outils de conception d'interface utilisateur inclus avec Visual Studio 2013©. Il permet de concevoir visuellement des programmes informatiques.[20].

Il permet de concevoir le design du logiciel et de générer automatiquement le code correspondant.

Ce programme est dédié à la partie design du projet.

#### **2.1.2.3.3 Notepad ++**

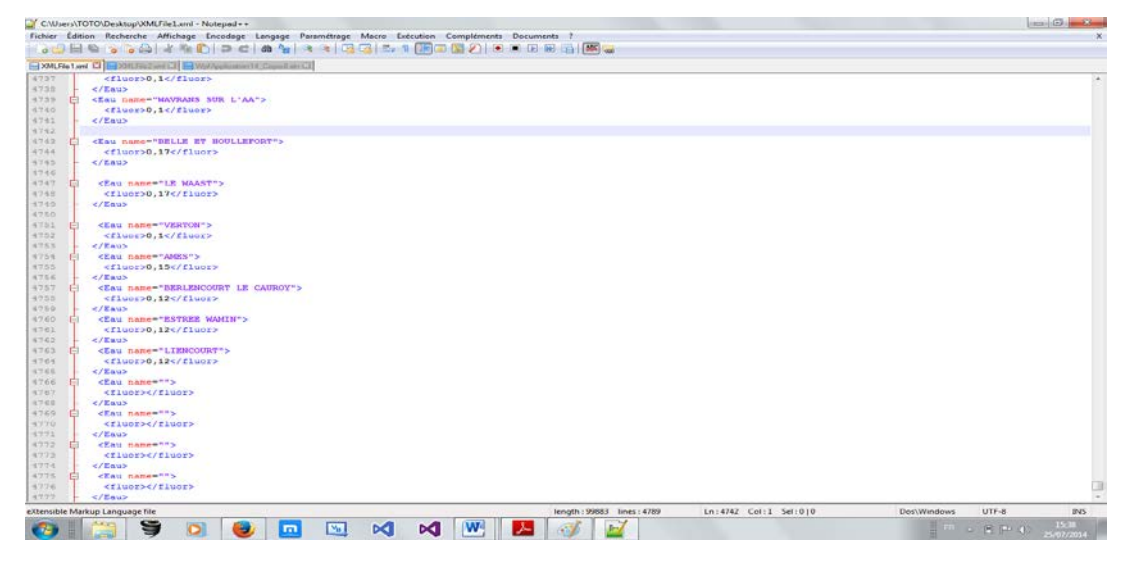

Ill.3 Zone de travail du Logiciel Notepad++

Notepad ++ est un éditeur de code pour Windows. Il intègre la coloration syntaxique de nombreux langages informatiques comme l'HTML, le XML, le PHP, le C++.

#### **2.1.2.3.4 Microsoft Powerpoint©**

Powerpoint© est un logiciel de présentation assisté par ordinateur.

Il offre[13] :

- Des possibilités de traitement de texte ;
- Un module graphique pour les illustrations;
- Une bibliothèque d'images ;
- Un vaste choix de modèle de présentation.

## **2.1.2.4 Langages de programmation utilisés pour la création de l'outil informatique**

#### **2.1.2.4.1 Définition**

Un langage de programmation est un ensemble de commandes et d'options de commandes par lesquelles on envoie des instructions à l'ordinateur[24].

#### **2.1.2.4.2 Visual Basic**

Le Visual Basic, dont la première version date de 1991, est un langage informatique de programmation conçu à l'origine comme un langage simple permettant de développer rapidement une application pour Windows©. Cette simplicité d'utilisation repose en partie sur l'environnement de développement (EDI) qui masque les tâches fastidieuses de la création d'une application sous Windows©[14].

Le Visual Basic est un langage interprété et compilé. A mesure que l'on écrit le programme, on peut le tester afin d'éliminer tous les bogues et erreurs (interprétation). Une fois le programme testé on peut le compiler en un exécutable rapide et sûr (compilation)[24].

C'est le langage pour le développement, il va définir le comportement d'une application.

#### **2.1.2.4.3 XAML**

Le XAML (eXtensible Application Markup Language) permet de définir les éléments graphiques, les interactions, les animations.

Le langage XAML contient des balises qui décrivent ce qui doit s'afficher sur l'écran c'est-à-dire l'interface graphique[16].

C'est le langage pour le design, il va définir l'apparence d'une application.

#### **2.1.2.4.4 XML**

Le langage XML (eXtensible Markup Language) est un langage informatique qui permet de décrire des données à l'aide de balises et de règles que l'on peut personnaliser*.* Il permet de structurer des données afin qu'elles soient lisibles aussi bien par les humains que par l'ordinateur. Il est souvent utilisé pour faire des échanges de données entre un programme et un serveur ou entre plusieurs programmes[11].

### **2.2 Méthode**

#### **2.2.1 Détermination de l'enfant à haut risque carieux individuel**

L'évaluation du risque carieux individuel ou RCI s'effectue lors de l'examen initial (en première consultation ou lors d'un bilan M'T dents) et des contrôles de suivi. Elle permet de personnaliser la prise en charge préventive et thérapeutique ainsi que la fréquence du suivi. En effet, le RCI doit être réévalué régulièrement chez l'enfant et l'adolescent car il évolue constamment en fonction des modifications du mode de vie, des habitudes alimentaires et bucco-dentaires, du comportement et du développement de l'enfant[10].

Pour la détermination du risque carieux il a été choisi les critères décrits dans l'ouvrage l'Odontologie préventive au quotidien: maladies carieuse et parodontales, malocclusions[21].

Ces critères sont basés sur ceux émis par la HAS (Haute Autorité de Santé) en 2005.

Ils sont classés en deux catégories : les éléments d'indication et les éléments d'orientation.

La présence d'un seul élément d'orientation suffit à définir un risque carieux individuel élevé.

Les éléments d'orientation doivent faire suspecter l'existence d'un risque carieux individuel élevé mais ne suffisent pas à le définir[21].

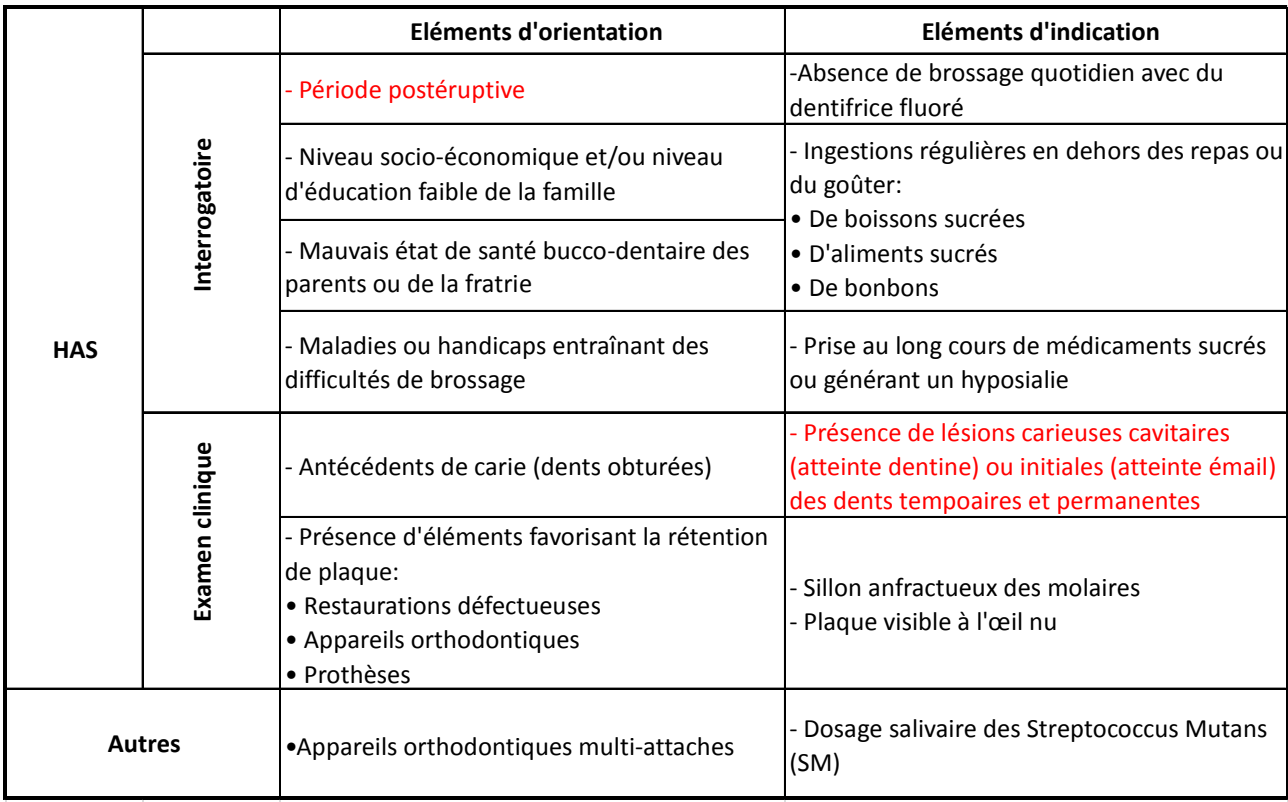

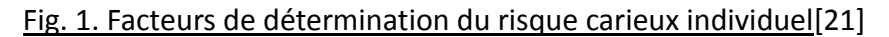

#### **2.2.2 Teneur en fluor des eaux de réseaux Nord-Pas-de-Calais**

Pour obtenir la teneur en fluor des eaux de réseaux du Nord-Pas-de-Calais nous avons contacté par mail l'ARS (Agence Régional de Santé) de Lille.

Celle-ci nous a envoyé trois tableaux :

- Un tableau avec les communes du Nord associées à leurs UDI ;
- Un tableau avec les communes du Pas-De-Calais associées à leurs UDI ;
- Un tableau avec la teneur en fluor de chaque UDI.

Une UDI est une unité de distribution c'est-à-dire une zone géographique où un réseau d'eau est exploité par la même personne morale, et qui appartient à la même unité administrative (syndicat ou commune). La qualité de l'eau distribuée sur cette zone est relativement homogène.

Les analyses en fluorures sont réalisées au niveau du captage, et au niveau du point de mise en distribution de l'eau sur le réseau d'eau destinée à la consommation humaine. Le nombre de ces analyses est fonction du débit d'eau produit. Si le débit journalier est élevé, on peut avoir plusieurs analyses par an ; à l'inverse, si ce débit est faible il se peut qu'il n'y ait qu'une analyse tous les 2 ans.

En général, les teneurs en fluor sont assez stables dans le temps.

#### **2.2.3 Teneur en fluor des eaux en bouteille**

Pour la teneur en fluor des eaux en bouteille, la liste des eaux en bouteille et de leur teneur en fluor correspondante présentée dans la thèse Création d'un outil informatique permettant le bilan journalier des apports en fluor chez l'enfant à haut risque carieux et évaluation de son utilité en médecine générale**[25]** a été utilisée.

Nous avons modifié la teneur en fluor pour l'eau « Saint Amand », et « Wattwiller » dont le taux de fluor a été baissé à 1,3 mg/L**[1].**

Les différentes eaux et leur teneur en fluor sont disponibles en annexe 1.

## **2.2.4 Réalisation de fiches conseils destinées au patient et au praticien pour la prévention primaire de la carie dentaire chez le patient de 0 à 18 ans.**

Pour la réalisation des fiches conseils destinées au patient et au praticien, les tableaux de synthèse des recommandations en matière de prévention primaire de la carie dentaire, en fonction de l'âge et du risque carieux, ont été utilisés. Ces tableaux de synthèses sont présentés dans le premier tome.

 **2.2.5 Intégration d'un outil informatique pour la réalisation du bilan des** 

#### **apports fluorés**

Un outil informatique pour la réalisation du bilan des apports fluorés a été intégré au logiciel. Cet outil a été créé par le Docteur Carine Pésenti dans le cadre de sa thèse Création d'un outil informatique permettant le bilan journalier des apports en fluor chez l'enfant à haut risque carieux et évaluation de son utilité en médecine générale**[25]**. Cette personne a été contactée par mail et a accepté que cet outil soit inclus dans le logiciel. Nous avons simplifié avec son accord le programme de base (suppression de l'illustration de la page principale, des rappels concernant le risque carieux, et des rappels concernant les teneurs en fluor des dentifrices selon l'âge).

#### **2.2.6 Mise en application et évaluation du logiciel au cabinet dentaire**

Pour la mise en application et l'évaluation du logiciel, nous avons proposé à 21 praticiens de le prendre en test dans leur cabinet, pendant deux mois du 15 Juillet au 15 Septembre.

Ces praticiens ont été contactés par mail afin de le leur proposer le programme, et s'ils acceptaient, le logiciel leur était envoyé avec les indications d'installation. La seule consigne était d'utiliser le logiciel et de répondre à un questionnaire à son sujet.

Une copie de ce mail est disponible en annexe 2.

A la fin de la période d'essai, un questionnaire à propos de l'utilisation du programme a été transmis aux praticiens évaluateurs, à retourner par mail, fax ou courrier.

Ce questionnaire est disponible en annexe 3.

# **3. Résultats**

- **3.1 Création du logiciel**
	- **3.1.1 Page de bienvenue**

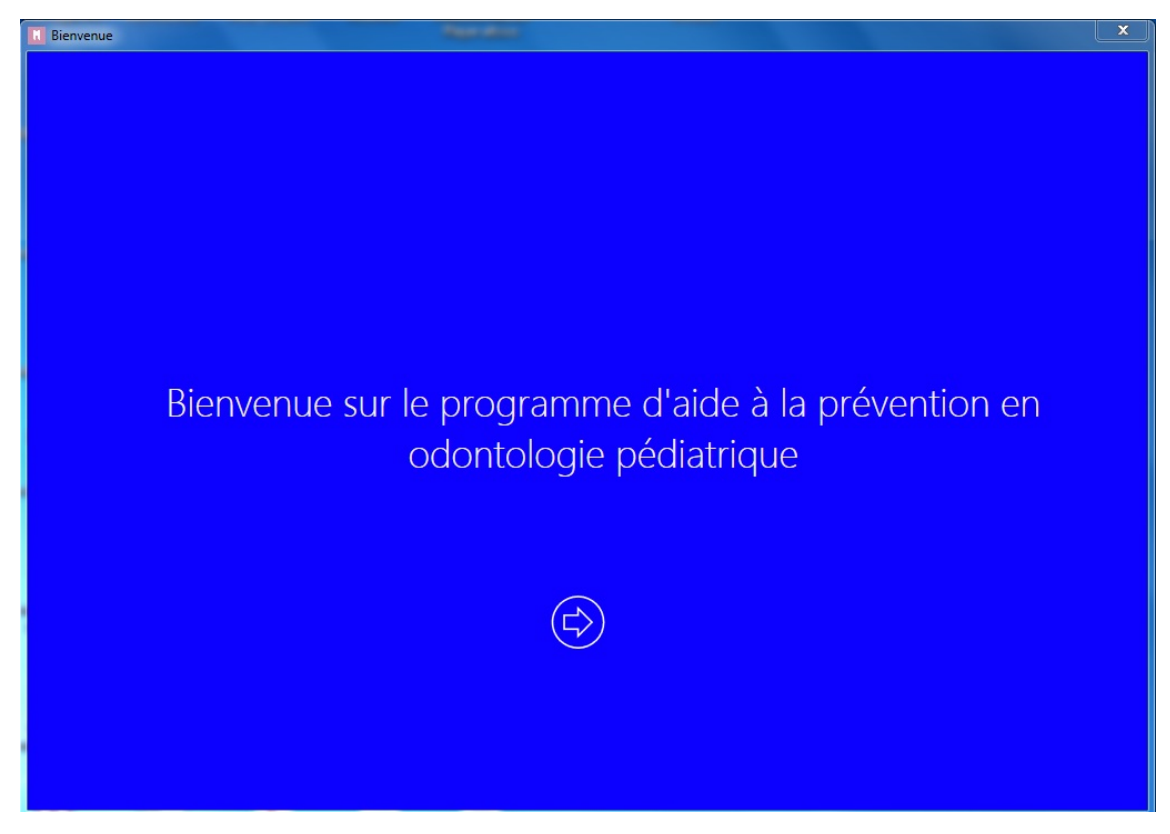

III. 4 Page de bienvenue du logiciel

Il a été conçu pour l'accueil de l'utilisateur, une première page qui s'ouvre dès le lancement du programme. Cette page permet à l'utilisateur de connaitre exactement, dès l'ouverture du logiciel, la nature du programme.

#### **3.1.2 Page d'accueil**

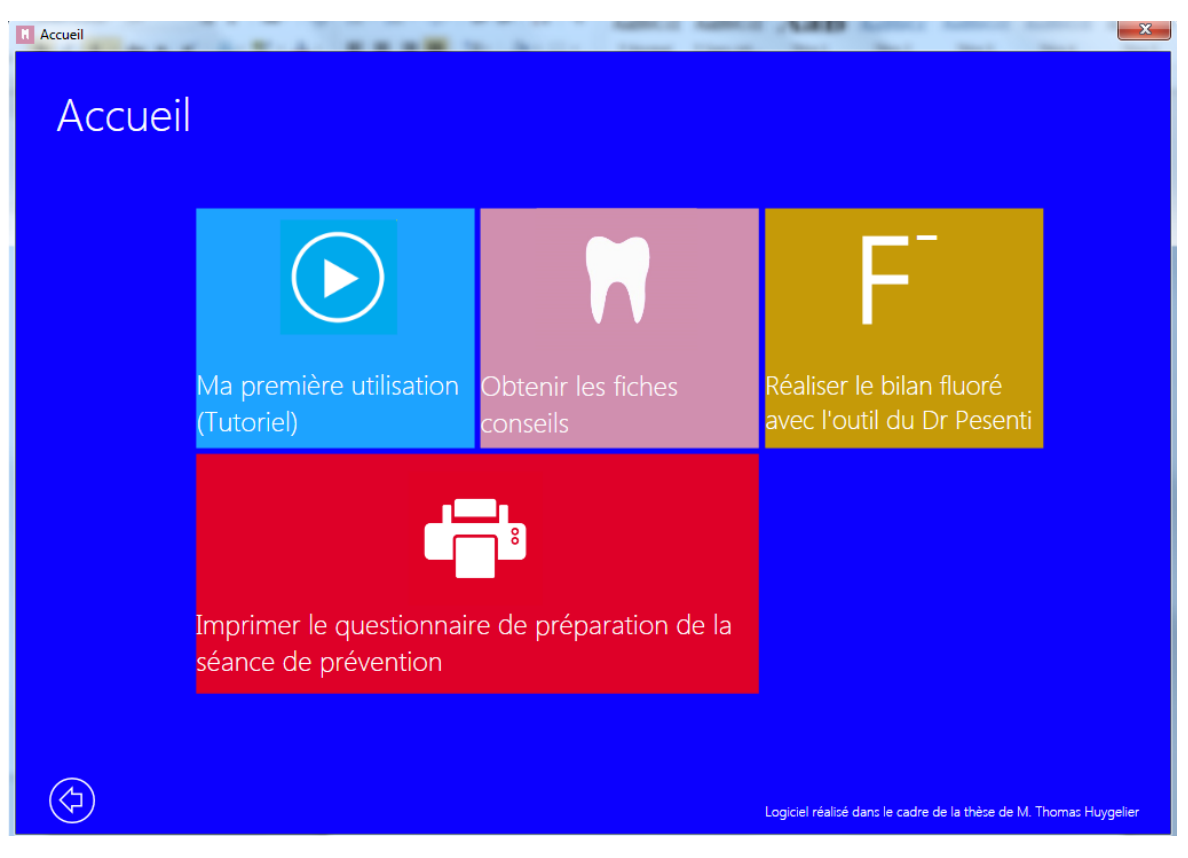

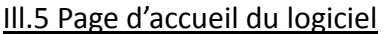

La page d'accueil du programme a été conçue dans le style graphique Modern UI©.

Ce style graphique, apparu avec Windows 8©, est centré sur la valorisation de l'information et la fluidité, avec des affichages clairs, précis et minimalistes. On va utiliser des icônes stylisées et explicites.

Le but est de faire en sorte que l'utilisateur trouve le plus rapidement possible l'information dont il a besoin[16].

L'écran d'accueil doit contenir des vignettes ou tuiles. Ces vignettes constituent un tableau de bord pour l'utilisateur, elles contiennent aussi bien du texte que des images[18].

Pour l'écran d'accueil du logiciel, quatre vignettes ont été créées :

- Une première vignette bleu clair représentant un bouton « play » permet à l'utilisateur d'ouvrir un tutoriel vidéo. Ce tutoriel de 2 minutes 57 secondes est une capture d'écran avec commentaires audio présentant les différentes fonctionnalités du logiciel. L'utilisateur peut ainsi, lors de sa première ouverture du programme, apprendre à utiliser le logiciel ;

- Une seconde vignette violette représentant une dent permet à l'utilisateur d'accéder à la page qui lui permettra d'obtenir les fiches conseils ;
- Une troisième vignette jaune foncé représentant un ion Fluor permet d'ouvrir l'outil informatique pour la réalisation du bilan des apports en fluor chez l'enfant ;
- Une dernière vignette rouge représentant une imprimante permet d'accéder à la fenêtre qui proposera d'imprimer les questionnaires de préparation de la séance de prévention destinés aux parents ou aux enfants.

#### **3.1.3 Questionnaires de préparation de la séance de prévention**

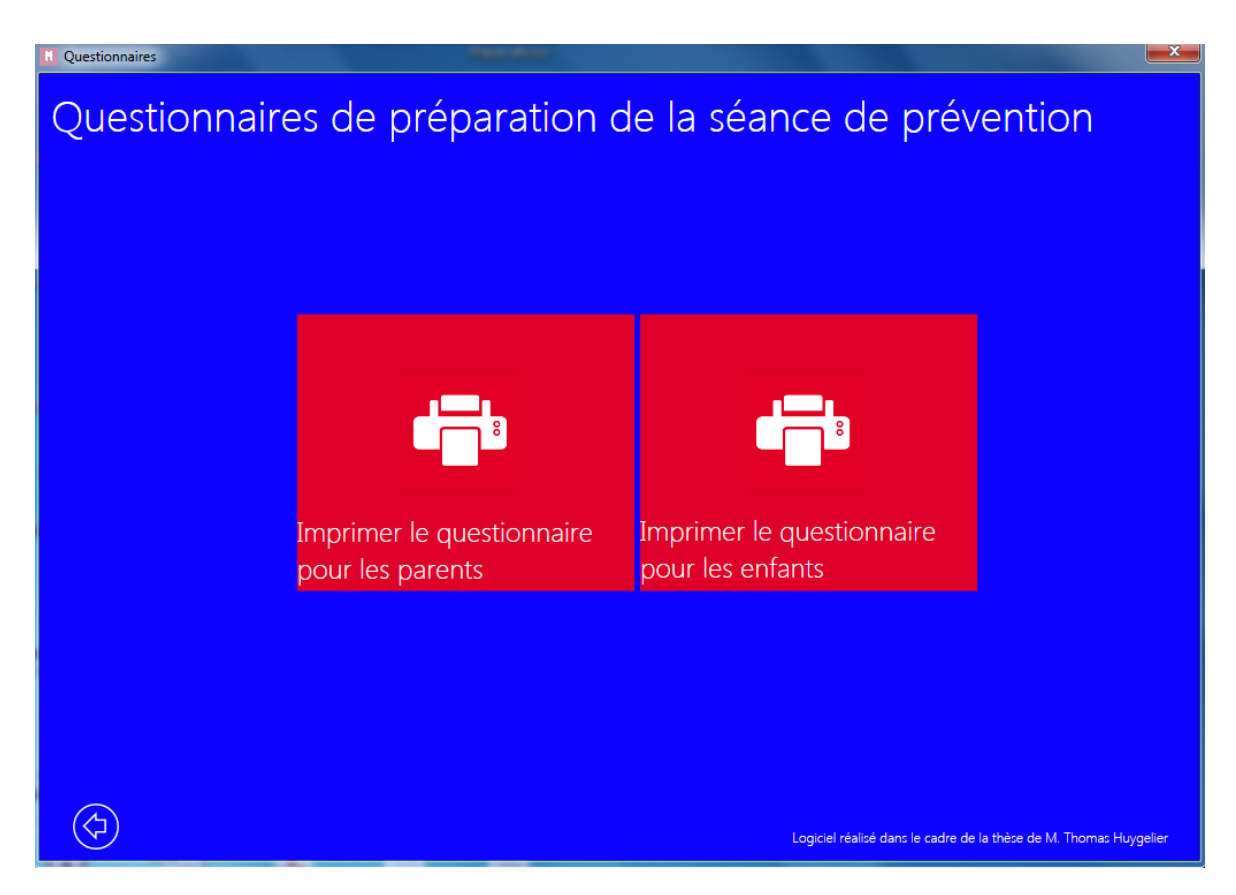

Ill. 6 Page pour l'impression des questionnaires de préparation

Après voir cliqué sur la vignette rouge représentant une imprimante, l'utilisateur arrive sur la page lui permettant d'imprimer un questionnaire s'adressant soit à l'enfant soit aux parents.

Ces questionnaires sont disponibles en annexe 4 et 5.

La page comporte deux vignettes rouges indiquant quel questionnaire va apparaitre après le clic. Ils sont générés sous forme de PDF. On peut les imprimer ou les enregistrer sur l'ordinateur.

Le praticien peut les donner à un rendez-vous antérieur, ou à remplir en salle d'attente. Cela lui permettra de gagner du temps lors de l'utilisation du logiciel.

Cette étape n'est pas obligatoire pour l'utilisation de ce dernier.

Le questionnaire de préparation s'adressant aux parents est composé de treize questions qui permettent de cerner les habitudes alimentaires et d'hygiène buccodentaire du patient.

Les questions 2 à 5 de celui-ci s'adressent exclusivement aux parents dont les enfants

prennent le biberon ou sont allaités.

Le questionnaire de préparation s'adressant aux enfants est composé de 8 questions permettant également de cerner les habitudes alimentaires et d'hygiène buccodentaire du patient. Ce questionnaire s'adresse donc à un patient plus âgé capable de répondre seul à des questions. Il a été décidé d'utiliser le tutoiement afin d'adopter un style plus direct.

Les réponses aux questions serviront de support à l'utilisation du logiciel.

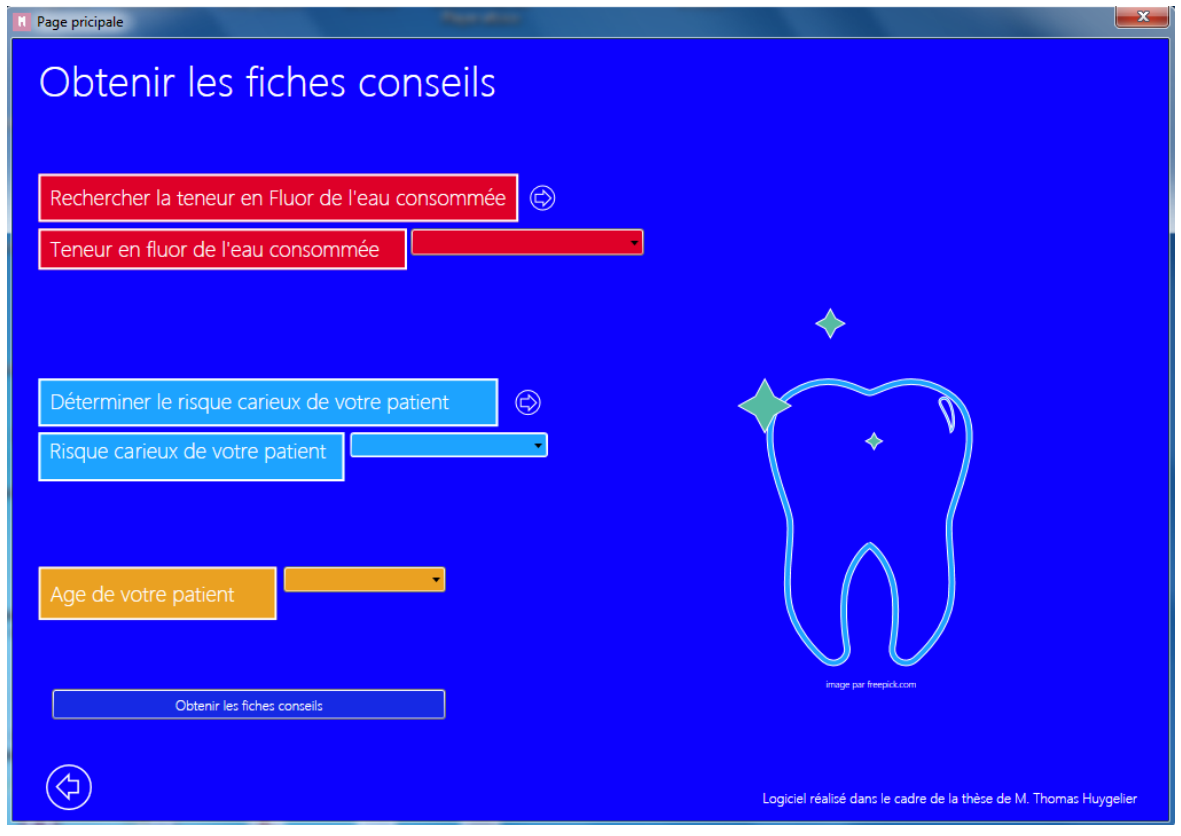

#### **3.1.4 Obtenir les fiches conseils**

#### III. 7 Page permettant d'obtenir les fiches conseils

La page permettant d'obtenir les fiches conseils est centrée sur trois éléments :

- La teneur en fluor de l'eau consommée par le patient ;
- Son risque carieux ;
- Son âge.

Premièrement un lien sous forme de flèche invite à rechercher la teneur en fluor de l'eau consommée. Ce lien amènera l'utilisateur à la page permettant de rechercher dans la base de données la teneur en fluor de l'eau de réseaux ou de l'eau en bouteille. Une fois la teneur en fluor connue, une bande déroulante rouge permet à l'utilisateur de choisir entre plusieurs valeurs :

- $-F < 0.3$  mg/L;
- $-$  0,3 mg/L  $\leq$  F  $\leq$  0,5 mg/L;
- $-F > 0.5$  mg/L;
- Je ne connais pas la teneur en fluor.

L'utilisateur choisira parmi l'une de ces valeurs.

Ensuite un lien propose à l'utilisateur de déterminer le risque carieux du patient.

Ce lien envoie vers la page permettant de déterminer ce risque.

Une fois le risque carieux connu, une bande déroulante bleu ciel permet au praticien de choisir entre deux valeurs :

- Risque carieux faible ;
- Risque carieux élevé.

L'utilisateur choisira entre ces deux valeurs.

Enfin le praticien choisira dans la bande déroulante jaune l'âge du patient :

- 0 à 6 mois ;
- $-6$  mois à 1 an ;
- $1$  à 3 ans;
- $3$  à 6 ans;
- 6 à 12 ans ;
- 12 à 18 ans.

Une fois tous les critères déterminés, l'utilisateur clique sur le bouton « obtenir les fiches conseils ».

Deux fenêtres vont alors s'ouvrir, l'une avec la fiche conseil pour le patient et l'autre avec la fiche conseil pour le praticien.

Les fiches conseils générées seront donc fonction de l'âge du patient, de son risque carieux individuel et de la teneur en fluor de l'eau qu'il consomme. Si le praticien ne connaît pas la teneur en fluor de l'eau consommée, des fiches conseils seront également générées en fonction de ce cas.

Pour l'illustration de la page nous avons utilisé une image vectorielle de dent obtenue sur la banque d'image libre de droit http://www.freepik.com. Une image vectorielle autorise la modification de sa taille tout en conservant sa netteté, elle ne possède pas de résolution propre [23] et donne également la possibilité de modifier sa couleur, sa forme et ses caractéristiques.

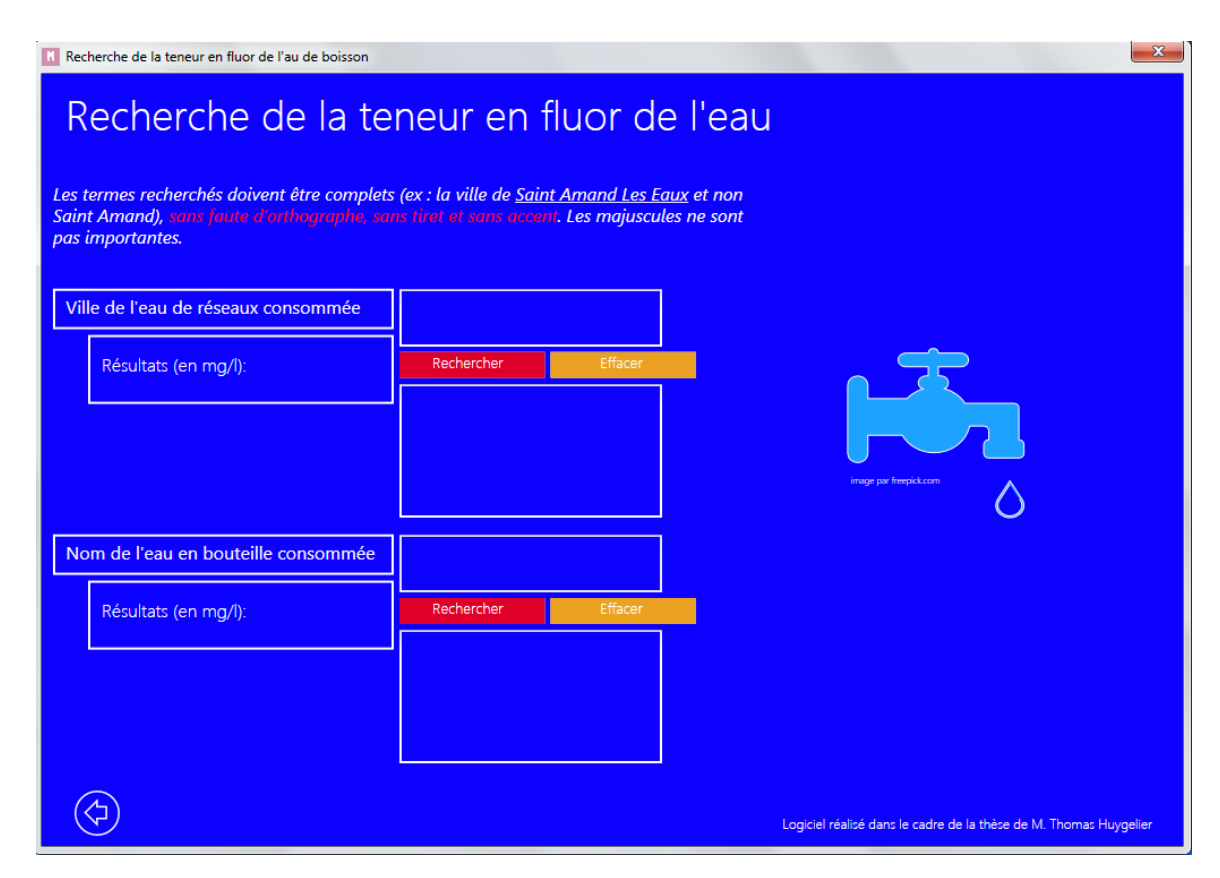

#### **3.1.5 Rechercher la teneur en fluor de l'eau consommée**

Ill.8 Page permettant la recherche de la teneur en fluor de l'eau consommée

Pour rechercher la teneur en fluor de l'eau consommée par le patient, l'utilisateur a deux possibilités.

Soit il recherche une eau en bouteille, soit il recherche une eau de réseaux (ou du robinet).

Pour la recherche de la teneur en fluor de l'eau du robinet, nous avons créé une base de données comportant l'ensemble des communes du Nord-Pas-De-Calais et la teneur en fluor de l'eau de réseaux associée.

Certaines communes présentaient plusieurs valeurs, pour chaque doublon nous avons donc sélectionné la teneur en fluor la plus élevée pour éviter tout risque de surdosage en fluor.

Cette base de données a été programmée sous forme d'un fichier XML nommé « XMLFile1 ».

L'utilisateur tape le nom de la ville dans le rectangle prévu à cet effet puis clique sur « rechercher », il s'affiche alors dans le rectangle « Résultats (en mg/l) » la teneur en fluor de l'eau de réseaux de la ville concernée. S'il n'y a pas de résultat, le logiciel indique « Pas de résultat ».

Pour la recherche de la teneur en fluor des eaux en bouteille, nous avons créé une seconde base de données comportant une liste de marques d'eaux en bouteille et leur teneur en fluor associée.

Cette base de données a été programmée sous forme d'un fichier XML nommé « XMLFile2 »

L'eau Cristaline qui représente 25% des ventes d'eau, n'est pas incluse dans la base de données car provient de quatorze sources différentes et a donc une teneur en fluor qui varie entre 0,04 et 1,4 mg/l en fonction de la source[25]. Le praticien tape la marque de l'eau recherchée puis clique sur « rechercher », les résultats s'affichent dans le rectangle « Résultats (en mg/l) ». S'il n'y a pas de résultat le logiciel indique « pas de résultat ».

Pour les recherches, les termes doivent être complets (ex : la ville de Saint Amand Les Eaux et non Saint Amand), sans faute d'orthographe, sans tiret et sans accent. Les majuscules ne sont pas importantes.

Deux boutons « effacer » permettent d'effacer les zones de recherche.

Pour l'illustration de la page nous avons utilisé une image vectorielle de robinet avec une goutte d'eau obtenue dans la banque d'image [http://www.freepik.com.](http://www.freepik.com/)

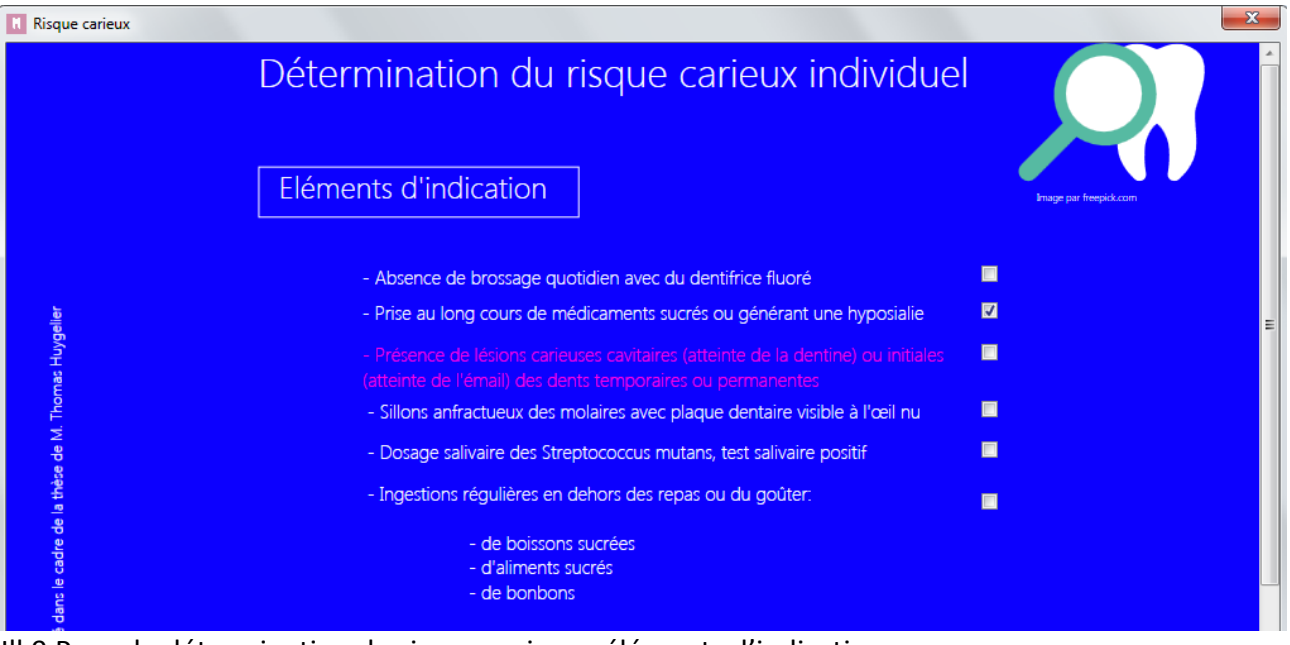

 **3.1.6 Détermination du risque carieux individuel du patient**

Ill.9 Page de détermination du risque carieux : éléments d'indication

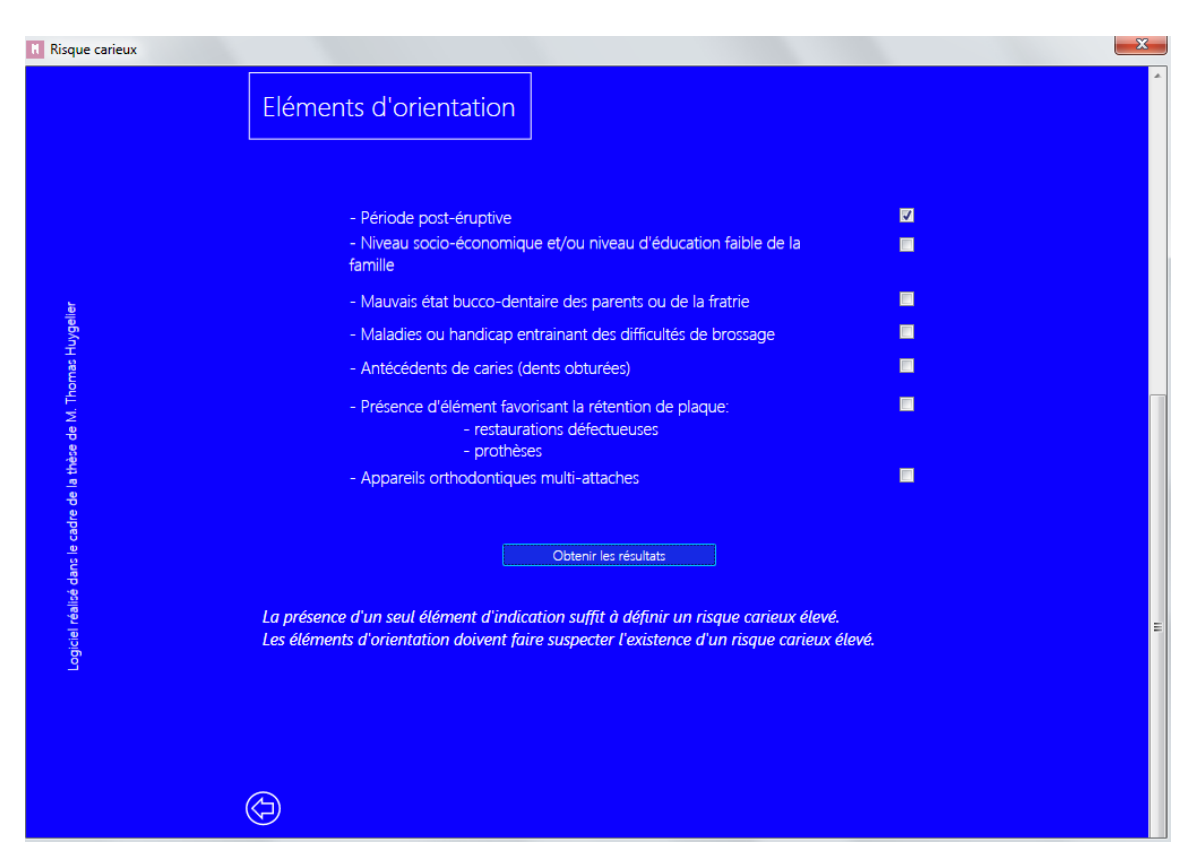

Ill.10 Page de détermination du risque carieux : éléments d'orientation
Pour la détermination du risque carieux individuel, l'utilisateur doit cocher les critères qu'il rencontre chez son patient concernant les éléments d'indication et d'orientation. La présence d'un seul élément d'indication suffit à définir un risque carieux élevé. Les éléments d'orientation doivent faire suspecter l'existence d'un risque carieux individuel élevé.

Après avoir coché ou non les différents critères, le praticien doit cliquer sur « obtenir les résultats », le logiciel va alors indiquer si le patient présente un risque carieux individuel élevé ou faible.

le Br **K** Résultat Votre patient présente un risque carieux élevé Logiciel réalisé dans le cadre de la thèse de M. Thomas Huygelier

Une page va s'afficher avec les résultats.

Ill.11 Exemple de fenêtre indiquant le risque carieux individuel du patient

Après avoir déterminé le risque carieux individuel de son patient, le praticien revient sur la page permettant d'obtenir les fiches conseils.

### **3.1.7 Fiches conseils**

Après avoir déterminé chaque élément (le taux de fluor de l'eau consommée, le risque carieux et l'âge du patient), le praticien clique sur « obtenir les fiches conseils ». Une fiche conseil pour le praticien et une fiche conseil pour le patient vont alors être générées.

Nous avons créé, pour chaque combinaison possible entre ces trois éléments, cinquante fiches conseils pour le patient, et cinquante-six fiches conseils pour le praticien (différente selon le taux de fluor de l'eau consommée, le risque carieux et l'âge du patient). Les fiches sont imprimables en couleur ou noir et blanc, on peut également les enregistrer sur l'ordinateur.

#### **3.1.7.1 Fiches conseils destinées au patient**

Ces fiches sont disponibles en annexe CD 1.

Les fiches conseils pour le patient contiennent deux grandes parties : les conseils d'hygiène alimentaire et les conseils d'hygiène bucco-dentaire. Ces deux parties sont mises en valeur par la présence de grands encadrés.

Chaque grande partie contient plusieurs sous-parties mises en valeur par de petits encadrés.

Pour les conseils d'hygiène alimentaire les sous-parties sont :

#### De 0 à 6 mois :

- « Quel type d'alimentation est recommandé ? » ;
- « Quelles sont les bonnes habitudes à prendre ? » ;
- « Quelle eau utiliser pour le biberon ? » ;
- « Mon enfant doit-il prendre des suppléments de fluor ? ».

#### De 6 mois à 1 an :

- « Quel type d'alimentation est recommandé ? » ;
- « Quelles sont les bonnes habitudes à prendre ? » ;
- « Quelle eau consommer pour les repas diversifiés et la préparation des biberons? » ;
- « Mon enfant doit-il prendre des suppléments de fluor ? ».

#### Pour les autres âges

- « Quel type d'alimentation est recommandé ? » ;
- « Quelles sont les bonnes habitudes à prendre ? » ;
- « Quelle eau consommer pour les repas? » ;
- « Mon enfant doit-il prendre des suppléments de fluor ? ».

Pour les conseils d'hygiène alimentaire les sous- parties sont :

### De 0 à 6 mois :

- « Quels sont les premiers gestes d'hygiène bucco-dentaire? ».

#### De 6 mois à 1 an :

- « Comment brosser les dents des tout-petits? » ;
- « Quel dentifrice utiliser à cet âge ? » ;
- « A quel âge doit-on consulter son chirurgien- dentiste? ».

## De 1 à 3 ans et de 3 à 6 ans :

- « Comment brosser les dents des petits? » ;
- « Quel dentifrice utiliser à cet âge ? » ;
- « A quelle fréquence doit-on consulter son Chirurgien-Dentiste? » ;
- « Pourquoi consulter son Chirurgien-Dentiste? ».

#### Pour les autres âges :

- « Comment bien se brosser les dents? » ;
- « Quel dentifrice utiliser à cet âge ? » ;
- « A quelle fréquence doit-on consulter son Chirurgien-Dentiste? » ;
- « Pourquoi consulter son Chirurgien-Dentiste? ».

Chaque encadré est illustré par un logo obtenu sur la banque d'images [http://www.freepik.com.](http://www.freepik.com/)

Grâce à ces sous-parties encadrées, le patient pourra mieux cerner l'information qui lui est transmise.

La dernière page des fiches est consacrée à un dessin illustrant les différentes techniques de brossage. Ces dessins sont issus de l'UFSBD et ont été téléchargés sur leur site internet.

### **3.1.7.2 Fiches conseils destinées au praticien**

Ces fiches sont disponibles en annexe CD 2.

Les fiches conseils pour le praticien contiennent une seule grande partie : les conseils d'hygiène bucco-dentaire. Ces fiches précisent le risque carieux du patient (les fiches patient ne le précisent pas).

Cette grande partie contient également des sous-parties encadrées.

Ces sous-parties sont, pour le patient présentant un risque carieux faible :

- De 0 à 6 mois :
	- « Une supplémentation fluorée est-elle nécessaire? » ;
	- « Quels sont les premiers gestes d'hygiène bucco-dentaire à conseiller? » ;
	- « Quelle fréquence pour les rendez-vous? ».
- Pour tous les autres âges:
	- « Une supplémentation fluorée est-elle nécessaire? » ;
	- « Quel dentifrice conseiller? » ;
	- « Quelle méthode de brossage est recommandée? » ;
	- « Quelle fréquence pour les rendez-vous? ».

Pour le patient présentant un risque carieux élevé :

- $De 0 à 6 mois:$ 
	- « Une supplémentation fluorée est-elle nécessaire? » ;
	- « Quels sont les premiers gestes d'hygiène bucco-dentaire à conseiller? » ;
	- « Quelle fréquence pour les rendez-vous? »..
- Pour tous les autres âges:
- « Une supplémentation fluorée est-elle nécessaire? » ;
- « Quel dentifrice conseiller? » ;
- « Quelle méthode de brossage est recommandée? » ;
- « Quelle fréquence pour les rendez-vous? » ;
- « Quelles sont les applications professionnelles réalisables? ».

### **3.1.8 Réalisation du bilan fluoré**

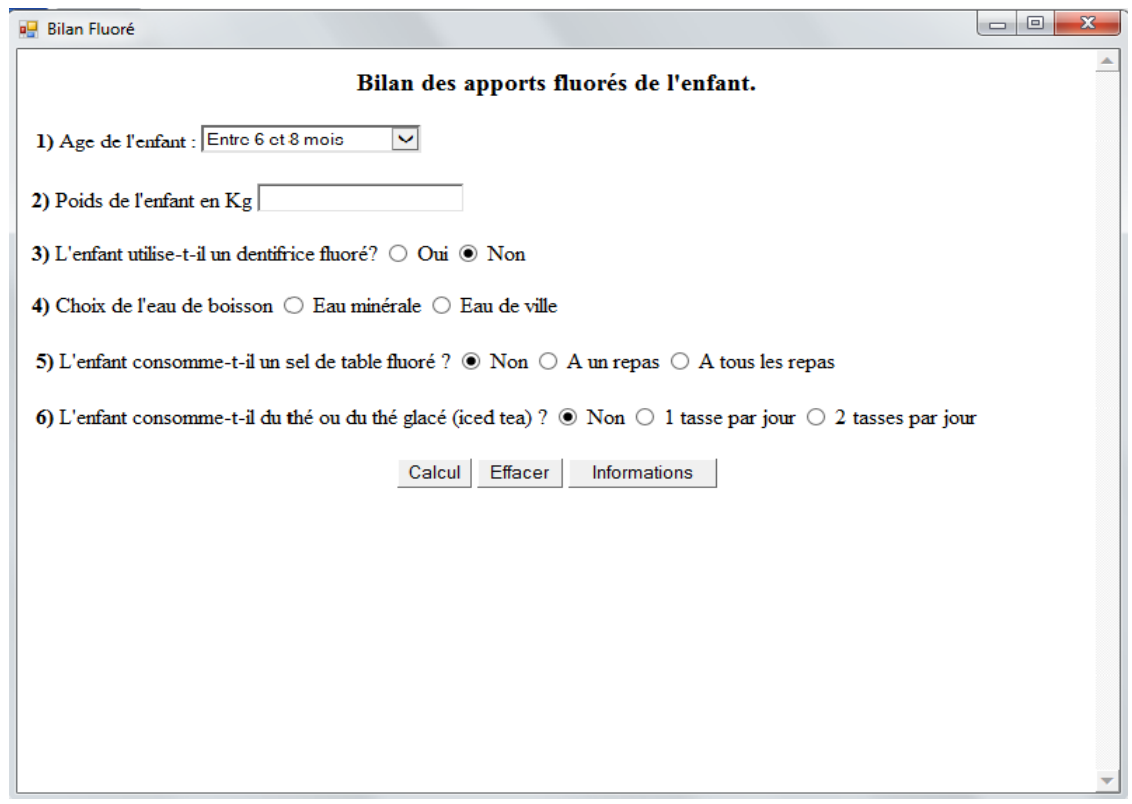

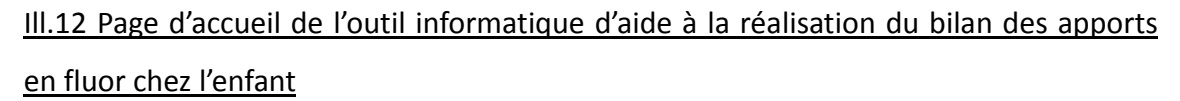

Lorsque l'utilisateur clique sur la vignette jaune foncé représentant un ion fluor situé sur la page d'accueil, il accède à l'outil permettant de réaliser le bilan des apports en fluor.

Il a donc la possibilité de réaliser ce dernier si les fiches conseils le recommandent.

Cet outil est composé de six questions concernant l'âge du patient, son poids, ses habitudes alimentaires et d'hygiène bucco-dentaire.

L'outil va calculer quelle quantité de fluor l'enfant absorbe par jour.

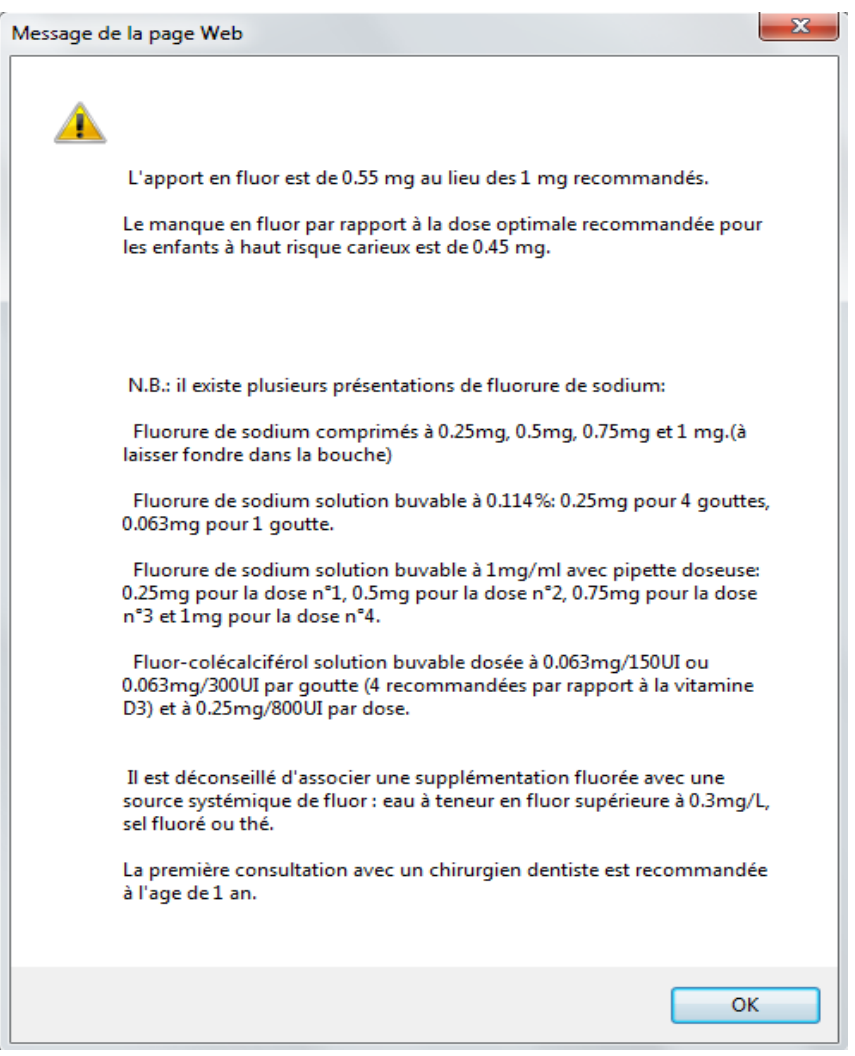

Ill.13 Exemple de résultats obtenus avec l'outil informatique pour la réalisation du bilan des apports en fluor chez l'enfant

En fonction des résultats de cet outil, le praticien pourra déterminer la posologie des compléments en fluor si la prescription est nécessaire.

## **3.1.9 Création des fichiers d'installation**

Après avoir programmé l'ensemble du logiciel, Visual Studio© va permettre de créer les fichiers d'installation qui serviront à installer le programme sur les différents ordinateurs.

Ces fichiers sont au nombre de quatre :

- « Application Files » ;
- « dotnetfx45 » ;
- « Logiciel de prevention.application » ;
- « setup.exe ».

L'utilisateur doit cliquer sur « setup.exe » pour lancer l'installation. Une fois le logiciel installé, un raccourci est créé sur le bureau et dans le menu démarrer. Le raccourci permet de lancer le programme.

Ces fichiers d'installation sont disponibles en annexe CD 3.

## **3.2 Mise en application et évaluation du logiciel au cabinet dentaire**

## **3.2.1 Caractéristiques des praticiens évaluateurs**

Le groupe de praticiens ayant testé le logiciel est composé de cinq femmes et de dix hommes.

Huit ont moins de 30 ans, six ont entre 30 et 45 ans, et un entre 45 et 60 ans. Neuf sont à l'aise avec l'informatique, cinq sont peu à l'aise et un très peu à l'aise.

## **3.2.2 Facilité d'utilisation**

L'utilisation du logiciel a été aisée pour l'ensemble des quinze praticiens évaluateurs, quel que soit leur niveau d'informatique.

## **3.2.3 Nombre d'utilisations pendant la période d'essais**

Le logiciel a été utilisé au minimum 71 fois pendant la période d'essai. Le rapport à l'informatique n'a pas été un facteur déterminant du nombre d'utilisations du logiciel.

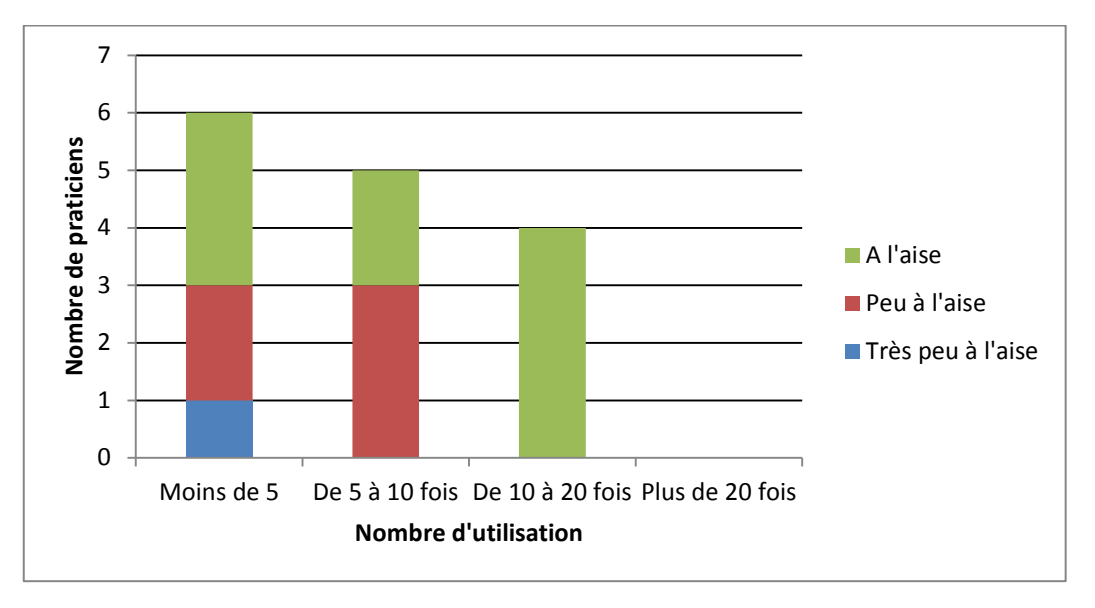

Fig.2 Représentation de la répartition des évaluateurs en fonction du nombre d'utilisations du logiciel et de leur niveau en informatique

#### **3.2.4 Temps nécessaire à l'obtention des fiches conseils**

Pour treize praticiens la durée nécessaire à l'obtention des fiches conseils était inférieure à 5 minutes. Pour deux praticiens la durée était comprise entre 5 et 10 minutes. Le rapport à l'informatique n'est pas significativement responsable de l'allongement de cette durée, car pour ces deux praticiens l'un est « à l'aise » et l'autre « très peu à l'aise ».

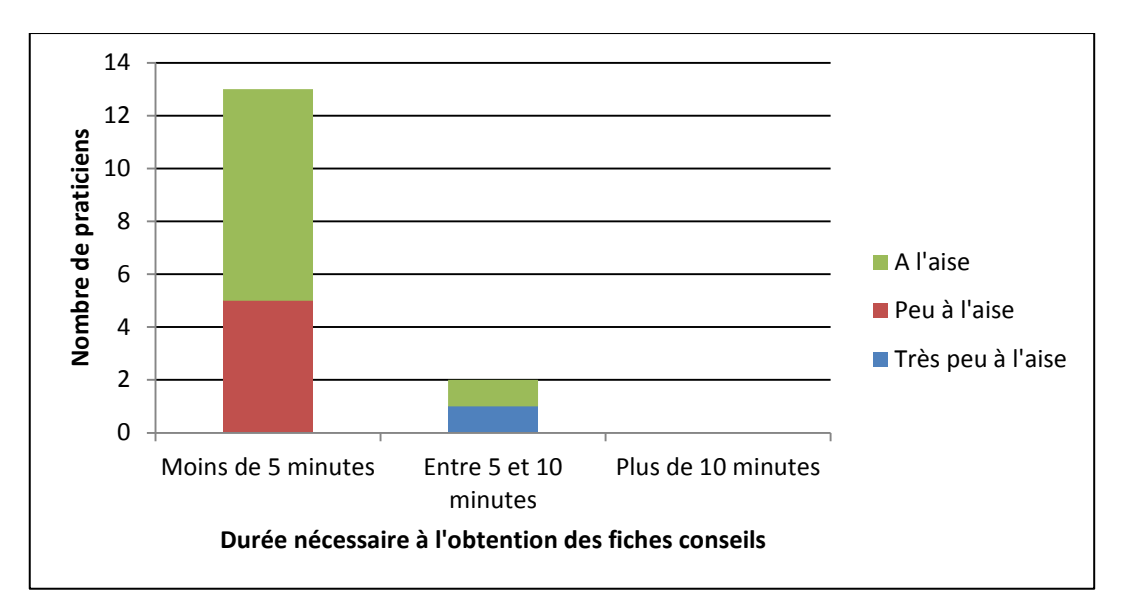

Fig.3 Représentation de la répartition des évaluateurs en fonction du temps nécessaire à l'obtention des fiches conseils et de leur niveau en informatique

### **3.2.5 Possibilité d'utilisation en pratique quotidienne**

Pour l'ensemble des quinze praticiens évaluateurs, l'utilisation du logiciel en consultation est possible en pratique quotidienne.

#### **3.2.6 Fonctionnalité la plus utile**

Pour deux praticiens la fonctionnalité la plus utile est celle permettant de déterminer le risque carieux individuel du patient, pour deux praticiens c'est celle permettant de réaliser le bilan fluoré, et pour dix praticiens celle permettant d'imprimer des fiches conseils destinées au patient

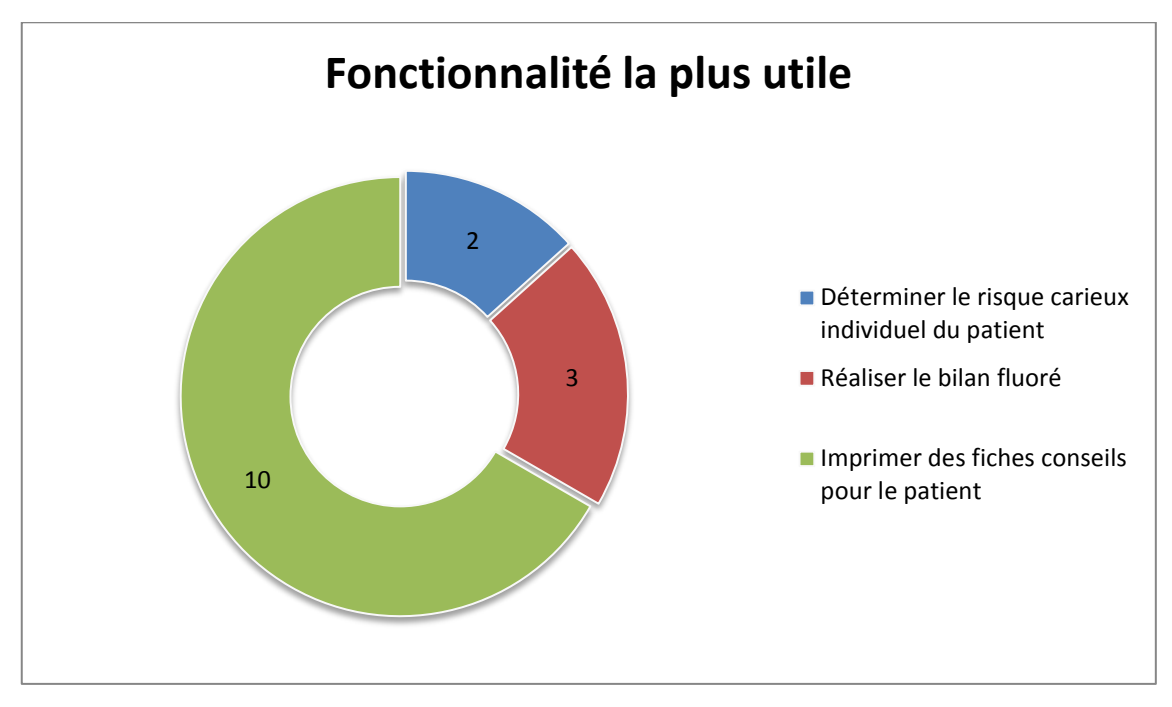

Fig.4 Représentation de la répartition des évaluateurs selon la fonction qui leur semble la plus utile

## **3.2.7 Thèmes abordés lors de l'utilisation du logiciel**

## **3.2.7.1 Le risque carieux**

Pour onze praticiens le logiciel a permis d'expliquer ce qu'est le risque carieux, pour quatre praticiens la réponse est non.

Pour douze praticiens le logiciel a servi de support pour parler d'hygiène buccodentaire avec leurs patients, pour trois praticiens la réponse est non.

## **3.2.7.3 L'hygiène alimentaire**

Pour quatorze praticiens le logiciel a servi de support pour aborder l'hygiène alimentaire avec leurs patients, pour un praticien la réponse est non.

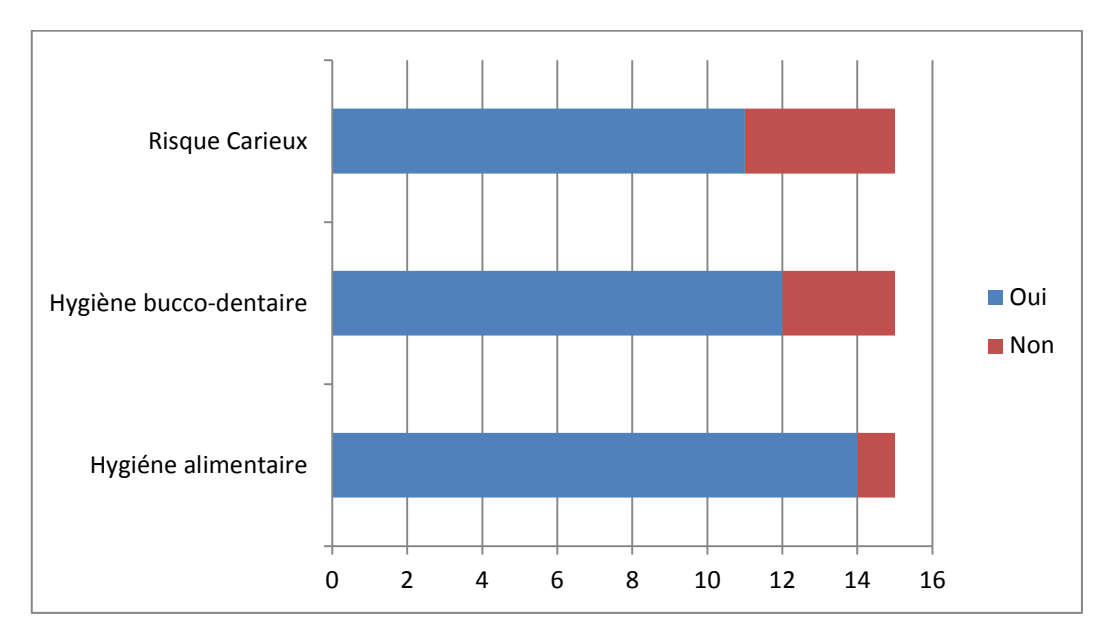

Fig.5 Représentation de la répartition des évaluateurs selon que le logiciel a servi de support pour aborder un thème ou non

# **3.2.8 Détermination de la nécessité de mettre en place une supplémentation en fluor**

Pour huit praticiens le logiciel a permis de déterminer la nécessité de mettre en place une supplémentation fluorée, pour sept praticiens non.

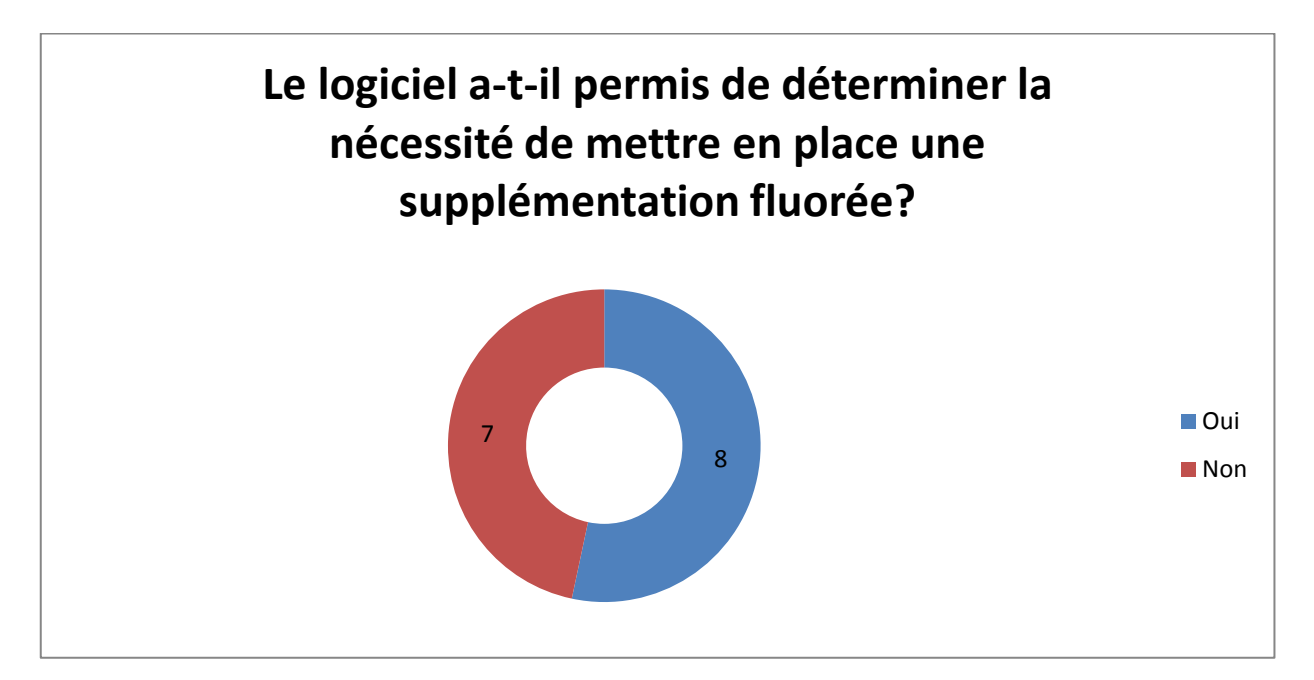

Fig.6 Représentation de la répartition des évaluateurs selon que le logiciel a permis ou non de déterminer la nécessité de mettre en place une supplémentation fluorée

# **3.2.9 Opinion des évaluateurs quant à la qualité du logiciel en tant que support pour la prévention primaire**

L'ensemble des quinze praticiens évaluateurs a considéré que le logiciel est un bon support pour la prévention primaire au cabinet dentaire.

# **3.2.10 Intentions des praticiens de continuer à l'utiliser après la période d'essai**

Quatorze praticiens ont répondu qu'ils continueraient à utiliser le logiciel après la période d'essai et l'un a rajouté une case « peut-être ».

## **3.2.11 Suggestions d'améliorations**

Les suggestions d'améliorations sont :

- Améliorer le tutoriel (augmenter le son du commentaire audio, et la définition de l'image) ;
- Inclure un tableau indicatif des eaux en bouteille et de leur teneur en fluor

associée afin de pouvoir conseiller le patient plus facilement sur l'eau qu'il doit consommer ;

- Faciliter la recherche dans la base de données par l'intermédiaire du menu déroulant ;
- Afficher un message expliquant la raison pour laquelle la teneur en fluor de l'eau « cristaline» n'a pas été incluse dans la base de données ;
- Expliquer les techniques de brossage de manière plus imagée dans les fiches conseils pour le patient, afin d'en faciliter la compréhension.

## **4. Discussion**

## **4.1 Résultat**

## **4.1.1 Synthèse**

La phase de développement a abouti à un logiciel fonctionnel.

Pour l'ensemble des praticiens, il est simple d'utilisation quel que soit le niveau d'informatique.

Ce dernier n'a pas été déterminant dans le nombre d'utilisations pendant la période d'essai.

Le temps d'obtention des fiches conseils est de moins de 5 minutes, ce qui est compatible avec le temps imparti à une première consultation.

Pour l'ensemble des quinze praticiens évaluateurs, le logiciel est utilisable en pratique quotidienne.

Pour la majorité des praticiens, la possibilité de générer des fiches conseils imprimables adaptées au patient est la fonctionnalité la plus utile.

Pour une grande majorité de praticiens, l'utilisation du logiciel a servi de support pour aborder les thèmes du risque carieux individuel, de l'hygiène bucco-dentaire et alimentaire.

Pour une faible majorité de praticiens, le logiciel a permis de déterminer la nécessité de mettre en place une supplémentation en fluor.

Pour l'ensemble des praticiens, le logiciel est un bon support pour la prévention primaire, quatorze d'entre eux comptent l'utiliser après la période d'essai.

La plupart des suggestions d'améliorations portent sur le moteur de recherche de la teneur en fluor des eaux de boisson.

### **4.1.2 Réalisation des objectifs**

#### **4.1.2.1 Objectif principal**

L'objectif principal est rempli, le logiciel est :

- Fonctionnel ;
- Simple ;
- Facile d'utilisation ;
- Utile au praticien ;
- Utilisable au cabinet.

#### **4.1.2.2 Objectifs secondaires**

#### **4.1.2.2.1 Concernant le praticien**

Les objectifs secondaires remplis concernant le praticien sont :

- La simplicité d'utilisation de l'outil quel que soit le niveau d'informatique de l'utilisateur ;
- La détermination du risque carieux individuel sans difficulté ;
- La possibilité d'être utilisé pendant le temps imparti à une consultation ;
- L'outil informatique a servi de support pour diffuser les conseils de prévention auprès du patient.

Ils semblent partiellement remplis pour :

- Déterminer la teneur en fluor de l'eau consommée par son patient ;
- Déterminer la nécessité de prescrire ou non un supplément fluoré.

Pour remplir ces objectifs, il faudrait apporter à la page permettant de rechercher la teneur en fluor des eaux de boisson les modifications suggérées, et allonger la durée de la période d'essai afin d'utiliser le logiciel avec plus de patients.

#### **4.1.2.2.2 Concernant le patient**

Les objectifs suivants ont été remplis :

- Le logiciel doit servir de support au dialogue entre le praticien et le patient ;
- Ce support doit pouvoir être conservable par le patient après la consultation sous forme de fiche imprimable.

L'évaluation de l'impact de l'utilisation de l'outil par le praticien sur le patient n'a pas été réalisée. On ne peut donc pas déterminer si les objectifs suivants ont été assurés :

- Le logiciel doit pouvoir faciliter la compréhension de la maladie carieuse et de sa prévention par le patient ;
- L'utilisation du logiciel doit pouvoir être ludique à la fois pour le praticien et pour le patient.

## **4.2 Limites**

## **4.2.1 Compatibilité du logiciel**

## **4.2.1.1 Définition**

Lorsqu'une application riche ou « lourde » est développée, elle est conçue pour fonctionner sur certains systèmes d'exploitation. Or les systèmes d'exploitation évoluent sans cesse, de nouvelles fonctions sont intégrées et d'autres supprimées. Les applications créées il y a plus de dix ans ne fonctionnent pas forcément sur les nouveaux systèmes d'exploitations et vice-versa. On parle alors de compatibilité applicative[5].

#### **4.2.1.2 Problèmes de compatibilité du logiciel**

Le programme est compatible avec Windows dans sa version Vista©, 7©, 8©.

Lorsque le logiciel est installé sur un ordinateur possédant Windows XP©, il présente des erreurs d'affichage même s'il est fonctionnel.

Nous avons donc fait le choix de ne proposer le logiciel qu'à des praticiens utilisant les

versions compatibles (Vista©, 7©, 8©).

Les ordinateurs présentant d'autres systèmes d'exploitation comme Mac OS© ou Linux© ne sont également pas compatibles.

Ce manque de compatibilité a été un frein à la diffusion du programme; en effet certains praticiens intéressés par le logiciel n'ont pas pu participer au test car ils possédaient Windows XP© ou Mac OS© sur le système informatique du cabinet.

Microsoft a décidé l'arrêt des mises à jour de Windows XP© le 8 Avril 2014, afin d'accélérer la migration du parc informatique vers les versions plus récentes de Windows©.

**Total Market Share** 

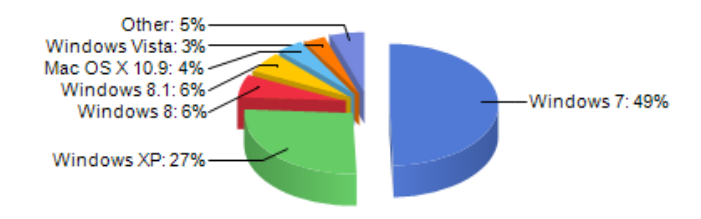

# Fig.7 Diagramme représentant la répartition du parc informatique mondial concernant les systèmes d'exploitation entre le 1 janvier 2014 et le 1<sup>er</sup> Aout 2014[22].

Ainsi près de 30% du parc informatique mondial est encore détenu par Windows XP©[22], bien que cette version date de 2001.

# **4.2.2 Base de données de la teneur en fluor des eaux en bouteille et eaux de réseaux**

## **4.2.2.1 Utilisation d'un fichier XML**

La base de données des teneurs en fluor des eaux de boisson sous forme d'un fichier XML n'est pas à proprement parler une base de données mais plutôt un stockage d'informations dans un fichier.

Une base de données est un ensemble cohérent d'informations stockées sur support informatique, elle est constituée de plusieurs tables.[12] Le logiciel spécialisé dans la gestion de bases de données s'appelle le SGBD ou Système de Gestion de Base de Données.[12] Le SGBD fournit à l'utilisateur un ensemble d'outils pour décrire,

mémoriser, manipuler et traiter des collections de données en assurant leur sécurité, leur intégrité, et leur confidentialité. Les données sont ainsi physiquement stockées dans des « tables »[12].

Les principaux SGBD sont :

- MySQL© ;
- Apache© ;
- Oracle© ;
- Microsoft SQL server© ;
- Microsoft Access<sup>©</sup>.

Le SQL est le langage de référence pour la programmation de base de données. Il permet de définir, manipuler, accéder à des données tout en conservant leur intégrité et leur sécurité par l'intermédiaire de requêtes[12].

Pour le logiciel, l'utilisation d'un fichier XML permettant de stocker et de consulter les teneurs en fluor de l'eau de réseaux des communes du Nord-Pas-De-Calais et des eaux en bouteille était suffisante. En revanche, si le logiciel devait contenir la teneur en fluor d'autres régions, l'utilisation d'un fichier XML ne serait plus envisageable car il contiendrait trop d'informations. Il faudrait impérativement inclure une base de données SQL qui apporte plus de stabilité et de liberté au niveau de la manipulation des données.

## **4.2.2.2 Eaux de réseaux**

La fréquence des analyses des teneurs en fluor des eaux de réseaux est fonction du débit journalier produit. Elles peuvent avoir lieu plusieurs fois par an, si le débit est élevé, ou à l'inverse une fois tous les deux ans si le débit est faible.

Bien que les valeurs varient peu d'une année sur l'autre, la base de données présente dans le logiciel sera donc obsolète une année après le test du logiciel.

Il faudrait donc réaliser des mises à jour régulières si l'on veut travailler avec des données conformes.

La suppression des doublons (c'est-à-dire lorsque plusieurs unités de distribution approvisionnant une même commune) de la base de données, pour ne garder que la valeur la plus élevée de la teneur en fluor, induit une imprécision au niveau du logiciel. Cette méthode a été choisie afin de simplifier au maximum l'utilisation du logiciel pour le praticien tout en évitant le risque d'un surdosage en fluor.

Si ce regroupement n'avait pas été fait, le praticien aurait dû se renseigner auprès de l'ARS pour connaître la teneur exacte en fluor de l'eau du robinet au niveau de l'adresse du patient, ce qui demande un investissement de temps important.

#### **4.2.2.3 Eaux en bouteille**

La liste des eaux en bouteille est non exhaustive et nécessiterait également des mises à jour régulières.

L'eau Cristaline qui représente 25% des ventes d'eau, n'est pas incluse dans la base de données car elle provient de 14 sources différentes et a donc une teneur en fluor qui varie entre 0,04 et 1,4 mg/l en fonction de la source[25][2]

Cette impossibilité d'inclure la Cristaline est un frein à l'efficacité du logiciel car beaucoup de patients la consomment.

Les autres marques leaders du marché des eaux en bouteille sont présentes dans le logiciel.

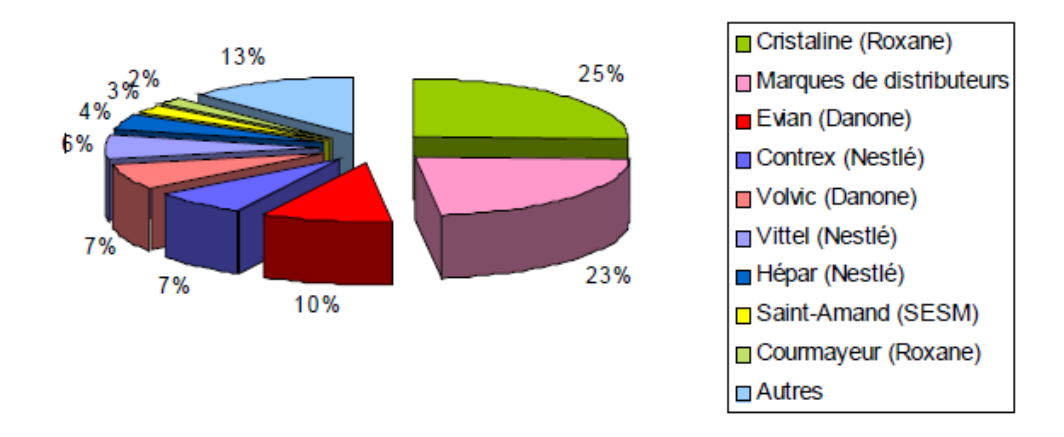

Fig.8 Répartition du marché des eaux plates en France[2]

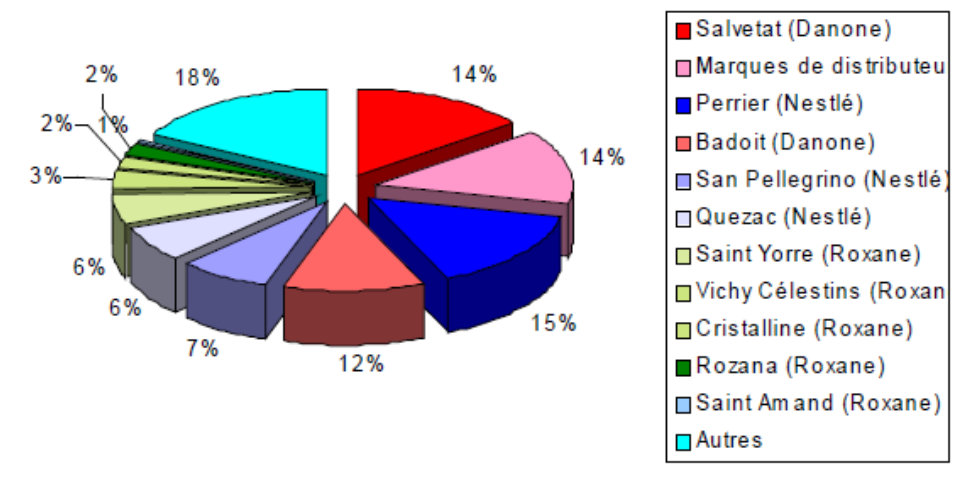

Fig.9 Répartition du marché des eaux gazeuses en France[2]

Il n'existe pas de base de données contenant les taux de fluor des BRSA (boissons rafraichissantes non alcoolisées) car par définition, dans le cadre de la prévention de la carie dentaire, on ne conseille pas d'autre consommation que celle de l'eau pure pendant les repas.

Presque autant de jeunes de 15 à 24 ans consomment des BRSA que de l'eau en bouteille, pendant les repas, selon un rapport du ministère de l'agriculture et de l'agroalimentaire datant de 2012[2].

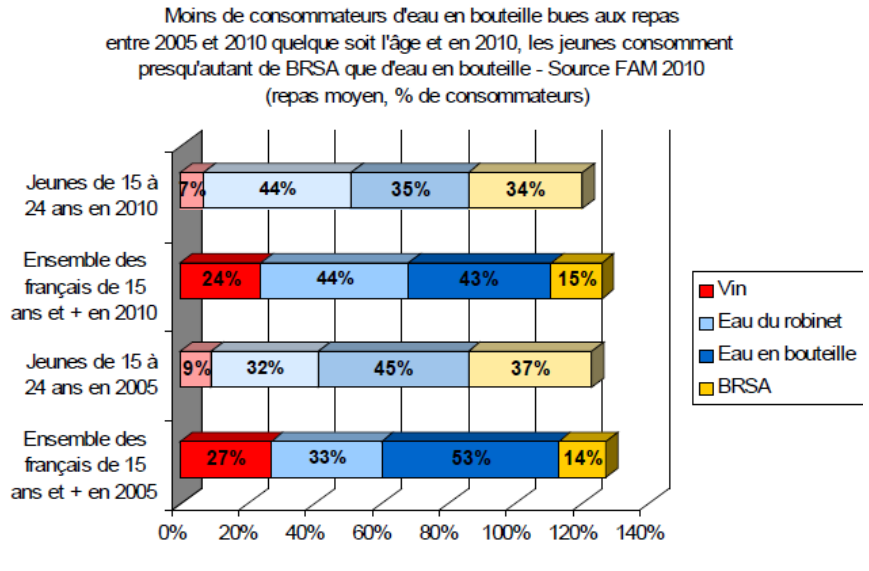

BRSA : boisson rafraîchissante sans alcool

Fig.10 Estimation de la répartition de la consommation de vin, d'eau du robinet, d'eau en bouteille, de BRSA chez les 15-24 ans et les français de plus de 15 ans en 2005 et 2010[2]

Une partie importante de la population de plus de 15ans (près de 45 %) consomme de l'eau du robinet pendant les repas.

#### **4.2.3 Choix des praticiens réalisant le test**

L'ensemble des praticiens réalisant l'évaluation du logiciel ne forme pas un échantillon représentatif de l'ensemble des Chirurgiens-Dentistes.

Les conclusions de l'évaluation du logiciel ne sont donc pas extrapolables à l'ensemble de la profession.

Le choix des évaluateurs s'est fait selon leur motivation à utiliser le logiciel pendant une certaine période et non pas selon leurs caractéristiques.

Le nombre d'évaluateurs est également trop faible pour former un échantillon représentatif.

## **4.2.4 Choix du mode de présentation**

Il a été fait le choix de coordonner la distribution du logiciel par mail.

Les praticiens utilisateurs ont reçu un mail avec un lien permettant de télécharger le logiciel. Ce mail contenait également les instructions d'installation.

Une copie de ce mail est disponible en annexe 6.

L'autre possibilité aurait été d'aller voir directement les praticiens pour installer le logiciel sur leurs ordinateurs et leur expliquer le fonctionnement de ce dernier.

Cela aurait permis de s'assurer de la bonne utilisation du logiciel et de la motivation des praticiens évaluateurs.

#### **4.2.5 Modalité d'évaluation**

La consigne donnée aux praticiens évaluateurs était d'utiliser le logiciel entre le 15 Juillet et le 15 Septembre. Il n'y avait donc de contrainte ni au niveau du nombre d'utilisations, ni au niveau de la durée d'utilisation. Certains praticiens l'ont donc utilisé un mois, d'autres deux semaines etc…en fonction de leurs emplois du temps, de leurs congés, de leurs disponibilités. La durée d'utilisation n'est donc pas homogène.

Nous aurions pu également donner comme consigne de l'utiliser à chaque consultation

d'odontologie pédiatrique afin d'avoir le maximum d'utilisations.

## **4.2.6 Le questionnaire remis au praticien**

Le questionnaire est un questionnaire global à remplir à la fin de la période d'essai. Il rend compte de l'expérience du praticien vis-à-vis de l'utilisation du logiciel.

Il aurait été plus précis de répondre à un questionnaire après chaque utilisation, mais cette option n'a pas été retenue car trop contraignante pour l'évaluateur, l'objectif étant de mettre en évidence des limites à l'utilisation de l'outil et de permettre son amélioration.

Il aurait pu être intéressant de déterminer le temps nécessaire à l'obtention de chaque information (taux de fluor de l'eau, risque carieux), mais cela n'a pas été fait dans un souci de clarté et de simplicité du questionnaire.

L'utilisation de l'outil de réalisation du bilan des apports en fluor n'a pas non plus été mise en évidence par le questionnaire.

# **4.3 Comparaison aux outils déjà existants**

## **4.3.1 Arbres décisionnels pour la prescription de fluor**

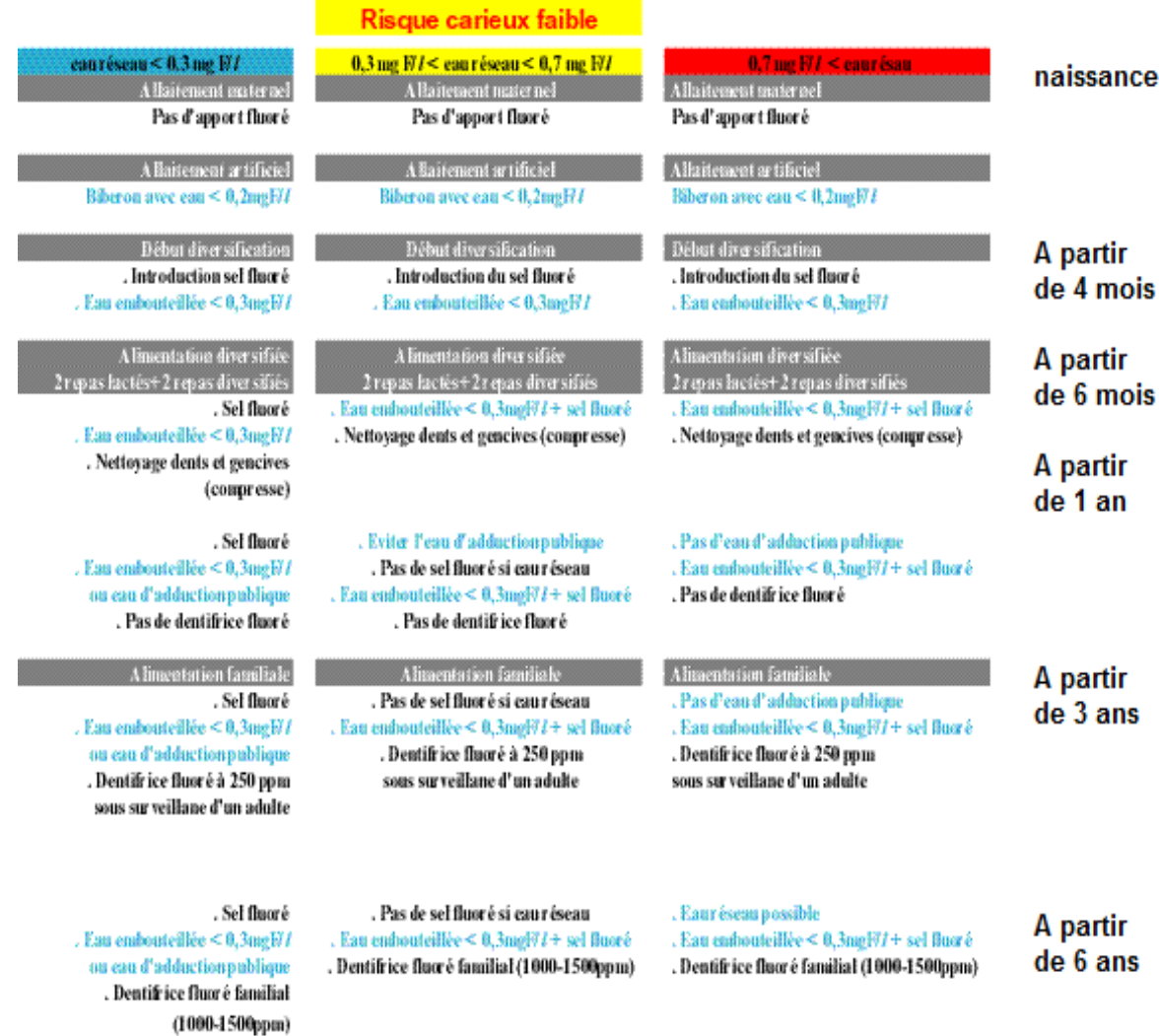

# Fig.11 Arbre décisionnel pour la prescription de fluor chez un patient présentant un risque carieux faible[9]

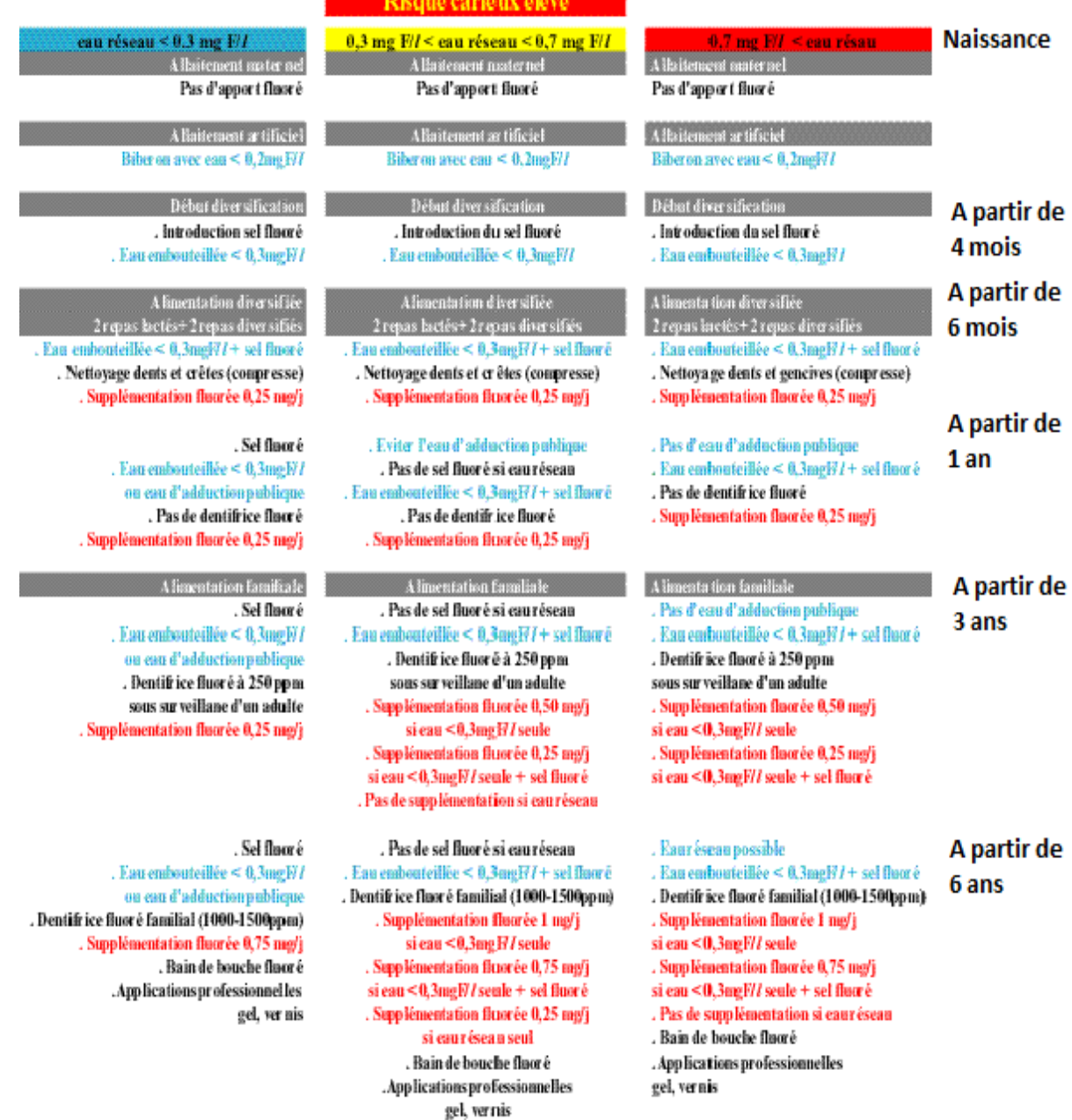

Fig.12 Arbre décisionnel pour la prescription de fluor chez un patient présentant un risque carieux élevé[9]

Des arbres décisionnels pour la prescription de fluor ont été publiés en 2002[9], ils sont à destination du praticien.

Ces arbres décisionnels tiennent compte du risque carieux de l'enfant, de son âge, et de la teneur en fluor de l'eau consommée. Ils considèrent donc les mêmes critères que ceux du logiciel.

Les recommandations données par ces arbres décisionnels portent sur :

Le type d'alimentation en fonction de l'âge;

- La concentration en fluor du dentifrice en fonction de l'âge ;
- La consommation de sel fluoré :
- La prise d'une supplémentation fluorée ;
- Les applications professionnelles (gel, vernis) ;
- L'utilisation de bain de bouche fluoré.

La méthode de présentation des informations n'est pas très claire, les informations sont mélangées et ne sont pas classées par thèmes. De plus les recommandations ne sont plus conformes avec les recommandations actuelles.

#### **4.3.2 Réglette « arbre décisionnel de prescription fluorée » de l'UFSBD**

Cette réglette est disponible en annexe 7.

Elle reprend les arbres décisionnels décrits dans le paragraphe précédent. Elle est à destination du praticien et doit l'aider dans sa décision de prescrire ou non une supplémentation fluorée.

Les critères de détermination du risque carieux individuel sont repris sur la réglette.

Il n'est pas indiqué dans les recommandations la nécessité de réaliser un bilan fluoré avant toute prescription de fluor. Comme pour les arbres décisionnels, les informations ne sont pas classées par thèmes. Les recommandations ne sont plus conformes avec les recommandations actuelles.

# **4.3.3 Nouvelles recommandations de l'UFSBD pour une bonne santé bucco dentaire**

#### **4.3.3.1 Présentation des nouvelles recommandations**

L'UFSBD (Union Française pour la Santé Bucco-Dentaire) a mis à jour ses recommandations concernant la prévention de la carie dentaire en 2013[27]. Celles-ci se composent de conseils d'hygiène alimentaire et bucco-dentaire.

- Brossage deux fois par jour au lieu de trois, pendant deux minutes au lieu de trois.
- Changer la brosse à dents tous les 3 mois.
- Utilisation du fil dentaire tous les soirs en plus du brossage.
- Une visite annuelle chez le chirurgien-dentiste à la place d'une visite tous les six mois.
- Une première consultation dès 1 an au lieu de 3.
- A l'apparition de la première dent, le brossage se fera le soir uniquement avec une brosse imbibée d'eau avec l'aide des parents jusque 2 ans.
- A 2 ans, introduction du dentifrice entre 250 et 600 ppm, un seul brossage par jour avec une autonomie accrue de l'enfant.
- A 3 ans, 2 brossages par jour avec une technique dite « horizontale » et un dentifrice entre 500 et 1000ppm.
- A 6 ans ,apprentissage de la technique B.R.O.S, brossage deux fois par jour avec un dentifrice entre 1000 et 1500 ppm.

## L'UFSBD précise certains âges clés :

A l'âge de **1 an** la visite chez le chirurgien-dentiste doit permettre :

- L'interception des caries précoces du jeune enfant ;
- La familiarisation de l'enfant avec l'univers du cabinet dentaire ;
- Le contrôle des fonctions de succion et de phonation.

A l'âge de **6 ans** la visite chez le chirurgien-dentiste doit permettre :

- Le contrôle des premières molaires définitives ;
- La considération du scellement de sillons ;
- Le rappel à l'enfant des techniques de brossage ;
- L'orientation des parents vers le bon dentifrice ;
- La sensibilisation au danger du grignotage.

De **9 à 12 ans** la visite chez le chirurgien-dentiste doit permettre :

- Le contrôle des premières molaires définitives et des deuxièmes molaires définitives ;
- D'évaluer la nécessité du scellement des sillons ;
- Le rappel des notions d'équilibre alimentaire ;
- De donner des recommandations en matière de fluor.

De **15 à 18 ans** la visite chez le chirurgien-dentiste doit permettre :

- La prévention des risques liés au piercing buccal, au tabac, à la drogue, à l'alcool ;
- Le contrôle des bonnes habitudes d'hygiène alimentaire et bucco-dentaire.

## Les conseils d'hygiène alimentaire sont :

- Favoriser une alimentation équilibrée ;
- Promouvoir la consommation de produits laitiers qui sont peu cariogènes et ont des propriétés carioprotectrices ;
- Respecter le rythme des repas, éviter le grignotage ;
- Limiter au maximum la consommation des boissons sucrées, boissons énergisantes, eaux minérales parfumées, et boissons « light » ;
- Pour les enfants en bas âges : éviter de tremper la tétine dans du miel ou de la confiture. Les biberons sucrés ou médicaments sucrés sont à éviter ;
- Promouvoir au goûter la consommation de produits moins cariogènes (pain + chocolat, pain + fromage, fromage + fruits…).

## **4.3.3.2 Différences avec l'outil informatique**

L'UFSBD, dans ses nouvelles recommandations, ne tient pas compte du risque carieux individuel.

L'utilisation du bain de bouche fluoré est conseillée sans distinction entre l'enfant à risque carieux faible et élevé, alors que dans le logiciel, le bain de bouche est conseillé uniquement pour les patients présentant un risque carieux élevé.

Le vernis fluoré n'est pas évoqué dans l'arsenal thérapeutique du praticien, dans le logiciel il est conseillé d'en poser sur les sites cariosensibles tous les 6 mois pour un patient présentant un risque carieux élevé.

L'utilisation d'un dentifrice dont la teneur en fluor est supérieure à 1500 ppm pour la prévention de la carie chez un patient présentant un risque carieux élevé n'est également pas évoquée.

Le choix de sceller ou non les sillons des premières et deuxièmes molaires doit tenir compte du risque carieux individuel de l'enfant. Or les recommandations de l'UFSBD ne font pas mention de ce facteur dans ce choix.

Pour la fréquence des rendez-vous, l'UFSBD recommande un rendez-vous par an, or pour un patient présentant un risque carieux élevé nous avons conseillé deux rendezvous par an.

Au niveau des recommandations d'hygiène bucco-dentaire, l'UFSBD recommande l'utilisation du dentifrice à partir de 2 ans, or l'ANSM le recommande à partir de 6 mois (dentifrice très faiblement fluoré inférieur ou égale à 500 ppm).

L'UFSBD conseille également un dentifrice entre 500 et 1000 ppm entre 3 et 6 ans, dans les fiches conseils nous n'avons conseillé qu'un dentifrice à 500 ppm jusque 6 ans quel que soit le risque carieux individuel.

Concernant les techniques de brossage, l'UFSBD ne parle plus de méthode BOUBOU avant 6 ans et de méthode intermédiaire entre 6 et 9 ans. Elle recommande un brossage « horizontal » avant 6 ans, et l'utilisation de la méthode B.R.O.S dès 6 ans.

Pour les fréquences de brossage, nous avons mentionné dans les fiches conseils « au minimum deux fois par jour » considérant que le brossage deux fois par jour était suffisant mais que la mention « au minimum » inciterait les patients à réellement se brosser les dents matin et soir.

De même avant 3 ans l'UFSBD recommande un seul brossage le soir, nous avons préféré mettre la mention « au minimum deux fois par jour », afin d'être sûr d'avoir au moins un brossage le soir.

L'UFSBD recommande également l'utilisation de fil dentaire tous les soirs. Le logiciel ne le conseil pas, l'efficacité de ce dernier n'étant pas démontré dans le cadre de la prévention de la carie dentaire[21].

52

Il n'est pas fait mention de la supplémentation fluorée par comprimé ou goutte. Les conseils d'hygiène alimentaire sont sensiblement les mêmes que dans les fiches conseils.

# **4.3.3.3 Fiche récapitulative des recommandations de l'UFSBD à destination du praticien**

La fiche récapitulative des recommandations de l'UFSBD est disponible en annexe 8. Celle-ci se compose de 5 encadrés principaux et de 2 encadrés complémentaires. Chaque encadré présente une couleur différente.

Cette fiche reprend les points importants des recommandations c'est-à-dire les modalités de brossage, l'usage de fil dentaire, l'usage de dentifrice fluoré, la fréquence de visites chez le chirurgien-dentiste, les âges clés, l'hygiène alimentaire, la mastication de chewing-gum sans sucre, l'usage de bain de bouche.

Cette fiche est composée de phrases courtes permettant aux lecteurs de recevoir les informations importantes sans perdre de temps. L'usage de logo illustrant les encadrés permet de cerner facilement l'information.

L'UFSBD a fait le choix de résumer les recommandations pour tous les âges sur une seule fiche (de 1 ans à 60 ans et plus), contrairement aux fiches conseils de l'outil informatique où nous avons une fiche par tranche d'âge.

Cette association n'a pas non plus séparé les recommandations selon le risque carieux. Cette fiche simplifie et résume au maximum les recommandations en matière de prévention, on a donc une perte d'information associée.

## **4.3.4 Fiches conseils de l'UFSBD à destination du patient**

L'UFSBD met à disposition sur son site internet des fiches conseils pour les patients. Ces fiches conseils sont classées par thèmes :

- « A chaque âge son brossage » ;
- « La carie » ;
- « Les dents de mon bébé » ;
- « Alimentation et carie chez l'enfant » ;
- « Manger sain et équilibré c'est aussi bon pour votre bouche » ;
- « Le fluor » ;
- « Les dents de votre enfant de la naissance à 6 ans ».

Ces fiches font une à deux pages. Elles se composent de paragraphes illustrés et exposent de manière simple et pédagogique les points essentiels de la prévention de la carie dentaire.

Elles demandent un investissement de temps de la part des patients :

- D'une part il faut aller chercher les fiches sur le site de l'UFSBD ;
- D'autre part il faut lire les fiches, celles-ci contenant beaucoup de texte.

Ces fiches n'ont donc pas les mêmes objectifs que les fiches conseils du logiciel. Ces dernières sont volontairement synthétiques pour aider le patient à retenir aisément les points essentiels des recommandations, et pour pouvoir servir de support de communication entre le praticien et le patient.

Les fiches de l'UFSBD sont bien construites mais « trop » rédigées pour pouvoir servir de support lors d'une consultation.

Néanmoins elles peuvent permettre au patient d'approfondir ses connaissances en matière de santé bucco-dentaire et d'hygiène alimentaire.

## **4.3.5 Fiche conseil de l'assurance maladie destinée au patient**

Après avoir effectué sa déclaration de grossesse à la caisse primaire, la future maman, outre des informations spécifiquement liées à sa maternité , va recevoir de la part de l'assurance maladie[3]:

- un courrier d'invitation pour une consultation chez un chirurgien-dentiste de son choix ;
- une prise en charge "EBD maternité" pré-identifiée ;
- deux fiches conseils : pour elle et pour son bébé.

La fiche conseil concernant le nourrisson est composée de deux pages et s'adresse aux parents de nourrisson ou d'enfant en bas âge.

Cette fiche conseil décrit de manière synthétique les points importants de la prévention de la carie dentaire :

- « Le brossage » ;
- « L'hygiène alimentaire » ;
- « Le fluor » ;
- « Les bonnes habitudes à avoir ».

Cette fiche n'est pas illustrée et manque d'attractivité. Elle est consultable en annexe 9.

## **4.3.6 Fiches conseils de la MSA destinées aux patients**

#### **4.3.6.1 Fiche conseil pour les nourrissons et enfants en bas âge**

La MSA (Mutualité Sociale Agricole) délivre une plaquette d'information aux parents de nourrissons et d'enfants en bas âge.

Cette fiche conseil reprend les grands thèmes de la prévention de la carie dentaire :

- Les Conseils d'hygiène alimentaire : le brossage, l'utilisation de dentifrice ;
- Les Conseils d'hygiène alimentaire ;
- Le Fluor.

Cette fiche est synthétique et permet aux parents de cerner facilement les recommandations. Elle est illustrée, colorée et attractive.

Cette plaquette est disponible en annexe 10.

Une plaquette est également délivrée pour les enfants de 7 ans.

Cette plaquette est composée de 2 pages. Elle expose de manière pédagogique plusieurs thèmes de la prévention de la carie dentaire :

- Le brossage ;
- L'éruption des dents définitives ;
- Le scellement des sillons ;
- Le grignotage.

Elle présente d'autres thèmes comme la prévention des malocclusions, l'orthodontie. Elle est également illustrée, colorée et attractive. Cette plaquette est disponible en annexe 11.

## **4.3.7 Synthèse**

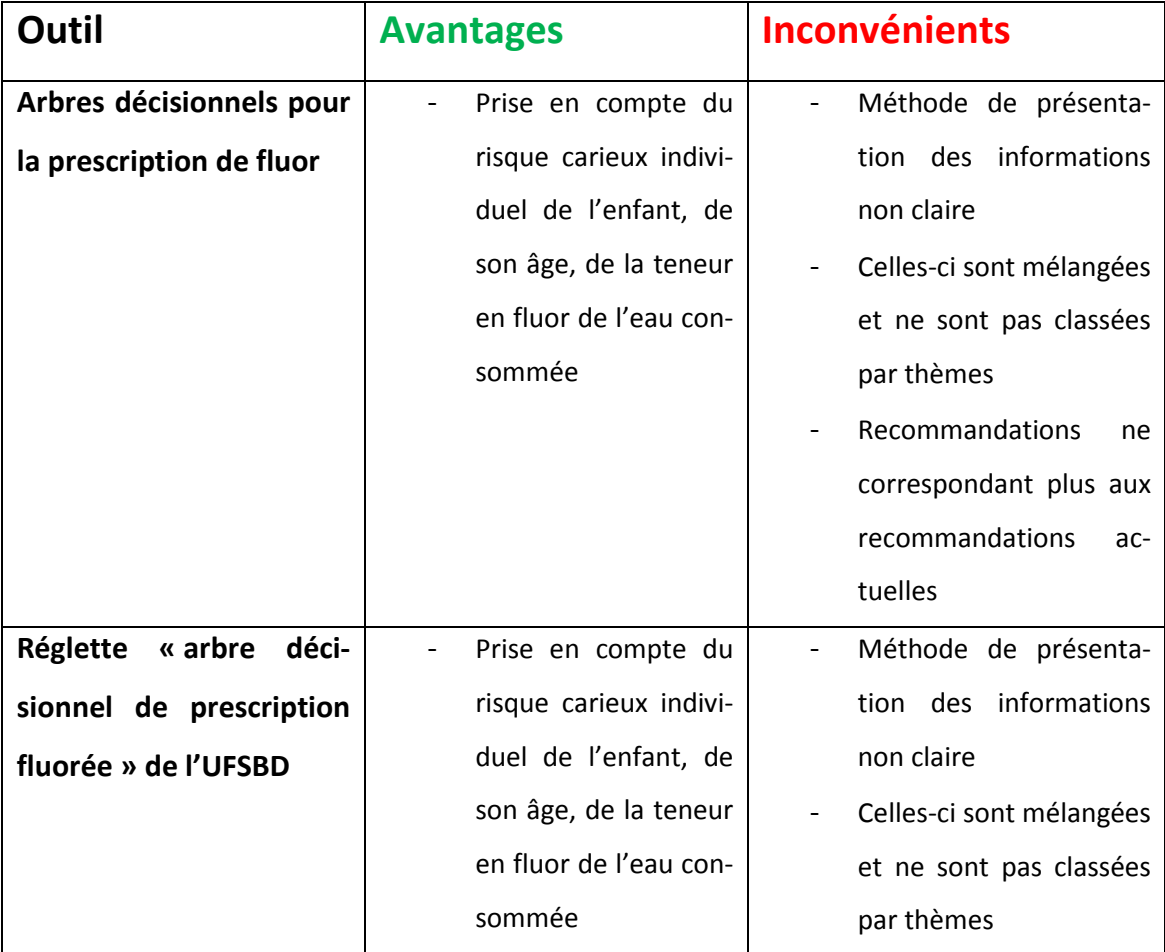

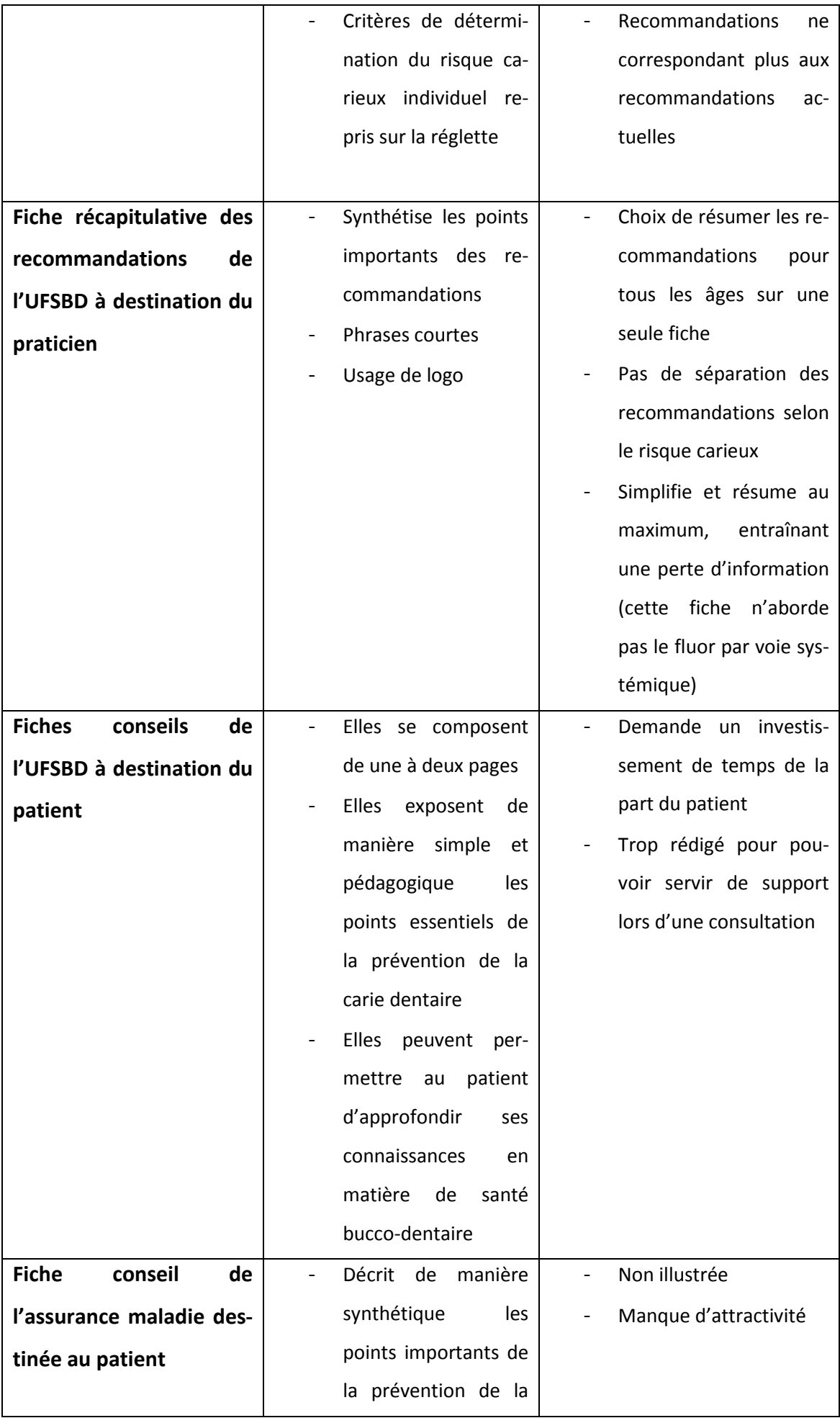

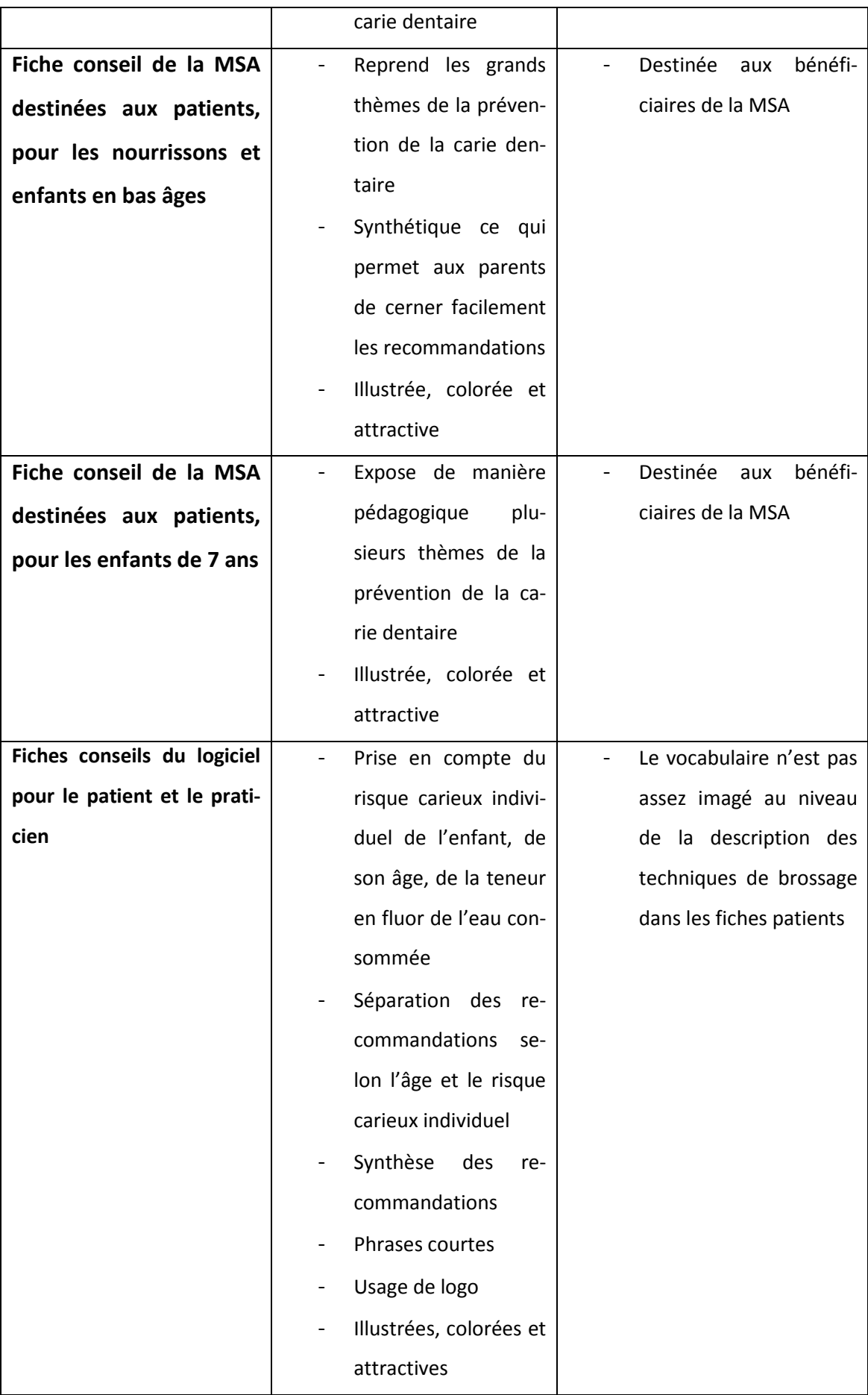

Fig.13 Synthèse des avantages et des inconvénients des outils de prévention

## **4.4 Perspectives**

#### **4.4.1 Amélioration de l'outil**

La première évaluation par quinze praticiens a permis de mettre en évidence des possibilités d'améliorations. Ces améliorations doivent surtout être apportées au niveau du moteur de recherche de la teneur en fluor des eaux de boisson.

Il faudra mettre en place la possibilité de choisir la marque d'eau en bouteille ou la ville de l'eau de réseau dans un menu déroulant, il faudra proposer un tableau indicatif des différentes marques d'eaux en bouteille et de leur teneur en fluor associée et également indiquer lesquelles portent la dénomination « conseillé pour l'alimentation du nourrisson ».

Le moteur devra également être moins exclusif dans les critères de recherche (en l'état les termes recherchés doivent être complets, sans faute d'orthographe, sans tiret et sans accent ).

#### **4.4.2 Généralisation des supports**

Le logiciel pourrait être développé pour différents supports.

En effet nous pourrions créer une version du logiciel pour d'autres systèmes d'exploitation que Windows :

- Mac Os© ;
- Linux© ;
- Autres.

Mais également pour d'autres supports que l'ordinateur de bureau :

- Tablette ;
- Smartphone.

Nous pourrions également développer une application pour le Web :

- Un site internet sur lequel le praticien pourrait se connecter et retrouver toutes

les fonctionnalités de l'application bureau sans télécharger le logiciel.

#### **4.4.3 Test de plus grande ampleur**

Après l'amélioration du logiciel il faudrait mettre en place un second test de plus grande ampleur, avec un grand nombre de praticiens testeurs. Ce second test permettrait de valider une version définitive du logiciel.

## **4.4.4 Diffusion à l'échelle pluri régionale ou nationale**

Une fois l'obtention d'une version multi-plateformes définitive du logiciel, il serait envisageable de diffuser l'outil au niveau de plusieurs régions ou au niveau national, en incluant les teneurs en fluor des eaux de réseaux des différentes communes des régions concernées.

# **5. Conclusion**

Le projet a abouti à la création d'un logiciel fonctionnel et simple d'utilisation quel que soit le niveau d'informatique de l'utilisateur.

L'outil a été testé durant une période de deux mois par quinze praticiens.

Ceux-ci ne formaient pas un échantillon représentatif des chirurgiens-dentistes, et la période d'utilisation n'était pas homogène pour tous les praticiens.

Cette évaluation a permis de déterminer que le programme est utile et utilisable au cabinet dentaire pendant le temps imparti à une consultation.

La possibilité d'imprimer des fiches conseils pour le patient a été la fonctionnalité la plus utile pour la majorité des évaluateurs.

Il a servi de support pour aborder les thèmes du risque carieux, de l'hygiène buccodentaire et alimentaire.

Il présente des limites au niveau de la compatibilité informatique, et la nécessité de mises à jour.

Certaines améliorations sont à apporter notamment au niveau du moteur de recherche de la teneur en fluor de l'eau de boisson.

Si l'on souhaite diffuser le logiciel à plus grande échelle, il faudrait généraliser les supports, afin qu'il soit utilisable par un plus grand nombre de praticiens, et réaliser un test de plus grande ampleur.

# **6. Bibliographie**

- 1. 60millions-mag.com. Eau minérale, de source ou du robinet, quelle eau boire ? / Eaux en bouteille, quelle eau boire ? / Mensuels / Kiosque - Le site du magazine 60 millions de Consommateurs [Internet]. [consulté le 27 juill 2014]. Disponible sur: http://www.60millionsmag.com/kiosque/mensuels/eaux\_en\_bouteille\_quelle\_eau\_boire/eau\_minerale de source ou du robinet quelle eau boire
- 2. agriculture.gouv.fr. Panorama des IAA 2012- Fiche sectorielle-Sous-classe 11.07A-Industrie des eaux de table. [Internet]. [consulté le 8 sept 2014]. Disponible sur: http://agriculture.gouv.fr/IMG/pdf/11-07A-EauxTable-2012\_cle43b7d2.pdf
- 3. ameli.fr. Prévention bucco-dentaire [Internet]. [consulté le 15 sept 2014]. Disponible sur: http://www.ameli.fr/assures/votre-caisse-haut-rhin/nos-actionsde-prevention/prevention-bucco-dentaire\_haut-rhin.php
- 4. ANSM. Utilisation du fluor dans la prévention de la carie dentaire avant l'âge de 18 ans. J Pédiatrie Puériculture. juill 2009;22(4-5):235‑40.
- 5. Bories W, Mirial O, Papp S. Déploiement et migration Windows 8: Méthodologie, compatibilité des applications, ADK, MDT 2012, ConfigMgr 2012, SCCM 2102, Windows Intune, MDOP. Paris: Editions Eyrolles; 2013.
- 6. cnrtl.fr. SOFTWARE : Définition de SOFTWARE [Internet]. [consulté le 23 juill 2014]. Disponible sur: http://www.cnrtl.fr/lexicographie/software
- 7. Cochelard D. Cours de Master 1 Biologie et Santé- Architecture Informatique.
- 8. commentcamarche.net. Système d'exploitation [Internet]. [consulté le 23 juill 2014]. Disponible sur: http://www.commentcamarche.net/contents/1092 systeme-d-exploitation
- 9. Desfontaine J. La prévention de la carie : le fluor. Rev Orthopédie Dento-Faciale. sept 2002;36(3):335‑50.
- 10. Desprez-Droz. Prévention primaire en fonction du risque carieux individuel et interception des lésions carieuses non-cavitaires. 2012;23(4)(261-270).
- 11. fr.openclassrooms.com. Qu'est-ce que le XML ? [Internet]. [consulté le 25 juill 2014]. Disponible sur: http://fr.openclassrooms.com/informatique/cours/structurez-vos-donnees-avecxml/qu-est-ce-que-le-xml
- 12. Gérente J. DB2 et SQL: Universal Database (version 8.2 pour Windows). Nantes: Editions ENI; 2005.
- 13. Green J. J'apprends à me servir de Powerpoint 2010: Faire une présentation avec Powerpoint 2010. Ios; 2012.
- 14. Groussart T. Visual Basic 2012- Les Fondamentaux du langage- Développer avec Visual Studio 2013. Eni. St Herblain, France; 2013.
- 15. has-sante.fr. Haute Autorité de Santé Stratégies de prévention de la carie dentaire [Internet]. [consulté le 3 nov 2014]. Disponible sur: http://www.hassante.fr/portail/jcms/c\_991247/fr/strategies-de-prevention-de-la-carie-dentaire
- 16. Hilaire N. Créez des applications en C# pour Windows Phone 8. OpenClassrooms; 2014.
- 17. infonitec.com. Définition HARDWARE, définition du mot HARDWARE [Internet]. [consulté le 23 juill 2014]. Disponible sur: http://www.infonitec.com/definitioninformatique-telecom/definition-informatique-telecom.php?id=500
- 18. Morand L-G, Van LV, Zanchetta A. Développement Windows 8 Créer des applications pour le Windows Store: API Windows Runtime (WinRT) - C#/C++/XAML - .NET - JavaScript/HTML5. Paris: Editions Eyrolles; 2013.
- 19. msdn.microsoft.com. Procédure pas à pas : utilisation de l'IDE de Visual Studio [Internet]. [consulté le 25 juill 2014]. Disponible sur: http://msdn.microsoft.com/frfr/library/ms235632(v=vs.80).aspx
- 20. msdn.microsoft.com. Blend for Visual Studio 2012 (applications du Windows Store) [Internet]. [consulté le 25 juill 2014]. Disponible sur: http://msdn.microsoft.com/frfr/library/windows/apps/jj129478(v=vs.110).aspx
- 21. Muller-Bolla M, Courson F, Dridi S-M, Viargues P. L'odontologie préventive au quotidien: maladies carieuse et parodontales, malocclusions. Paris, France: Quintessence international; 2013.
- 22. netmarketshare.com. Operating system market share [Internet]. [consulté le 5 sept 2014]. Disponible sur: http://www.netmarketshare.com/operating-system-marketshare.aspx?qprid=10&qpcustomd=0&qptimeframe=Y
- 23. Nicoletis N. FLASH CS4 CIAB. Paris: Pearson Education France; 2009.
- 24. Perry G. Visual Basic 6: Créez des applications efficaces en VB6. Paris: Pearson Education France; 2008.
- 25. Pésenti C. Création d'un outil informatique permettant le bilan journalier des apports en fluor chez l'enfant à haut risque carieux et évaluation de son utilité en médecine générale. [Thèse d'exercice]. [France]: Université de Nice-Sophia Antipolis. Faculté de Médecine; 2010.
- 26. Sighireanu M. Cours de Licence «Sciences et Applications» Mention «Informatique» - Environnements de développement [Internet]. Disponible sur: http://www.liafa.univ-paris-diderot.fr/~sighirea/cours/edi/c\_intro.pdf
- 27. UFSBD. Nouvelles recommandations pour une santé dentaire au quotidien. Prat Dent. nov 2013;11:28‑39.
- 28. windows.microsoft.com. L'histoire de Windows Microsoft Windows [Internet].

windows.microsoft.com. [consulté le 23 juill 2014]. Disponible sur: http://windows.microsoft.com/fr-fr/windows/history

# **7. Table des illustrations**

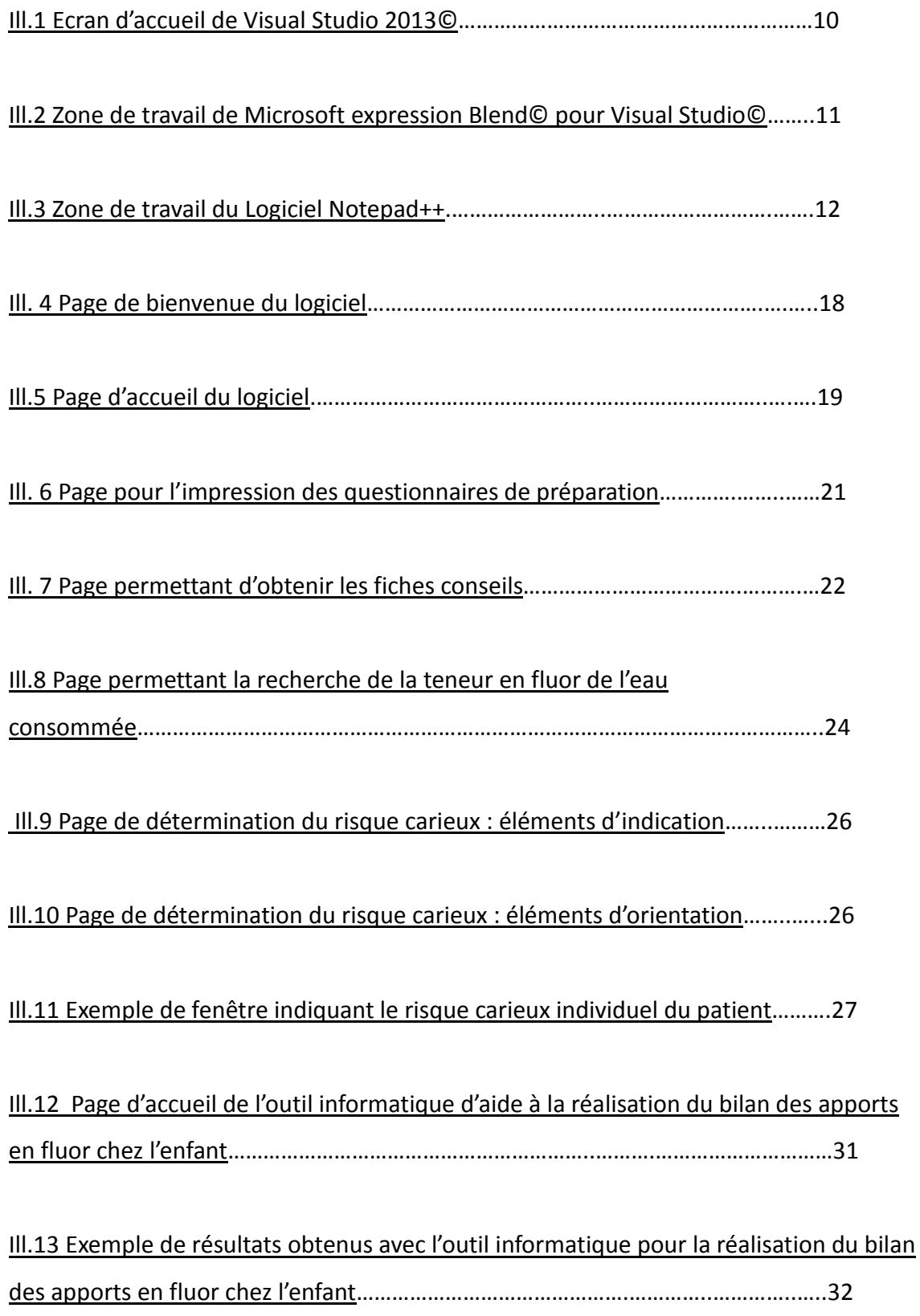

# **8. Table des figures**

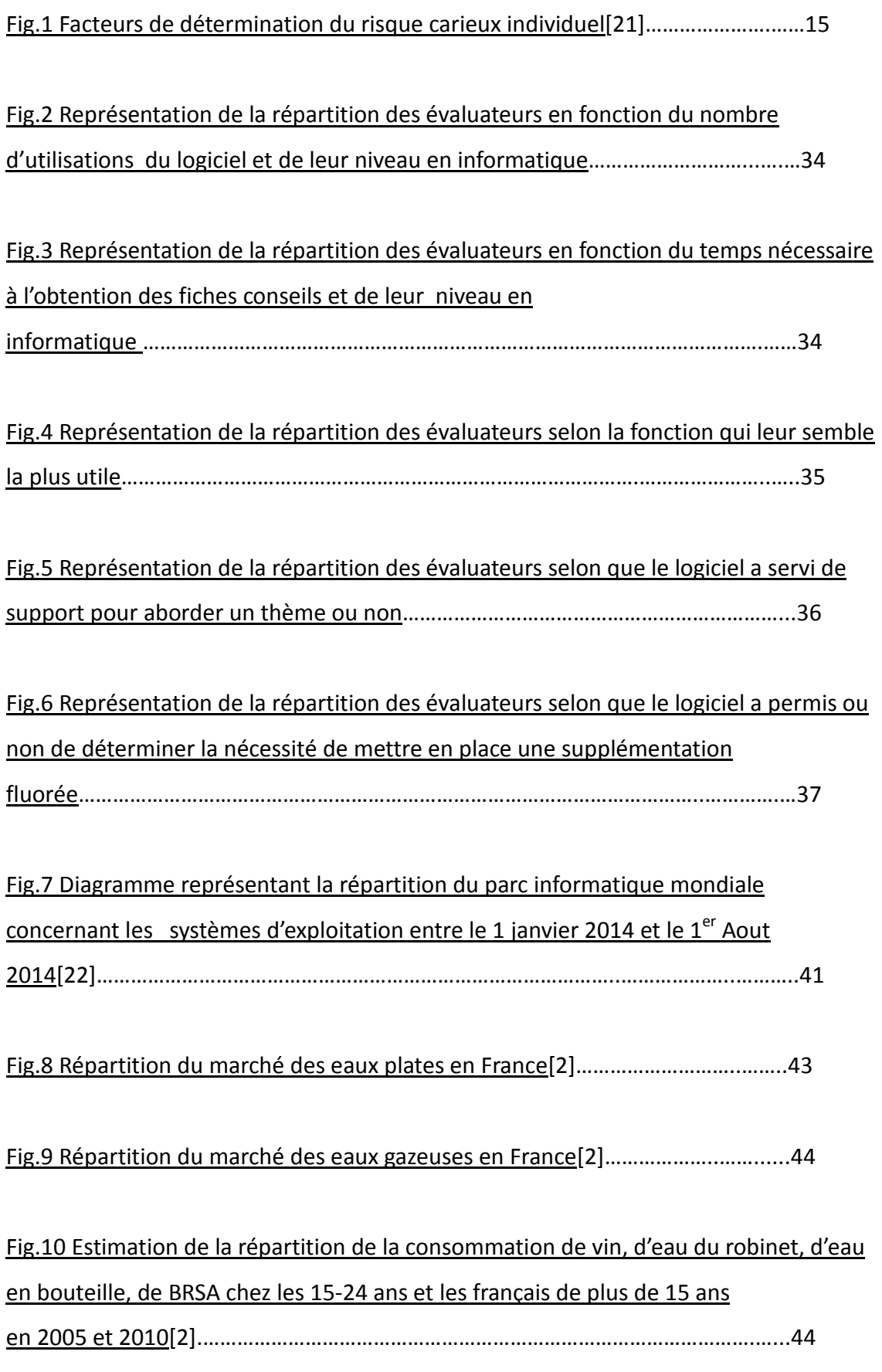

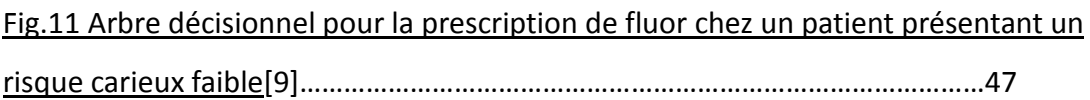

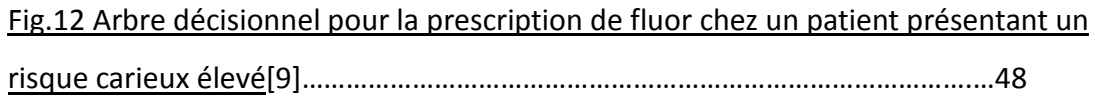

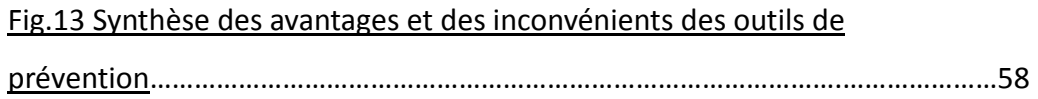

## **9. Annexes**

## **Annexe 1 : Liste des eaux en bouteilles et de leur teneur en fluor associée utilisée pour la création de la base de donnée du logiciel**[25]**.**

#### Teneur en fluor des eaux plates (mg/l = ppm)

Abatilles : 0.3 Aix-Les-Bains: 0.21 Arlette -Source Valon : 0,09 Amanda-Casino: 2.5 Avene Sainte-Odile: 0,2 Bagatelle: 0.09 Beckerich: 0,09 Belles Roches: 0,54  $0,96$  Canyon: <  $0,1$ Capes Dole: 0,15 Carrefour: 0,09 Casino: 0,1 Celtique: 0,05 Chambon: 0.18 Chantemerle: 0,25 Chantereine: 0,75 Clairvic: 0,3 Clos de l'Abbaye : 2,1 Continent: 0,09 Contrex: 0,33 Cristalline : selon source 0.04 à 1.4 Eau des Montagnes : 0,16 Edena : 0,08 Elvina-Dax: 1.40 Evian: 0.12 Fontaine de Jouvence-Sail : 4,5 Fontaine Didier Dégazée : 0,05 Fontel: 0,36 Fond'Or: 0,42 Hépar: 0,43 Isabelle: 0,17 Laurier: 0,2 La Vitale: 0,15 Luchon:  $0.07$ Matouba: 0.17 Montfras Chambon La Forêt : 0,2 Montagne D'Arrée : 0,05 Montagne Noire: 0.17 Montagne Des Pyrénées : < 0,1 Montclar:  $< 0.1$ Montpeyroux:  $< 0,1$ Neyrolles: 0,1 Ogeu: 0,1 Orée Du Bois: 2,8 Pampara:  $< 0.1$  $Plancoet: < 0,1$ Prystel: 0,36 Roche Des Ecrins : 0,06 Rocheval: 1,03 Roxanaise: 0,09 Roxane: 0,04 Saint-Christophe: 1.9 Saint Amand: 2.1 Saint-Cyr-La-Source: < 0,1 Saint-Georges: 0,12 Saint-Léger: 1,20 Saint-Uriac: 0,12 Sainte-Anne-Des- Abatilles : 0,2 Sélection U: 0,07 Soultzmatt: 1,9 Source Blanche: 0,1 Source Des Ménétriers : 1,7 Source De L'Oseille : 1 Source Du Lion: 0,14 Source Saint-Jean- Baptiste: 0,18 Stoc: 0,07 Thonon: 0,07 Val De Chevreuses: 0.13 Valmont: 0.68 Valvert: 0.08 Vauban: 2.3 Volcania:  $< 0.1$ **Volvic: 0.24** Zylia: 0,20 Amélie La Reine : 0,5 Acqua Corsa: 0.04 Saint Albray Les Eaux Appolinaris: 0,68 Arvie: 1,1 Badoit: 1,3 18 Carats:  $< 0.5$ Castel Rocher: 2.7 Celtic:  $< 0.4$ César: 2,45 Châteauneuf Auvergne : 3 Chateldon : 2,4 Cristal Bulles: 0.1 Ferrarelle: 0.4 Fontaine Didier Gazeuse : 0,35 Grande Source De Volcan: 0,23 Hydroxydase: 0.2 La Valois: 1.8 Source Janette Lisbeth : 0.9 Source De Montagne Ogeu Source Gazeuse N° 1:0,3 Oriol: 0.27 Parot: 1.94 Prisunic-Saint Diery: 0,43 Puits St Georges Casino: 0,45 Reine Des Basaltes: 0,57 Roxanaise: 0.09 Saint Alban : 1.78 Saint-Benoît: 0.39 Saint-Yorre (Groupement Royale France) : 2,4 Sainte Marguerite: 0,35 Salvetat: 0.35 San Pellegrino: 0,8 Source Du Vernet : 1,9 Val Rose:  $< 0.02$ Spa Barisat:  $< 0.1$ Vals Vivaraisre: 1,6 Ventadour: 0,3 Vernet: 1,5 Vernière : 1 Vitelloise: 0,23 Volvillante: 0,2

Alet Les Faux Chaudes : 0.19  $Arling: 1.4$ Beaumont: 1.3 **Bompart Grande Source:** Carola: 0,47 Celtic:  $< 0.4$ Chanflor: 0,02 Charrier:  $< 0.1$ Contell: 0,18  $Cora: 0.72$ Cristal Roc: 0.18 Eléonore: 0,07 Fiée des Lois : 1,1 Fontaine de la Reine : < 0,05 Fontan: 0,30 Fontaine Jolival: 1 La Française : 0,22 Lisbeth: 0,90 Mont Dore Auvergne: < 0,1 Mont Roucous: 0.05 Montagne D'Auvergne : < 0.1 Montcalm:  $< 0.01$ Nessel : 1.69 Ondine: 0,38 Pierval:  $< 0.1$ **Rinval: 0,13** Rosée De La Reine: 0,25 Sail-Les-Bains: 6,5 Saint-Cyr-En-Val:  $< 0.1$ Saint-Grégoire: 0,59 Sainte-Alix: 0,25 Saint-Martial: 0.04 Source Berger-Evian: 0,12 Source Des Moulettes : 0,05 Source Lucheux: 0,09 Source Saint-Léger: 1,5 Val Saint-Lambert: 0,1 Valon:  $< 0.04$ **Vittel: 0.28** Wattwiller: 2.1 Antonin: 2.7 Arcens Belles Roches: 0,93 Capes Dole: 0,15 Célestines (Vichy): 2.9 Châteauneuf: 0,2 Coustalou : 0,05 Ferrugineuse Incomp.: 0,9 Fontoise: 0,34 Henniez: 0,1 Le Boulou : 1.4 Loella :0.2 Ogeu Source Centrale: 0,2 Perrier: 0.16 Quézac : 2,15 Rozana : 0,8 Saint Diery: 1.5 St-Yorre(Group. Royale) : 9 San Gemini: 1 Source Saint Léger : 1,5 Vals Saint Jean: 0.7 Vermere: 1 Vichy Célestins : 6

**Annexe 2 : Mail transmis aux praticiens afin de leurs proposer de participer au test du logiciel**

Chère consœur, confrère,

Je me nomme Thomas Huygelier, je suis étudiant en 6éme année, et je réalise, en commun avec Mathilde Lobry, étudiante de T1+1 une thèse en deux tomes intitulée " Création et évaluation d'un outil informatique d'aide à la décision d'une stratégie thérapeutique pour la prévention primaire en Odontologie Pédiatrique : approches actuelles et synthèse des recommandations Tome 1" dirigée par le Dr Dehaynin et "Création et évaluation d'un outil informatique d'aide à la décision d'une stratégie thérapeutique pour la prévention primaire en Odontologie Pédiatrique : Conception et mise application au cabinet dentaire Tome 2" dirigée par le Dr Zieba. Mathilde Lobry rédige le tome 1 et moi le tome 2.

Nous vous sollicitons afin de vous proposer de prendre en test le logiciel que j'ai créé, pendant la période du 15 Juillet au 15 Septembre. Ce logiciel s'installe sur les Pc ayant pour système d'exploitation Windows Vista ou Windows 7 ou Windows8 ; Windows XP ne le prend pas en charge.

Ce programme permet d'obtenir des fiches conseils pour le patient et pour le praticien en matière de prévention primaire, en fonction de l'âge du patient, de son risque carieux individuel, de la teneur en fluor de l'eau consommée.

Ce logiciel aide à déterminer le risque carieux individuel du patient. Il possède une base de données des teneurs en fluor des eaux de réseaux du Nord-Pas-De-Calais, des eaux en bouteille. Il propose également un outil permettant de réaliser le bilan fluoré.

Je vous enverrais par mail ce programme, que vous pourrez télécharger et installer sur vos ordinateurs à partir du 15 Juillet.

A l'issue de cette période vous pourrez remplir un questionnaire portant sur son utilisation. Il vous sera possible de me retourner ce questionnaire une fois complété par fax ou par mail.

Pouvez-vous m'indiquer par mail avant le 15 Juillet si vous souhaitez participer ou non à l'étude?

Je vous remercie par avance de votre attention et de votre éventuelle participation, Avec mes salutations confraternelles,

Thomas Huygelier

## Annexe 3 : Questionnaire concernant l'utilisation du logiciel remit aux praticiens à l'issu de la période de test.

Chère consoeur, Cher confrère,

Vous avez participé à la période d'essais de notre logiciel d'aide à la prévention primaire en odontologie pédiatrique et nous vous en remercions grandement. Nous espérons que son utilisation vous a été agréable. Nous vous sollicitons une dernière fois afin de répondre à ce petit questionnaire concernant votre ressenti quant à son utilisation.

Bien confratemellement,

Thomas Huygelier et Mathilde Lobry

### Nom et Prénom :

- 1. Quel âge avez-vous ?
	- Moins de 30 ans o
	- Entre 30 et 45 ans o
	- Entre 45 et 60 ans  $\Box$
	- Plus de 60 ans o
- 2. Quel est votre rapport à l'informatique ?
	- Très peu à l'aise o
	- Peu à l'aise o
	- A l'aise o
- 3. L'utilisation du logiciel a-t-elle été aisée ?

Oui o Non **p** 

- 4. Combien de fois avez-vous utilisé le logiciel durant la période d'essais ?
	- Moins de 5 fois de
	- De 5 à 10 fois a
	- De 10 à 20 fois  $\Box$
	- Plus de 20 fois a
- 5. Quelle a été la durée nécessaire à chaque utilisation pour obtenir les fiches conseils ?
	- Moins de 5 minutes = p
	- Entre 5 et 10 minutes d
	- Plus de 10 minutes = p
- 6. Pour vous, l'utilisation de ce logiciel en consultation est-elle possible en pratique quotidienne?

Oui a Non a

7. Quelle fonctionnalité vous a semblé la nlus utile ?

Déterminer le risque carieux D Déterminer le taux de fluor de l'eau consommée d Réaliser le bilan fluoré D Imprimer des fiches conseils pour le patient D Avoir à disposition des fiches conseils pour le praticien a

- 8. Le logiciel vous a-t-il permis d'expliquer au patient ce qu'est le risque carieux ? Oui a Nonia
- 9. Le logiciel vous a-t-il servi de support pour parler d'hygiène bucco-dentaire avec vos patients? Oui a Non a
- 10. Le logiciel vous a-t-il servi de support pour parler d'hygiène alimentaire avec vos patients ? Oui a Non a
- 11. Le logiciel vous a-t-il permis de déterminer la nécessité de mettre en place une supplémentation fluorée par comprimé ou goutte ? Oui a Non a
- 12. Le logiciel est-il un bon support pour la prévention primaire au cabinet dentaire ? Oui a Non a
- 13. Avez-vous l'intention de continuer à l'utiliser après la période d'essais ? Oui a Non a
- 14. Quelles améliorations souhaiteriez-vous voir apporter au logiciel ?

## Annexe 4 : Questionnaire pour la préparation de la séance de prévention à

## destination des parents

Ce questionnaire s'adresse aux parents du jeune patient. Cochez pour chaque question la réponse qui vous correspond.

1. A quelle tranche d'âge appartient votre enfant ?

 $-0\lambda 6$  mois  $\Box$ - 6 mois à 1 an d  $-1\land 3\land$ ns  $\Box$  $-3\lambda 6$  ans  $\Box$  $-6\hat{a}9$  ans  $\Box$  $-10$  à  $12$  ans  $\Box$  $-12$  à  $18$  ans  $\Box$ 

Les questions 2 à 5 s'adressent exclusivement aux parents dont les enfants prennent le biberon ou sont allaités.

2. Allaitez-vous votre enfant ?

Oui a Non a

3. Votre enfant prend-il le biberon ?

Oui a Non  $\Box$ 

- 4. S'il prend le biberon, celui-ci contient généralement :
	- De l'eau pure uniquement d
	- De l'eau avec du sirop d
	- Du lait  $\Box$
	- Du jus de fruit  $\Box$
	- Du Soda di
- 5. A quel moment sont pris les éventuels biberons de lait ou des boissons sucrées ?
	- Pendant les repas uniquement  $\blacksquare$
	- Au coucher a
	- A n'importe quel moment de la journée ou de la nuit d

#### 6. Quelle eau boit-il le plus fréquemment ?

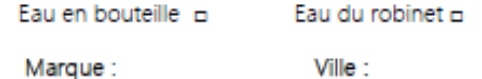

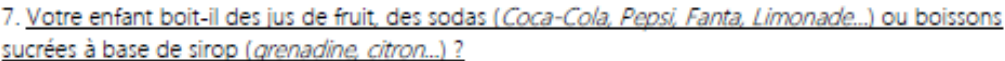

Oui a Non n

8. A quel moment a lieu la consommation d'aliments ou de boissons sucrés ?

- Pendant les repas uniquement = D

- A n'importe quel moment de la journée ou de la nuit d
- 9. Votre enfant prend-il des comprimés ou gouttes de fluor ?

Oui a Non  $\Box$ 

10. Votre enfant consomme-t-il du sel fluoré (voir sur le paquet)?

Oui o Non o Je ne sais pas **D** 

11. Votre enfant boit-il du thé fréquemment ?

Oui o Non  $\Box$ 

- 12. Quelle est la fréquence du brossage des dents ?
	- 3 fois par jour o
	- 2 fois par jour o
	- 1 fois par jour o
	- Moins d'une fois par jour o
- 13. Quelle est la teneur en fluor du dentifrice utilisé ? (voir au dos du tube)
	- Moins de 500 ppm de fluor o
	- Entre 500 et 1000 ppm de fluor inclus a
	- Entre 1000 et 1500 ppm de fluor a
	- Plus de 1500 ppm de fluor o Marque:

## Annexe 5: Questionnaire pour la préparation de la séance de prévention à destination du patient

Ce questionnaire s'adresse au jeune patient. Cochez la réponse qui vous correspond.

1. Quelle eau bois-tu le plus souvent?

Eau en bouteille **D** Eau du robinet o

Marque: Ville:

2. Bois-tu des jus de fruit, des sodas (Coca-Cola, Pepsi, Fanta, Limonade...) ou boissons sucrées à base de sirop (grenadine, citron...) ?

Oui a  $Non<sub>π</sub>$ 

- 3. A quel moment de la journée consommes-tu des aliments ou des boissons sucrées ?
	- Pendant les repas uniquement =
	- A n'importe quel moment de la journée d
- 4. Prends-tu des comprimés ou gouttes de fluor ? Oui a Non o
- 5. Consommes-tu du sel fluoré (voir sur le paquet) ? Oui o Non o Je ne sais pas 0
- 6. Bois-tu du thé ? Oui a Non  $\Box$
- 7. A quelle fréquence te brosses-tu ?
	- 3 fois par jour o
	- 2 fois par jour o
	- 1 fois par jour o
	- Moins d'une fois par jour o
- 8. Votre dentifrice contient (voir au dos du tube)
	- Moins de 500 ppm de fluor a
	- Entre 500 et 1000 ppm de fluor inclus a
	- Entre 1000 et 1500 ppm de fluor a
	- Plus de 1500 ppm de fluor a Marque:

**Annexe 6 : Mail transmit aux praticiens évaluateurs contenant les indications d'installation.**

Chère consœur, cher confrère

Voici le logiciel de prévention, vous pouvez le télécharger via dropbox.

Une fois téléchargé, double-cliquez sur le fichier téléchargé, puis « extract » : les dossiers vont s'extraire. Une fois les fichiers extraits, double-cliquez sur le fichier « setup » ; le programme va commencer à s'installer, acceptez tout ce qu'il vous demande.

Une fois installé, une icône se situera sur le bureau et dans le menu « démarrer » de Windows.

Je suis à votre disposition pour toutes questions.

Je vous serai reconnaissant de m'envoyer un mail une fois le logiciel installé.

Bien Confraternellement,

Thomas Huygelier

Lien Dropbox pour le téléchargement: <https://www.dropbox.com/s/m20eefy79jb1ga5/logiciel%20prevention.exe>

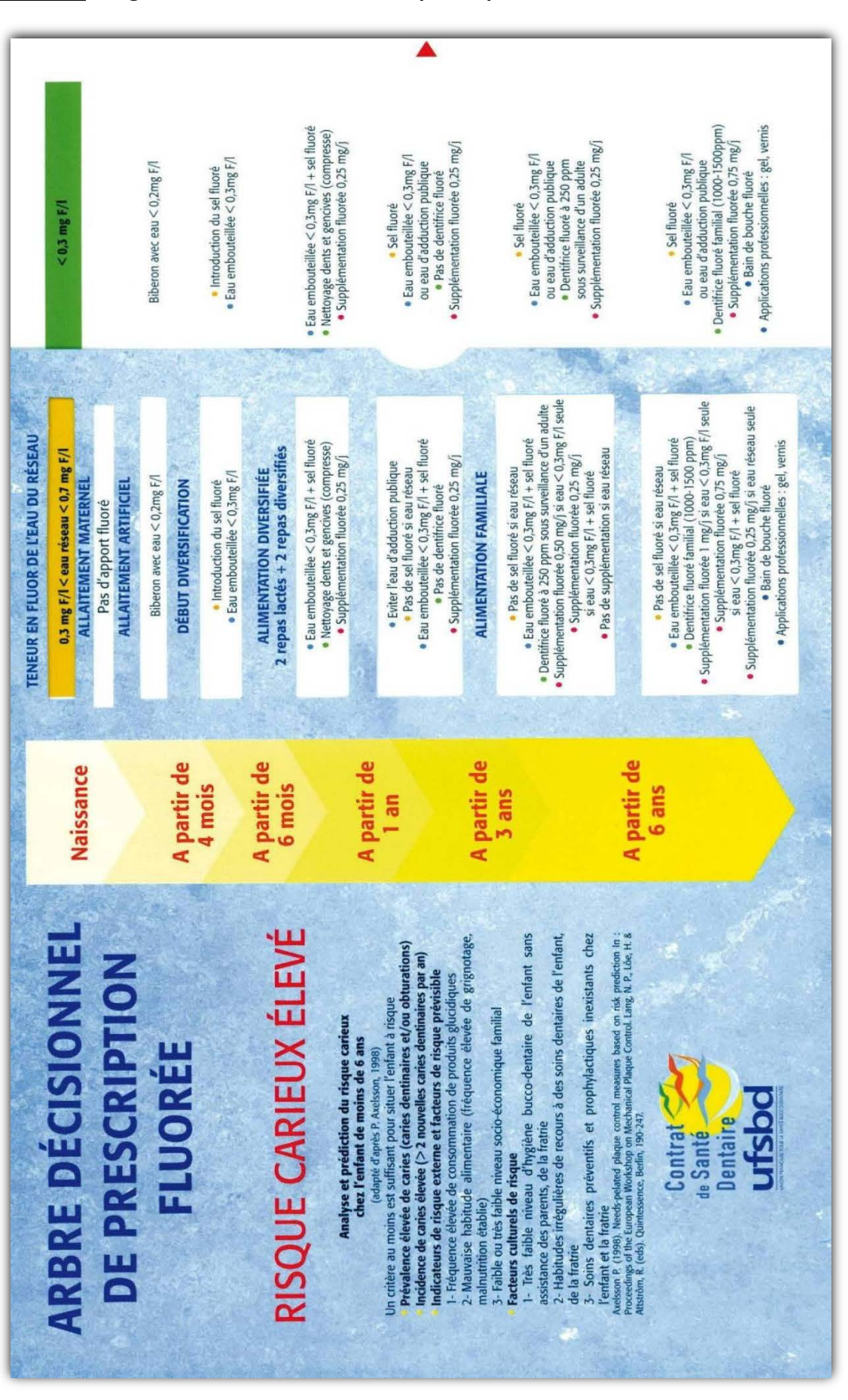

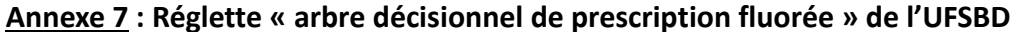

**Annexe 8 : Fiche récapitulative des recommandations de l'UFSBD à destination du praticien**

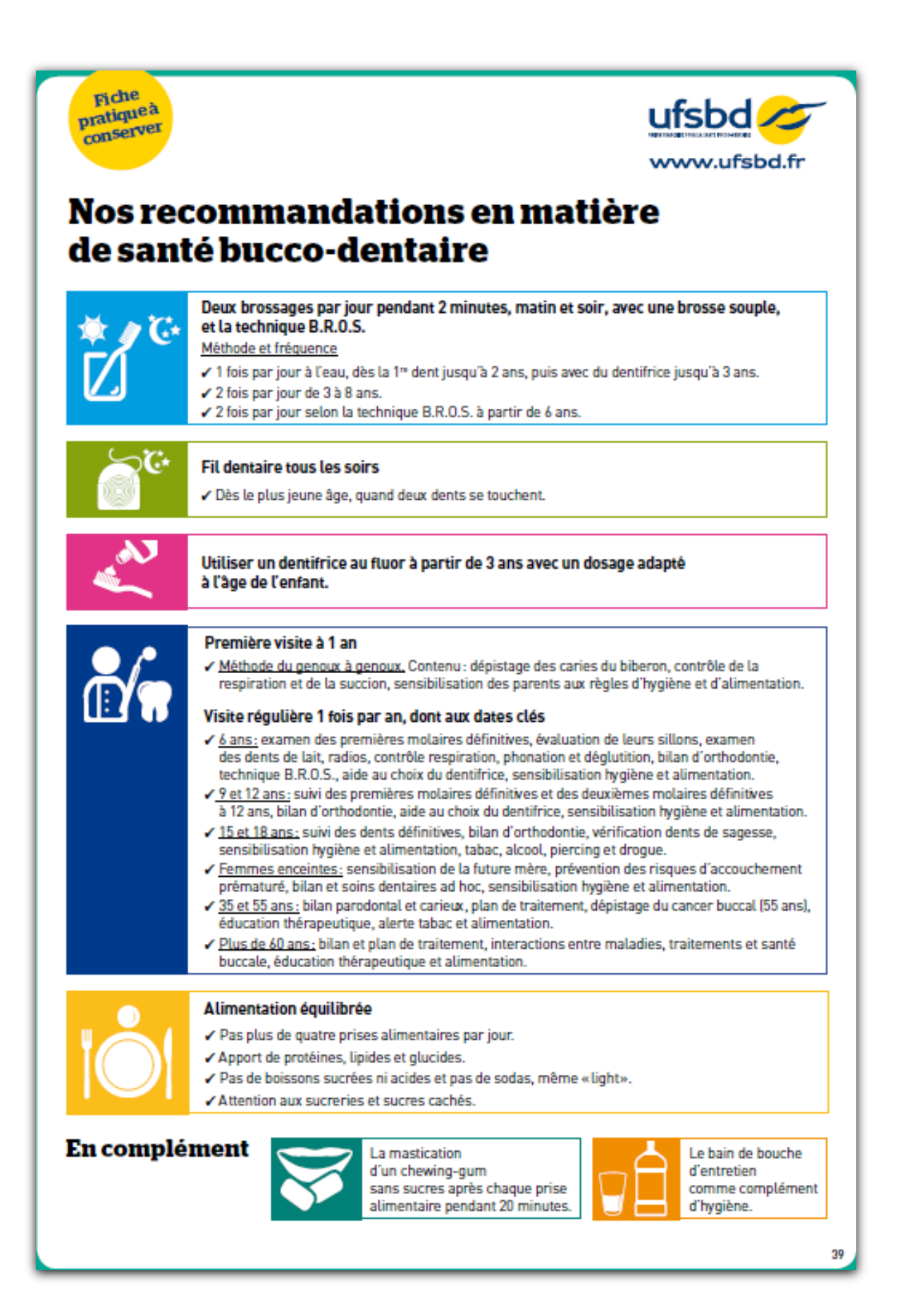

#### $\rightarrow$  Le brossage

L'enfant doit avoir sa propre brosse à dents, à poils souples, dont la taille doit être adaptée à son âge. Elle sera changée au moins tous les deux mois.

« Avant l'apparition de la première dent, vers 6 mois : nettoyage des gencives avec une compresse humide enroulée sur l'index.

» De 6 mois à 2-3 ans : apprentissage du brossage avec l'aide de papa ou de maman, sans utiliser de dentifrice.

. De 3 à 6 ans, c'est-à-dire dès que l'enfant sait recracher, un dentifrice faiblement fluoré pourra être utilisé, le brossage sera encore supervisé par les parents.<br>• A partir de 6 ans : utilisation d'un dentifrice fortement fluoré.

#### $\rightarrow$  L'hygiène alimentaire

« Les biberons qui calment si bien au coucher ou pendant la journée, et qui contiennent autre chose que de l'eau (jus de fruit ou boisson sucrée) sont à proscrire. En effet, le sucre qu'ils contiennent est mauvais pour les dents et la santé.

« Privilégiez dès que possible une alimentation solide pour favoriser la mastication.

#### $\rightarrow$  Le fluor

» Le chirurgien-dentiste saura évaluer le risque carieux et les besoins en fluor de votre enfant. « A partir de 6 mois, une prescription de fluor pourra être faite. Elle sera réservée aux enfants qui présentent un risque de caries élevé et sera toujours précédée d'un bilan personnalisé des apports journaliers en fluor (eau de boisson, sel, alimentation, ...).

#### Les bonnes habitudes à avoir

> Essayez de limiter dans la mesure du possible le recours à la tétine ou au pouce.

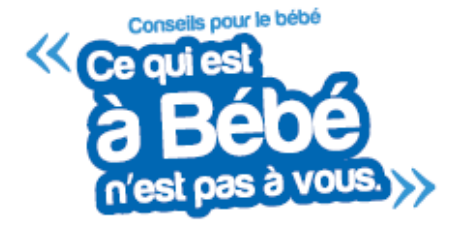

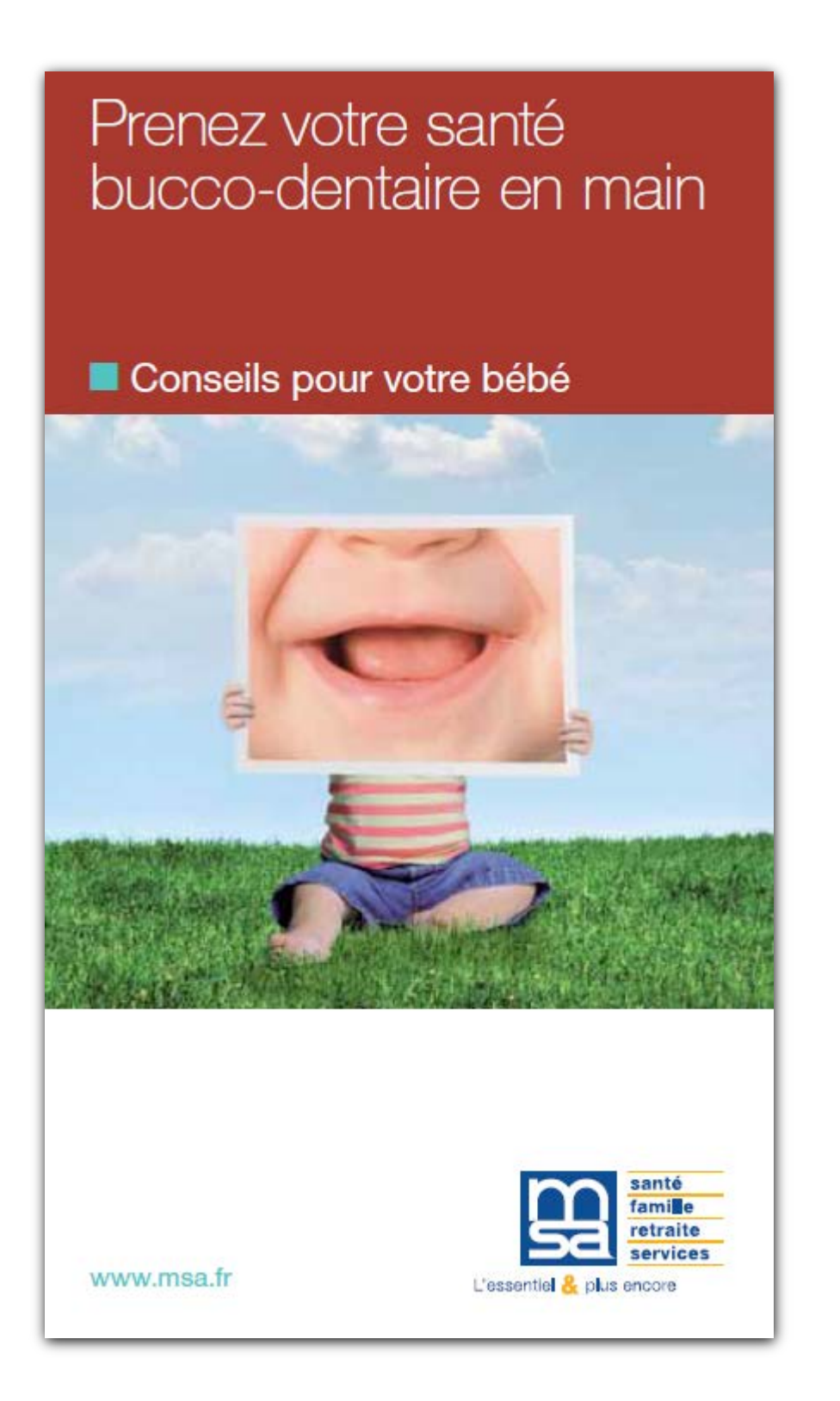

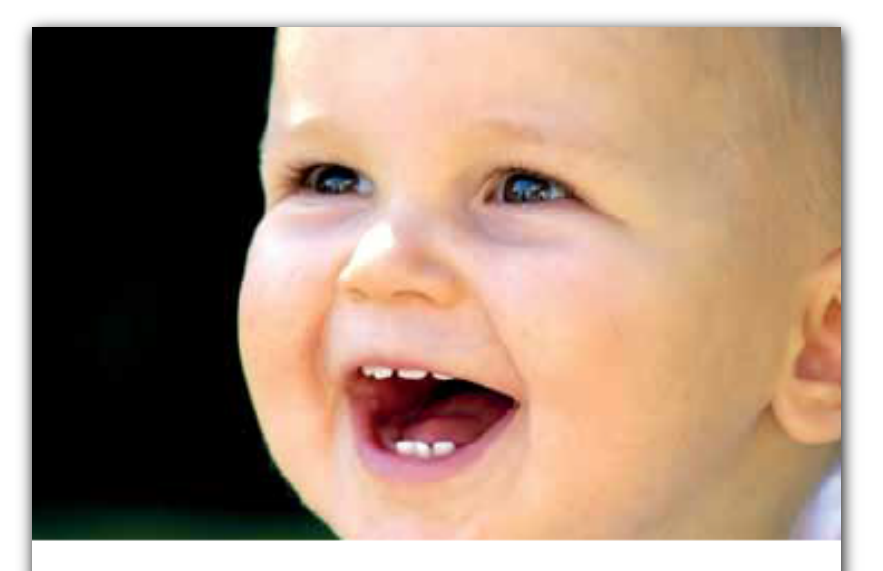

La carie et les maladies des gencives (gingivites et parodontites) sont des maladies bactériennes, il est donc important de ne pas les transmettre à votre bébé (ne pas goûter ses plats, ne pas lécher sa cuillère, ne pas nettover sa tétine dans votre bouche...). Votre enfant peut avoir des caries dès qu'il a des dents. Il est donc impératif, dès l'apparition de ses premières dents, de surveiller son alimentation et son hygiène bucco-dentaire.

## **E** Le brossage

L'enfant doit avoir sa propre brosse à dents, à poils souples, dont la taille doit être adaptée à son âge. Elle sera changée au moins tous les deux mois.

- Avant l'apparition de la première dent, vers 6 mois : nettoyez-lui les gencives avec une compresse humide enroulée sur l'index.
- De 6 mois à 2-3 ans : apprenez-lui le brossage sans utiliser de dentifrice.
- De 3 à 6 ans, c'est-à-dire dès que l'enfant sait recracher, un dentifrice faiblement fluoré pourra être utilisé, le brossage sera encore supervisé par les parents.
- A partir de 6 ans : utilisation d'un dentifrice fortement fluoré.

## · L'hygiène alimentaire

- I Les biberons qui calment aussi bien au coucher ou pendant la journée, et qui contiennent autre chose que de l'eau (jus de fruit ou boisson sucrée) sont à proscrire. En effet, le sucre qu'ils contiennent est mauvais pour les dents et la santé.
- De Privilégiez dès que possible une alimentation solide pour favoriser la mastication.

## o Le fluor

- Le chirurgien-dentiste saura évaluer le risque carieux et les besoins en fluor de votre enfant.
- À partir de 6 mois, une prescription de fluor pourra être faite. Elle sera réservée aux enfants qui présentent un risque de caries élevé et sera toujours précédée d'un bilan personnalisé des apports journaliers en fluor (eau de boisson, sel, alimentation, ...).

ATTENTION : essayez de limiter dans la mesure du possible le recours à la tétine ou au pouce.

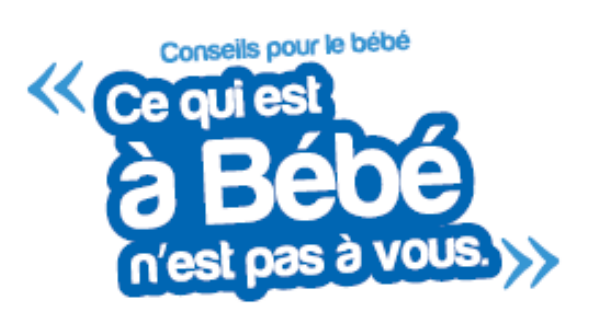

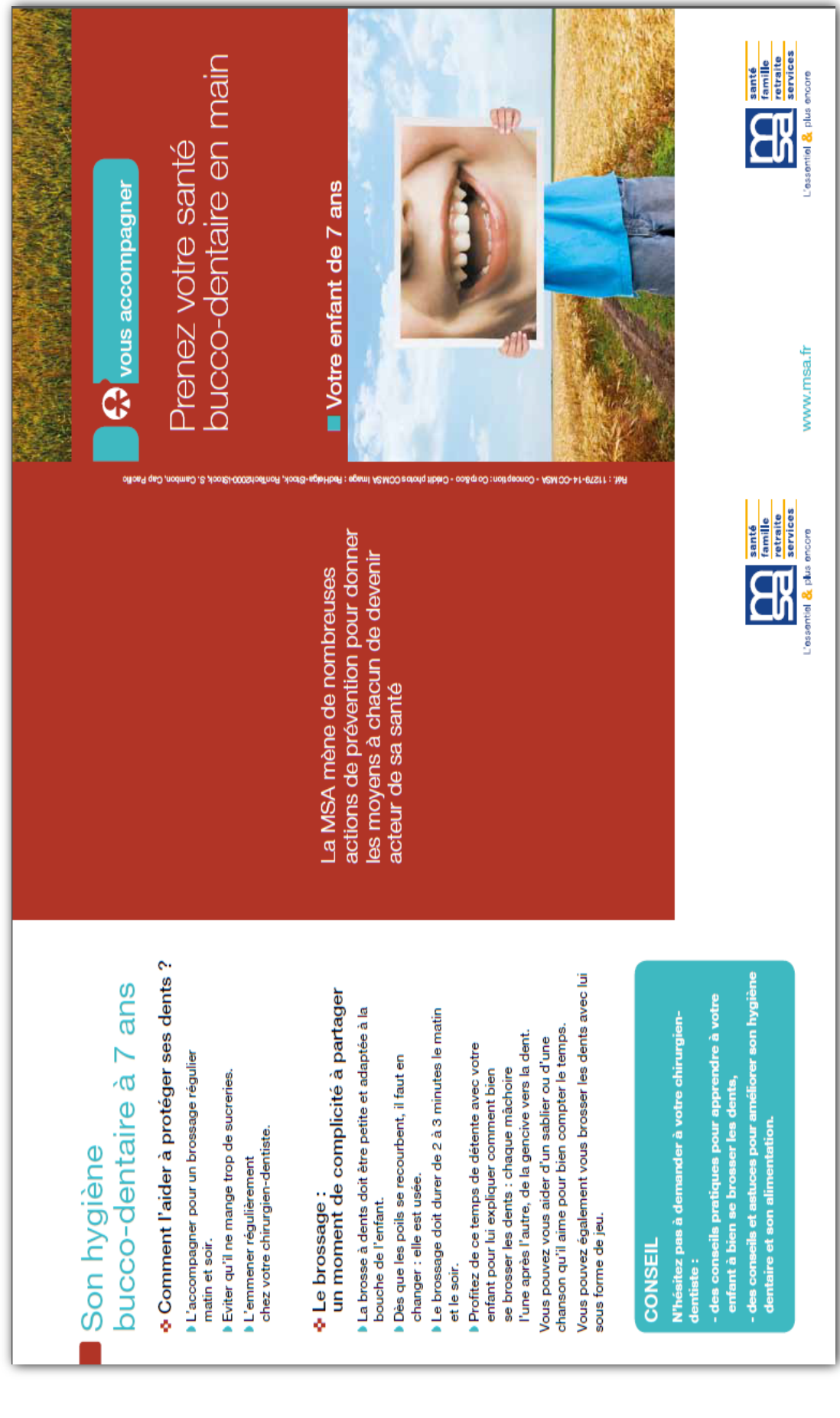

## **Annexe 11 : Fiche conseil de la MSA à destination du patient de 7 ans**

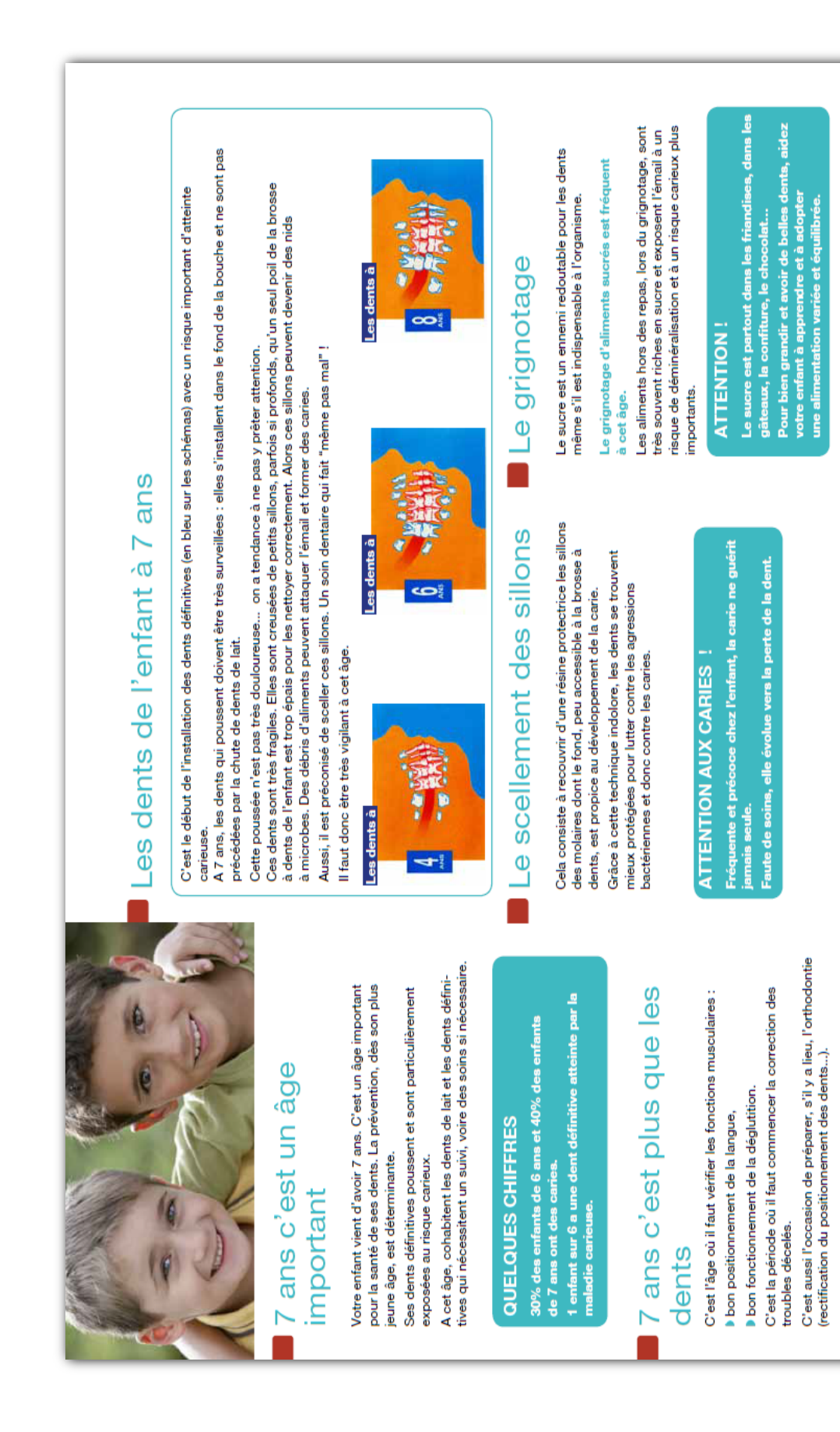

**Annexe CD 1 : Fiches conseils destinées au patient**

## **Annexe CD 2 : Fiches conseils destinées au praticien**

**Annexe CD 3 : Fichiers d'installation du logiciel**

Création et évaluation d'un outil informatique d'aide à la décision d'une stratégie thérapeutique pour la prévention primaire de la carie dentaire en Odontologie Pédiatrique : Conception et mise en application au cabinet dentaire Tome 2/ **HUYGELIER Thomas.** – 84p. ; 26 ill. ; 28 réf.

### **Domaines :** ODONTOLOGIE PEDIATRIQUE, PREVENTION

**Mots clés Rameau:** Caries dentaires—Prévention ; Enfants—Soins dentaires ; Education des patients ; Prophylaxie dentaire-Logiciel

**Mots clés FMeSH:** Caries dentaires-prévention ; Soins dentaires pour enfants ; Education en santé dentaire ; conception de logiciel

L'ANSM (Agence nationale de Sécurité du Médicament et des produits de santé anciennement AFSSAPS) et la HAS (Haute Autorité de Santé) ont émis en 2008 et 2010 des recommandations dans le cadre de la prévention de la carie dentaire intitulées respectivement « Utilisation du fluor dans la prévention de la carie dentaire avant l'âge de 18 ans » et « Stratégies de prévention de la carie dentaire ».

Certains facteurs à prendre en compte afin de mettre en place une stratégie thérapeutique cohérente pour la prévention de la carie dentaire manquent de lisibilité et de reproductibilité:

- Le risque carieux individuel;
- La teneur en fluor de l'eau consommée par le patient;
- Le bilan des apports en fluor ou bilan fluoré.

La prise en compte de ces facteurs par le chirurgien-dentiste omnipraticien ou à pratique exclusive nécessite une aide ou support.

Il a donc été décidé de créer un outil informatique reprenant les différentes recommandations pour les synthétiser et pour faciliter la manipulation des différentes données.

L'objectif de ce projet était de créer un logiciel assurant ces fonctions, simple, ergonomique, utile au praticien et utilisable dans le cadre d'un exercice libéral.

L'outil a été évalué durant une période de deux mois par quinze praticiens.

### **JURY :**

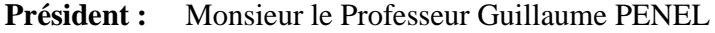

**Assesseurs :** Monsieur le Docteur Thomas TRENTESAUX Madame le Docteur Emilie DEHAYNIN-TOULET Monsieur le Docteur Thomas ZIEBA

**Membre invité** : Monsieur le Docteur Jean-Marie RENARD